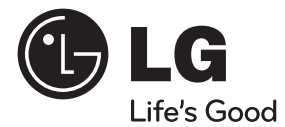

## РЪКОВОДСТВО ЗА ПОТРЕБИТЕЛЯ Blu-ray 3D™ система за

# домашно кино

Преди да използвате вашата система, прочетете внимателно настоящото ръководство и го запазете за бъдещи справки.

МОДЕЛ HX995DF (HX995DF/ SX95DF-F/D)

**P/NO : MFL66303802**

## **1 Информация за безопасност**

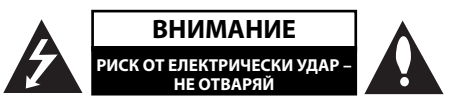

**ВНИМАНИЕ:** ЗА ДА СЕ НАМАЛИ ОПАСНОСТТА ОТ ЕЛЕКТРИЧЕСКИ УДАР, НЕ СВАЛЯЙТЕ ГОРНИЯ (ИЛИ ЗАДНИЯ) КАПАК. ВЪТРЕ НЯМА ЧАСТИ, КОИТО ДА СЕ ОБСЛУЖВАТ ОТ ПОТРЕБИТЕЛЯ. ЗА ОБСЛУЖВАНЕ ТЪРСЕТЕ КВАЛИФИЦИРАН ПЕРСОНАЛ ОТ СЕРВИЗ.

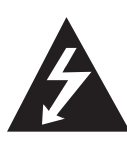

Знакът "светкавица в равностранен триъгълник" има за цел да предупреди потребителя за наличието на неизолирано опасно напрежение в затворената част на уреда, което може да е достатъчно силно, за да представлява риск от електрически удар.

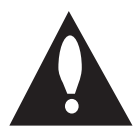

Знакът "удивителна в равностранен триъгълник" има за цел да предупреди потребителя за наличието на важни инструкции за работа и поддръжка (обслужване) в ръководството, съпровождащо уреда.

## **Предупреждения и предпазни мерки**

**ПРЕДУПРЕЖДЕНИЕ:** ЗА ДА НАМАЛИТЕ РИСКА ОТ ПОЖАР ИЛИ ЕЛЕКТРИЧЕСКИ УДАР, НЕ ИЗЛАГАЙТЕ ТОЗИ УРЕД НА ДЪЖД ИЛИ ВЛАГА.

**ПРЕДУПРЕЖДЕНИЕ:** Не инсталирайте този уред в затворено пространство, като например шкаф за книги или подобна мебел.

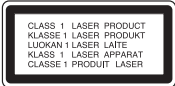

**ВНИМАНИЕ:** Не закривайте вентилационните отвори. Инсталирайте съгласно указанията на производителя.

Процепите и отворите в корпуса са направени за вентилация и с цел да осигуряват надеждна работа на уреда и да го предпазват от прегряване. Никога не закривайте отворите, поставяйки уреда върху легло, канапе, килим или друга подобна повърхност. Този уред не трябва да се инсталира вграден, напр. в библиотека или шкаф, освен ако не е осигурена подходяща вентилация и при спазване на указанията на производителя.

**ВНИМАНИЕ:** Този продукт използва лазерна система. За да се осигури правилното използване на този продукт, моля прочетете внимателно това ръководство за потребителя и го запазете за бъдещи справки. Ако уредът се нуждае от поправка, свържете се с официален сервизен център.

Използване на прибори, настройки или изпълнение на процедури, различни от посочените тук, може да доведе до излагане на опасно лъчение.

За да се предпазите от директно излагане на лазерния лъч, не се опитвайте да отваряте корпуса. Лазерният лъч е видим при отваряне. НЕ ГЛЕДАЙТЕ В ЛЪЧА.

#### **ПРЕДУПРЕЖДЕНИЕ относно захранващия кабел**

За повечето уреди се препоръчва да бъдат инсталирани към отделна верига;

Това означава верига с единичен контакт, който захранва само този уред и няма допълнителни изводи или разклонения. Проверете на страницата с техническите характеристики на това ръководство, за да бъдете сигурни. Не претоварвайте стенните контакти. Претоварени стенни контакти, разхлабени или повредени стенни контакти, удължители, кабели с нарушена цялост или с повредена или напукана изолация са опасни. Всяко от тези условия може да доведе до електрически удар или пожар. Периодично проверявайте кабела на вашия уред и ако видът му свидетелства за повреда или износване, изключете уреда от контакта, прекратете използването на уреда и се свържете с официален сервизен център за подмяна на кабела с подходящ. Пазете захранващия кабел от вредни физически или механични въздействия, като например усукване, огъване, прищипване, затискане от врата или настъпване. Обръщайте особено внимание на щепселите, стенните контакти и мястото, където кабелът излиза от уреда. За да изключите захранването от мрежата, издърпайте щепсела на захранващия кабел. Когато инсталирате уреда, осигурете лесен достъп до щепсела.

Това устройство е снабдено с преносима батерия или акумулатор.

**Безопасен начин за изваждане на батерията или акумулатора от уреда:** Извадете старата батерия или акумулатор, като следвате в обратен ред стъпките за инсталирането им. За да предотвратите замърсяване на околната среда и евентуални заплахи за здравето на хора и животни, оставете старата батерия или акумулатор в подходяща опаковка на определеното място за събирането им. Не изхвърляйте батерии или акумулатори заедно с другите отпадъци. Препоръчително е да използвате батерии и акумулатори, предлагани от местните системи за възстановяване на част от стойността им при връщане на старите. Батерията не трябва да бъде излагана на прекалено висока температура, като например слънчеви лъчи, огън и т.н.

**ВНИМАНИЕ:** Уредът не трябва да се излага на вода (капки или пръски) и върху него не трябва да се поставят никакви съдове, пълни с вода, като напр. вази.

#### **Изхвърляне на стария уред**

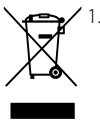

1. Когато този символ на зачеркнат контейнер за смет е поставен върху дадено изделие, това означава, че изделието попада под разпоредбите на Европейска директива 2002/96/EC.

- 2. Всички електрически и електронни изделия трябва да се изхвърлят отделно от битовите отпадъци, на определени за целта места, определени от държавните или местните органи.
- 3. Правилното изхвърляне на стария уред ще предпази околната среда и човешкото здраве от евентуални негативни последици.
- 4. За по-подробна информация за изхвърлянето на вашия стар уред се обърнете към вашата община, службата за събиране на отпадъци или магазина, откъдето сте закупили уреда.

#### **Забележка - Европа**

## CE0678<sup>O</sup>

С настоящото LG декларира, че това/тези изделие(я) отговаря(т) на съществените изисквания и другите приложими условия на Директиви 1999/5/EC, 2004/108/EC, 2006/95/EC и 2009/125/EC.

Моля свържете се със следния адрес, за да получите копие от Декларацията за съответствие.

European representative : LG Electronics Service Europe B.V. Veluwezoom 15, 1327 AE Almere. The Netherlands (Tel : +31-(0)36-547-8888)

Да се използва само на закрито.

#### **Излагане на радиочестотно излъчване**

Този уред трябва да бъде инсталиран и с него трябва да се работи на минимално разстояние от 20 см между излъчвателя и вашето тяло.

#### **France Notice**

#### **Pour la France métropolitaine**

2.400 - 2.4835 GHz (Canaux 1à 13) autorisé en usage intérieur

2.400 - 2.454 GHz (canaux 1 à 7) autorisé en usage extérieur

#### **Pour la Guyane et la Réunion**

2.400 - 2.4835 GHz (Canaux 1à 13) autorisé en usage intérieur

2.420 - 2.4835 GHz (canaux 5 à 13) autorisé en usage extérieur

#### **Italy Notice**

A general authorization is requested for outdoor use in Italy.

The use of these equipments is regulated by:

- 1. D.L.gs 1.8.2003, n. 259, article 104 (activity subject to general authorization) for outdoor use and article 105 (free use) for indoor use, in both cases for private use.
- 2. D.M. 28.5.03, for supply to public of RLAN access to networks and telecom services.

L'uso degli apparati è regolamentato da:

- 1. D.L.gs 1.8.2003, n. 259, articoli 104 (attività soggette ad autorizzazione generale) se utilizzati al di fuori del proprio fondo e 105 (libero uso) se utilizzati entro il proprio fondo, in entrambi i casi per uso private.
- 2. D.M. 28.5.03, per la fornitura al pubblico dell'accesso R-LAN alle reti e ai servizi di telecomunicazioni.

#### **Brazil Notice**

Este equipamento opera em caráter secundário, isto é, não tem direito a proteção contra interferência prejudicial, mesmo de estações do mesmo tipo, e não pode causar interferência a sistemas operando em caráter primário.

#### **Latvia Notice**

A license is required for outdoor use for operation in 2.4 GHz band.

#### **Бележки относно авторските права**

- Тъй като AACS (Advanced Access Content System – усъвършенствана система за достъп до съдържание) е одобрена като система за защита на съдържанието за формат BD (блу-рей диск), подобно на използването на CSS (Content Scramble System – система за кодиране на съдържанието) за формат DVD, наложени са някои ограничения върху възпроизвеждането, изходния аналогов сигнал и т.н. на съдържанието, защитено с AACS. Работата с този продукт и ограниченията, свързани с този продукт, може да варират в зависимост от датата на закупуване, понеже тези ограничения може да са приети и/или изменени от AACS след производството на този продукт.
- Освен това BD-ROM знакът и BD+ се използват допълнително като системи за защита на съдържанието за формат BD, което налага някои ограничения, включително ограничения за възпроизвеждане на съдържание, защитено с BD-ROM знак и/или BD+. За да получите допълнителна информация за AACS, BD-ROM знака, BD+ или този продукт, моля свържете се с официален център за обслужване на клиенти.
- Много BD-ROM/DVD дискове са кодирани със защита срещу копиране. Поради тази причина трябва да свържете вашия плеър само директно към телевизора, а не към видеокасетофон. Свързването към видеокасетофон довежда до изкривяване на картината от дискове, които са защитени срещу копиране.
- Настоящият продукт включва технология за защита на авторското право, която е защитена от патентите в САЩ и от другите права за защита на интелектуалната собственост. Използването на тази технология за защита трябва да се оторизира от Rovi и е предназначена само за домашно или други ограничени приложения, освен ако не е разрешено друго от Rovi. Разглобяването е забранено.
- Съгласно законите за авторските права в САЩ и други страни неразрешеното записване, използване, показване, разпространение или преработване на телевизионни програми, видеокасети, BD-ROM дискове, DVD дискове, CD дискове и други материали може да доведе до подвеждането ви под гражданска и/или наказателна отговорност.

#### **Важна бележка относно системата за цветна телевизия**

Системата за цветна телевизия на този плеър се променя според възпроизвеждания в момента диск.

Например, когато плеърът възпроизвежда диск, записан в система за цветна телевизия NTSC, картината се излъчва като NTSC сигнал.

Само телевизор, който поддържа много системи за цветна телевизия, може да приема всички сигнали, излъчени от плеъра.

- Ако имате телевизор с цветна система PAL, ще видите само изкривени изображения, когато използвате диск или видеосъдържание, записано в NTSC.
- Телевизорът, който поддържа много системи за цветна телевизия, сменя системата автоматично според входните сигнали. В случай че системата за цветна телевизия не се сменя автоматично, изключете го и го включете пак, за да видите нормално изображение на екрана.
- Дори ако дискът, записан в система за цветна телевизия NTSC, се възпроизвежда добре на вашия телевизор, той може да не се запише правилно на вашия рекордер.

## **Съдържание**

## **1 Информация за безопасност**

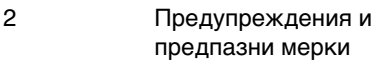

## **2 Подготовка**

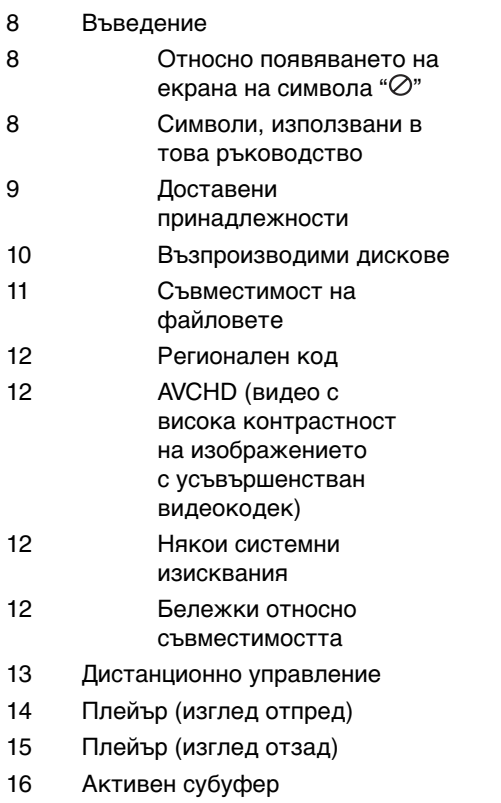

## **3 Монтаж**

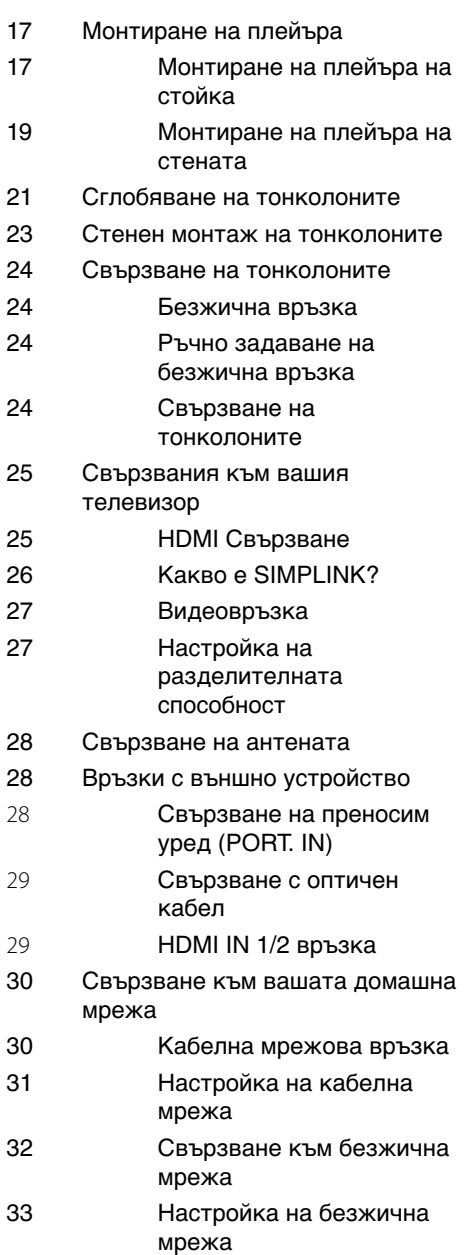

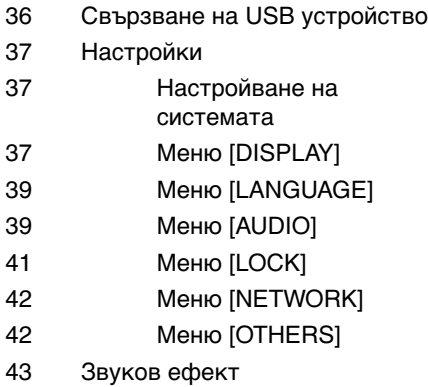

## **4**

## **Работа**

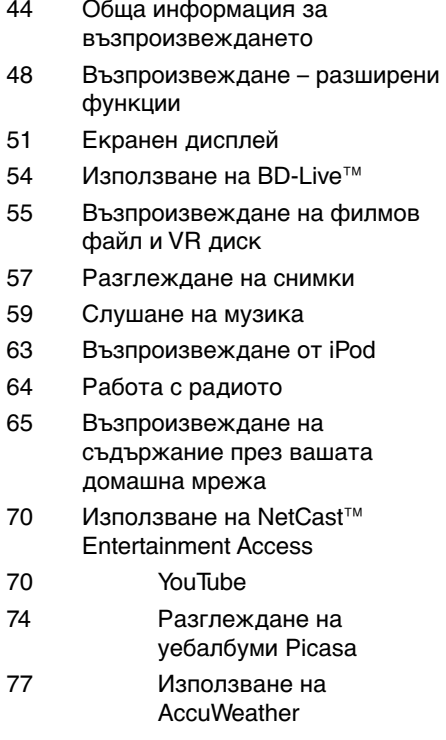

## **5**

### **Техническо обслужване**

- 79 Забележки относно дисковете
- 79 Работа с уреда

## **6 Отстраняване на неизправности**

- 80 Общи
- 81 Картина
- 81 Звук
- 82 Мрежа

## **7 Приложение**

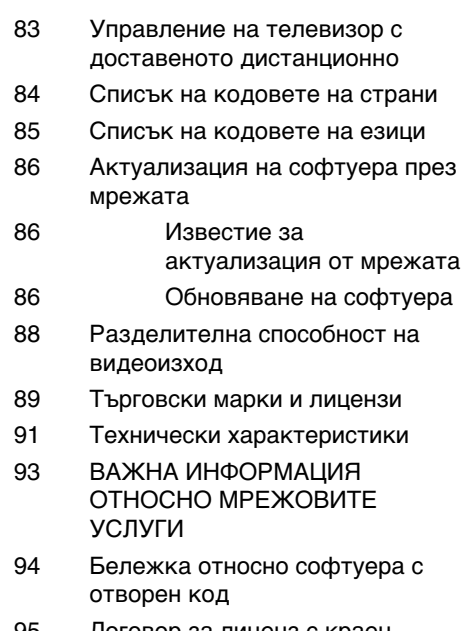

95 Договор за лиценз с краен потребител на Gracenote®

 **1**

7

 **3**

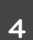

 **5**

 **6**

 **7**

 **8**

## **2 Подготовка**

## **Въведение**

### **Относно появяването на**  екрана на символа " $\oslash$ "

"  $\varphi$ " може да се появи на вашия телевизионен екран по време на работа и означава, че функцията, обяснена в настоящото ръководство за потребителя, не е изпълнима за конкретната медия.

## **Символи, използвани в това ръководство**

## ЗАБЕЛЕЖКА

Означава специални забележки и работни функции.

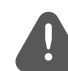

## ВНИМАНИЕ

Указва необходимост от предпазни мерки за предотвратяване на евентуални щети от злоупотреба.

Раздел, в чието заглавие има един от следните символи, е приложим само за диска, представен от символа.

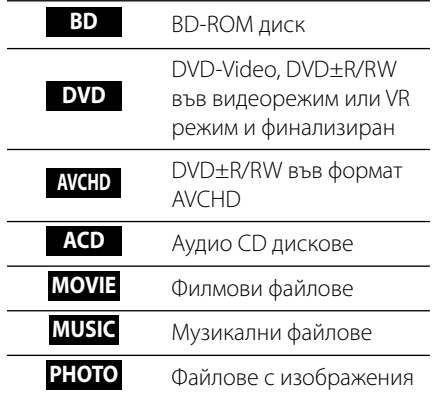

Подготовка

| Подготовка

 **2**

### **Доставени принадлежности**

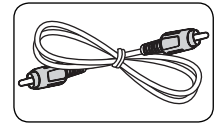

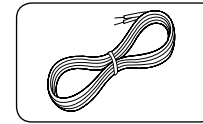

високоговорителите

(2)

Видеокабел (1) Кабели на

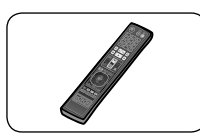

Дистанционно управление (1)

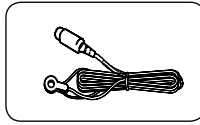

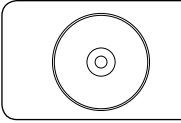

CD-ROM със софтуера Nero MediaHome4 Essentials (1)

Батерии (2)

FM антена (1) гнездо на iPod-а (1)

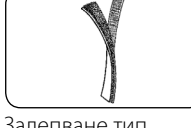

Залепване тип Велкро (1)

### **За монтаж (високоговорители)**

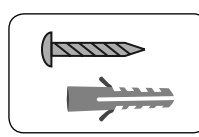

Винт/дюбел (монтаж на стена) (4)

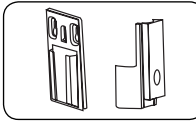

Монтажни конзоли (стена/тонколона) (2)

### **За монтаж на стойка (плейър)**

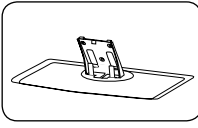

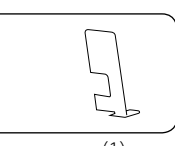

Стойка (1) Заден капак (1)

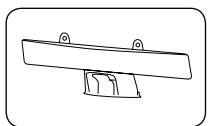

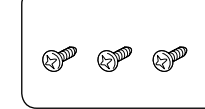

капак за кабела (1) Средни винтове (3)

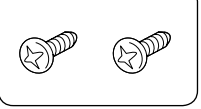

Големи винтове (2)

### **За монтаж (плейър)**

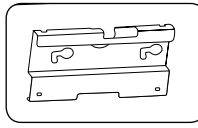

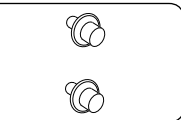

Монтажна конзола (1)

Монтажни винтове (2)

### **Възпроизводими дискове**

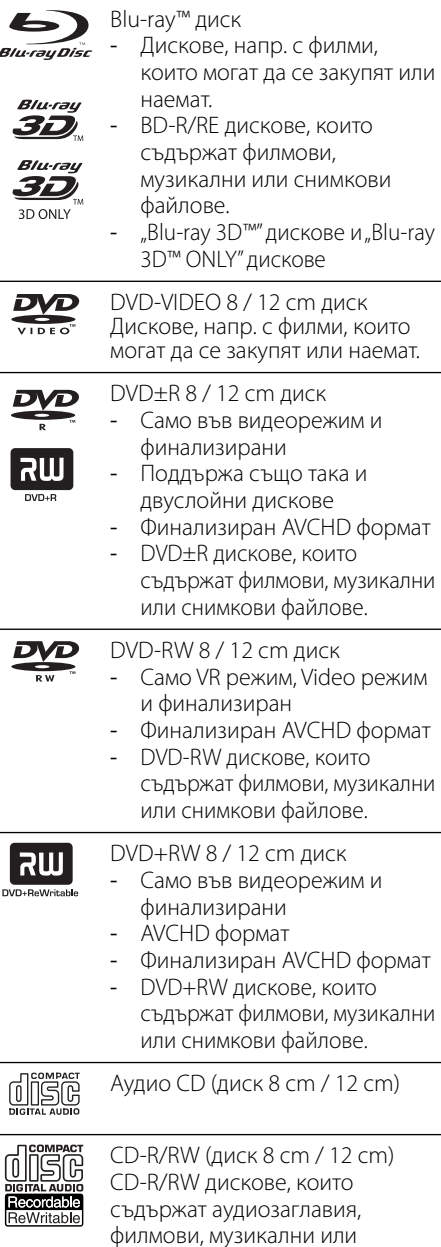

снимкови файлове.

ЗАБЕЛЕЖКА

- В зависимост от състоянието на записващия уред или на самия CD-R/RW (или DVD±R/RW) диск някои CD-R/RW (или DVD±R/RW) дискове не могат да се възпроизвеждат на този уред.
- В зависимост от записващия софтуер и финализирането е възможно някои записани дискове (CD-R/RW, DVD±R/RW, BD-R/RE) да не могат да се възпроизвеждат.
- Възможно е плеърът да не може да възпроизвежда BD-R/RE, DVD±R/RW и CD-R/RW дискове, записани на персонален компютър или DVD или CD рекордер, ако дисковете са повредени или зацапани или ако лещата на плеъра е зацапана или изпотена.
- Ако запишете диск на персонален компютър, дори и да бъде записан в съвместим формат, има случаи, при които той няма да може да бъде възпроизвеждан поради настройките на приложния софтуер, използвани при създаване на диска. (Проверете при издателя на софтуера за по-подробна информация).
- Този плеър изисква дисковете и записите да отговарят на определени технически стандарти, за да се постигне оптимално качество на възпроизвеждане.
- Предварително записаните DVD дискове са настроени автоматично на тези стандарти. Съществуват много различни типове формати за записваеми дискове (в това число CD-R, съдържащи MP3 файлове) и всички те изискват определени предварителни условия за гарантиране на съвместимо възпроизвеждане.
- Клиентите трябва да знаят, че за изтегляне на MP3 файлове и музика от интернет се изисква разрешение. Нашата компания няма право да дава такова разрешение. Разрешение трябва винаги да се търси от собственика на авторските права.
- Трябва да настроите опцията за дисков формат на [Mastered], за да направите дисковете съвместими с плеърите на LG, когато форматирате презаписваеми дискове. Когато настроите опцията на Live System, няма да можете да го използвате на LG плеър. (Файлова система Mastered/Live: система на дисков формат за Windows Vista)

 **2**

### **Съвместимост на файловете**

### **Общи**

#### **Валидни разширения на файлове:**

".jpg", ".jpeg", ".png", ".avi", ".divx", ".mpg", ".mpeg", ".mkv", ".mp4", ".mp3", ".wma", ".wav"

- Типовете файлове, които могат да се използват, се различават в зависимост от DLNA сървърите.
- Някои ".wav" файлове не се поддържат от този плеър.
- Името на файла е ограничено до 180 знака.
- Прочитането на съдържанието на носителя може да отнеме няколко минути в зависимост от размера и броя на файловете.

### **Максимален брой файлове/папки:**

По-малко от 2000 (общ брой на файловете и папките)

**Формат на CD-R/RW, DVD±R/RW, BD-R/RE:**  Формат ISO 9660+JOLIET, UDF и UDF Bridge

### **филм**

#### **Налична разделителна способност:**

1 920 x 1 080 (W x H) пиксела

**Възпроизводими субтитри:** SubRip (.srt / .txt), SAMI (.smi), SubStation Alpha (.ssa/.txt), MicroDVD (.sub/.txt), VobSub (.sub), SubViewer 1,0 (.sub), SubViewer 2,0 (.sub/.txt), TMPlayer (.txt), DVD Subtitle System (.txt)

• Не всички WMA и AAC аудио формати са съвместими с това устройство.

**Възпроизводими кодек формати:** "DIVX3. xx", "DIVX4.xx", "DIVX5.xx", "XVID", "DIVX6.xx" (Само стандартно възпроизвеждане), H.264/ MPEG-4 AVC, MPEG1 SS, MPEG2 PS, MPEG2 TS

**Възпроизводими аудиоформати:** "Dolby Digital", "DTS", "MP3", "WMA", "AAC", "AC3"

• Не всички WMA и AAC аудиоформати са съвместими с този уред.

**Честота на дискретизация:** от 32 kHz до 48 kHz (WMA), от 16 kHz до 48 kHz (MP3) **Скорост в битове:** от 20 kbps до 320 kbps (WMA), от 32 kbps до 320 kbps (MP3)

## ЗАБЕЛЕЖКА

- HD филмови файлове, съдържащи се на CD или USB 1,0/1,1, може да не се възпроизвеждат правилно. За възпроизвеждане на HD филмови файлове се препоръчват BD, DVD или USB 2,0.
- Този плеър поддържа профили Main и High на стандарт H.264/MPEG-4 AVC на ниво 4,1. При файл с по-високо ниво на екрана ще се появи предупредително съобщение.
- Този плеър не поддържа файлове, които са записани с GMC<sup>\*1</sup> или Qpel<sup>\*2</sup>. Това са методи за видеокодиране в MPEG4 стандарт, каквито имат DivX или XVID.
	- \*1 GMC глобална компенсация на движението \*2 Qpel – Четвърт пиксел

### **музика**

#### **Честота на дискретизация:**

от 8 kHz до 48 KHz (WMA), от 11 kHz до 48 kHz (MP3)

**Скорост в битове:** от 8 kbps до 320 kbps (WMA, MP3),

## ЗАБЕЛЕЖКА

- Този уред не може да поддържа ID3 Tag, вложен в MP3 файл.
- Изведеното на екрана общо време за възпроизвеждане на VBR файлове може да не е точно.

### **снимка**

#### **Препоръчителен размер:**

По-малък от 4 000 x 3 000 x 24 бит/пиксел По-малък от 3 000 x 3 000 x 32 бит/пиксел

• Не се поддържат файлове със снимки с прогресивна компресия и компресия без загуба на информация.

Подготовка

### **Регионален код**

Този уред има регионален код, отпечатан на долната страна на уреда. Този уред може да възпроизвежда само BD-ROM или DVD дискове, обозначени със същите знаци като тези на гърба на плеъра или с "ALL" (всички).

## **AVCHD (видео с висока контрастност на изображението с усъвършенстван видеокодек)**

- Този плеър може да възпроизвежда дискове във формат AVCHD. Тези дискове обикновено се записват и използват във видеокамери.
- Форматът AVCHD е формат за цифрови видеокамери с висока контрастност на изображението.
- Форматът MPEG-4 AVC/H.264 е способен да компресира изображения с по-висока ефективност от тази на конвенционалния компресиращ формат.
- Някои AVCHD дискове използват формат "x.v.Colour".
- Този плеър може да възпроизвежда AVCHD дискове, като използва формат "x.v.Colour".
- Някои дискове във формат AVCHD може да не се възпроизвеждат в зависимост от условията на запис.
- Дисковете във формат AVCHD се нуждаят от финализиране.
- "x.v.Colour" предлага по-широк цветови диапазон от този на нормалните DVD дискове от видеокамера.

### **Някои системни изисквания**

За възпроизвеждане на видео с висока контрастност на изображението:

- Дисплей с висока разделителна способност с HDMI входни жака.
- BD-ROM диск със съдържание с висока контрастност на изображението.
- За някои съдържания (съгласно посоченото от авторите на диска) на вашето екранно устройство е необходим DVI вход с възможности на HDMI или HDCP.
- За конвертиране нагоре на съдържание със защита срещу запис от DVD със стандартна контрастност на изображението на вашето екранно устройство е необходим DVI вход с възможности на HDMI или HDCP.

### **Бележки относно съвместимостта**

- Понеже дисковете BD-ROM са нов формат, възможни са някои проблеми със съвместимостта на дисковете, цифровата връзка и др. Ако се сблъскате с проблеми със съвместимостта, моля свържете се с официален Център за обслужване на клиенти.
- Гледането на съдържание с висока контрастност на изображението и конвертирането нагоре на съдържанието на стандартен DVD диск може да изисква DVI вход с възможности на HDMI или HDCP на вашето екранно устройство.
- Някои BD-ROM и DVD дискове могат да ограничават използването на някои работни команди или функции.
- Можете да използвате USB устройство, което се използва за съхраняване на определена информация, свързана с диска, включително съдържание, изтеглено онлайн. Дискът, който използвате, определя колко дълго ще се запази тази информация.

## **Дистанционно управление**

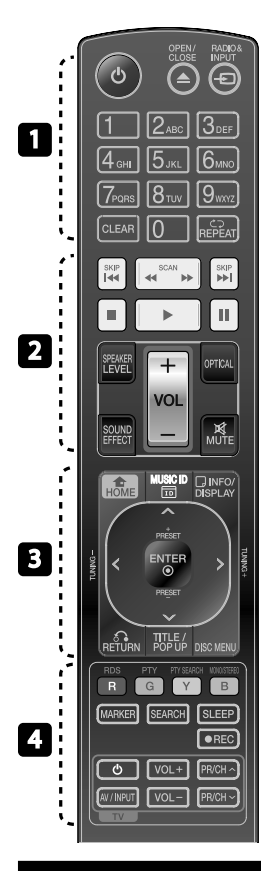

#### Поставяне на батериите

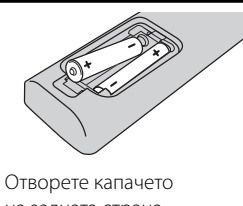

на задната страна на дистанционното управление и поставете две батерии R03 (размер AAA) с правилно ориентирани • и  $\bullet$ .

#### • • • • • • • • • • • • • •

1 **(POWER):** Включва и изключва плеъра.

 $\triangle$  OPEN/CLOSE: Изхвърля или прибира диска.

**RADIO&INPUT**: Сменя входния режим.

**Цифрови бутони 0-9:** За избиране на номерираните опции от менютата.

**CLEAR:** Премахва маркер от менюто Търсене или число при задаване на парола.

**REPEAT:** Повтаря желан откъс или сцена.

• • • • • • • <mark>• •</mark> • • • • • •

m**/**M **SCAN:** Търсене назад или напред.

**144/>> SKIP:** Прескача на следваща или предишна глава/ писта/файл.

 $\blacksquare$  **(STOP):** Спира възпроизвеждането.

B **(PLAY):** Започва възпроизвеждане.

**II (PAUSE):** Поставя на пауза възпроизвеждането.

**SPEAKER LEVEL:** Регулира силата на звука на желаната тонколона.

**SOUND EFFECT:** Избира режим на звуков ефект.

**VOL +/- :** Регулира силата на звука на тонколоната.

**OPTICAL:** Превключва входния режим директно на оптичен.

**MUTE:** Изключва звука на уреда.

• • • • • • •c • • • • • •

 **НОМЕ:** Показва или затваря началното меню [Home Menu].

**MUSIC ID:** Когато е свързан в мрежата може да предостави информация за текущата песен по време на възпроизвеждането на филм.

 **INFO/DISPLAY:** Показва или затваря екранния дисплей.

**Бутони за посоките:** Избира опция от менюто.

 **ENTER:** Потвърждава избор на меню.

 $\delta$  **RETURN:** Затваря меню или възобновява възпроизвеждане.

**TITLE/POPUP:** Показва меню Заглавие на DVD или изскачащото меню на BD-ROM, ако има такова.

**DISC MENU:** Достъп до менюто на диска.

• • • • • • • <mark>4</mark> • • • • • •

**Цветни бутони (R, G, Y, B):**  Използвайте за придвижване из менютата.

**RDS:** Система за пренос на данни по радиото.

**PTY:** Показва типа програма на RDS.

**PTY SEARCH:** 

Търси типа програма.

**MONO/STEREO:** Избира MONO или STEREO в режим FM.

**MARKER:** Отбелязва която и да е точка по време на възпроизвеждане.

**SEARCH:** Показва или затваря менюто за търсене.

**SLEEP**: Задава определен период от време, след който уредът ще се изключи.

**• REC**: Записва аудио CD.

**Бутони за управление на телевизор:** Виж стр. 83.

 **2**

## **Плейър (изглед отпред)**

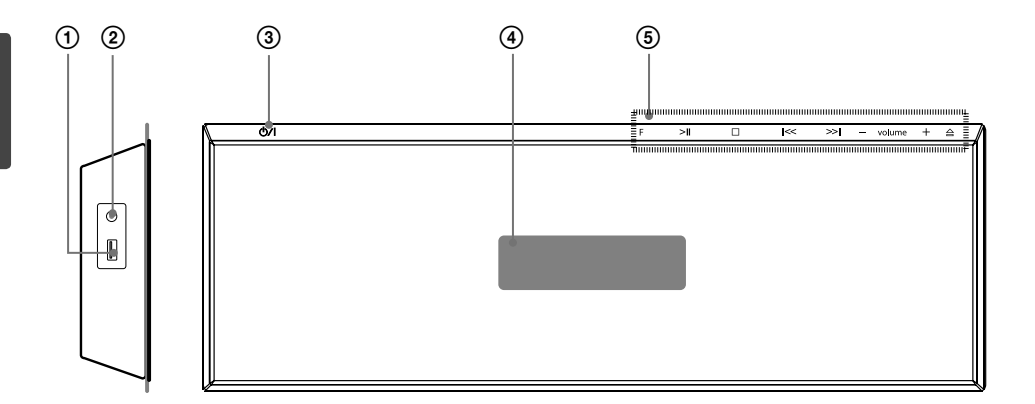

- 
- PORT. IN
- **(1)** USB порт<br>**②** PORT. IN<br>**③** *L*)/ Бутон<br>**④** Дисплей **b/I** Бутон за захранването (POWER)
- **Дисплей**

#### 5 **Бутони за различни операции**

 **F** (Функция)

 Сменя входния източник или функцията. >II (PLAY / PAUSE)

 $\Box$  (STOP)

 $\leq$  /  $\geq$  (SKIP/SCAN)

 - **volume** + (Регулира силата на звука на тонколоната.)

A Изхвърля или вкарва диакове.

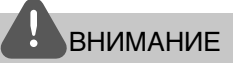

Предпазни мерки при използване на сензорни бутони

- Nзползвайте сензорните бутоните с чисти и сухи ръце.
	- Във влажна среда изтрийте влагате влагата по сензорните бутони преди употреба.
- Не натискайте сензорните бутони силно при употреба.

- Ако приложите голяма сила, сензорът на бутоните може да се повреди.

- Докоснете леко сензорния бутон, с който искате да задействате функцията.
- Не поставяйте материали, които провеждат ток, като напр. метални предмети, върху сензорните бутони. Това може да ги повреди.

## **Плейър (изглед отзад)**

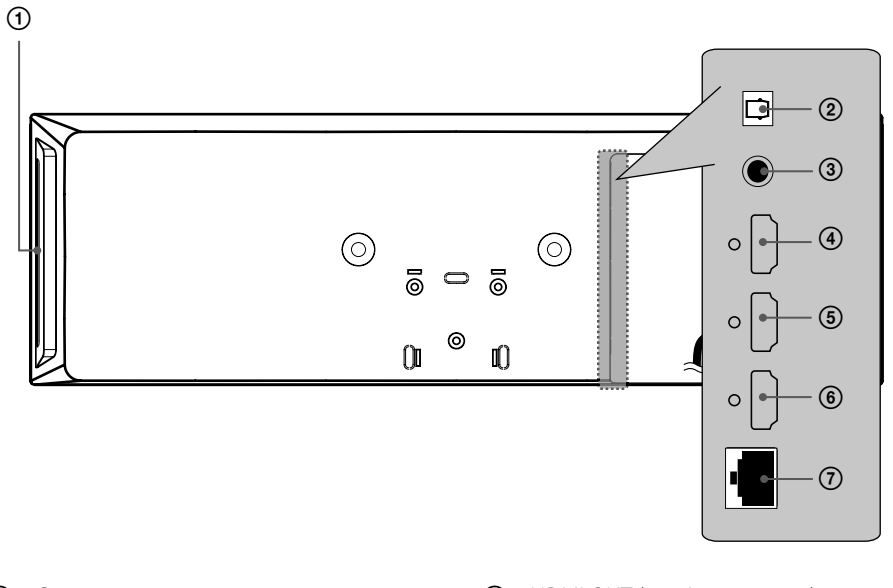

- 1 Слот за диск Пъхнете диска тук
- **2** OPTICAL IN
- 3 VIDEO OUT
- **4** HDMI OUT (тип А, версия 1.3) Свържете към телевизор с HDMI вход.
- $(5)$  HDMI IN 2
- **6** HDMI IN 1

7 Порт за безжична локална мрежа (LAN порт)

## **Активен субуфер**

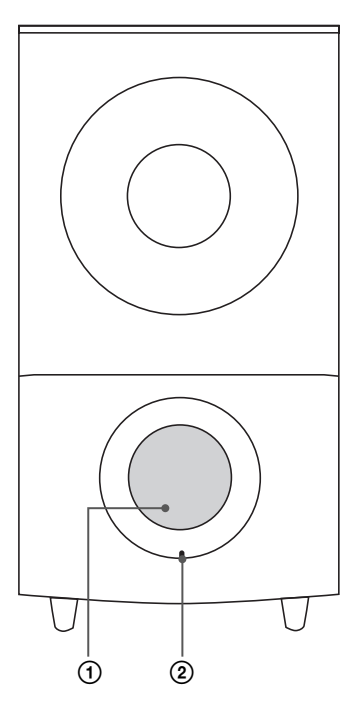

1 Отвор на високоговорителя

### ВНИМАНИЕ

Внимавайте деца да не поставят ръцете си или някакви предмети в тръбата на тонколоната.

2 LED (състояние на връзката) **СИНЬО**: Връзката е осъществена. **СИНЬО (мига)**: Басовият високоговорител прави опити за свързване. **ЧЕРВЕНО**: връзката е пропаднала.

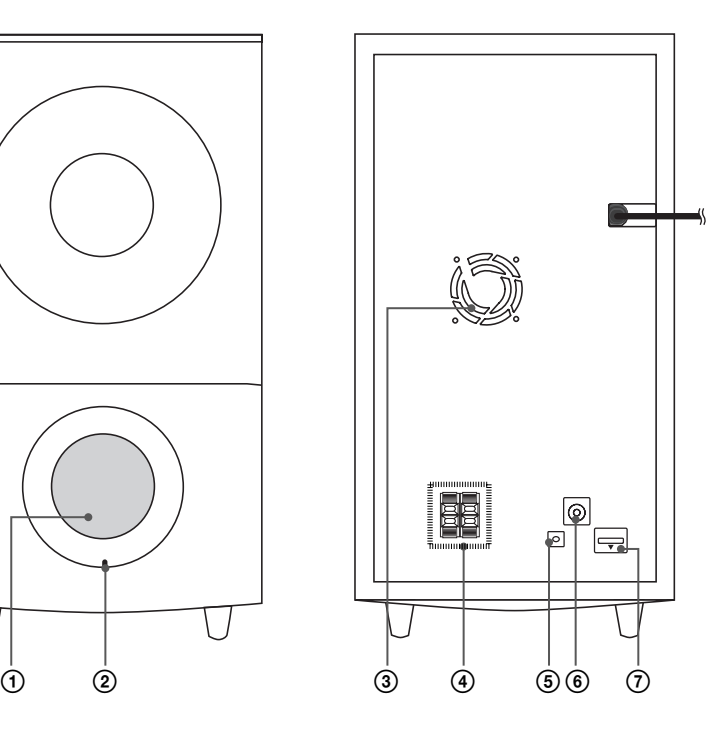

- 3 Охлаждащ вентилатор
- 4 Конектори за тонколони
- **5** Бутон СДВОЯВАНЕ (PAIRING)
- 6 Конектор за антена
- $\overline{7}$  iPod (24 pin) Свързва се към доставеното iPod гнездо

## **3 Монтаж**

## **Монтиране на плейъра**

Плейърът може да се постави на стойка или да се монтира на стената.

## **Монтиране на плейъра на стойка**

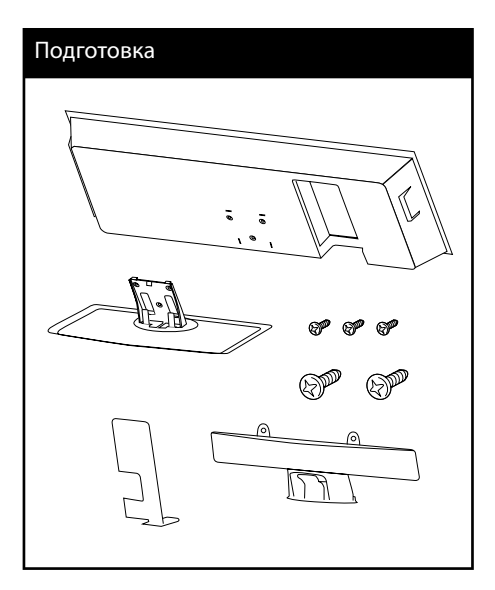

### **1.** Свържете кабелите.

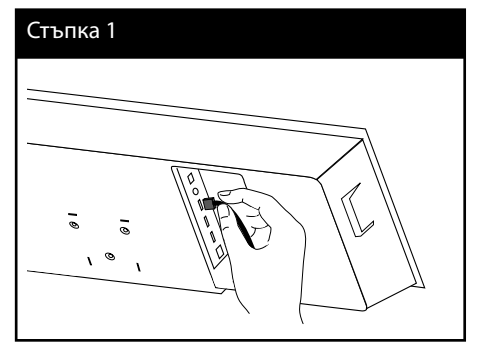

**2.** След като свържете кабелите можете да ги подредите с кабелна превръзка, както е показано по-долу.

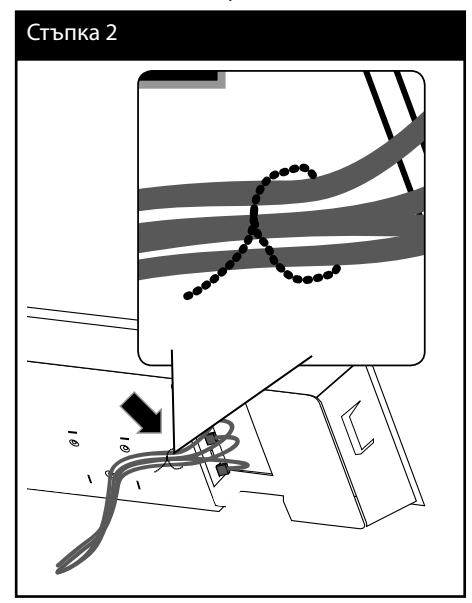

**3.** Монтирайте капака, както е показано подолу.

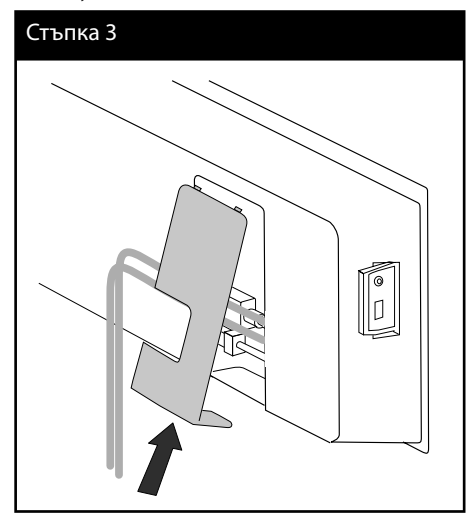

- **m** MoHrax
- **4.** Закрепете плейъра на стойката. След това захванете с предоставените за целта средни винтове.

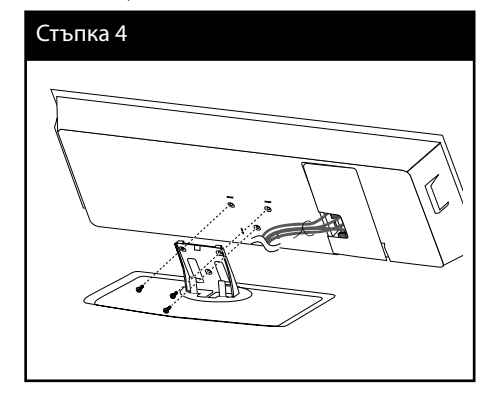

**5.** Подредете кабела, с помощта на кабелна превръзка, както е показано по-долу.

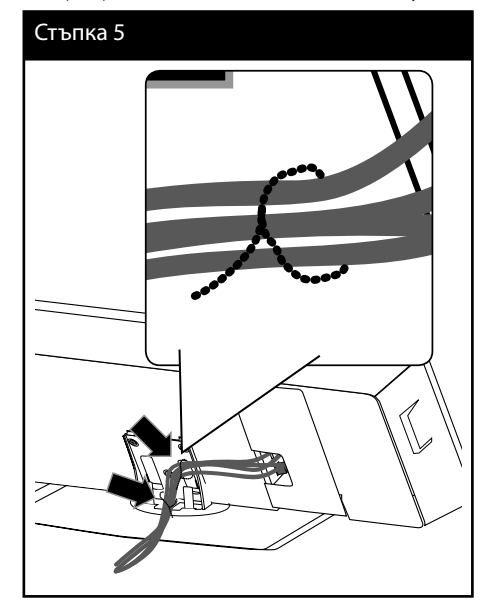

**6.** Поставете капака на задния кабел както е показано по-долу. След това затегнете капака с предоставените за целта големи винтове.

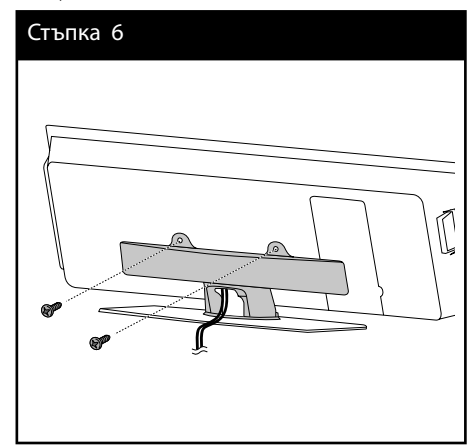

HX995DF-DD.BHUNLL\_BUL\_3802.indd 18 X995DF-DD.BHUNLL\_BUL\_3802.indd 10. 09. 06 9:57 0.

 **3**

Монтаж

Монтаж

## **Монтиране на плейъра на стената**

Плейърът може да се монтира на стена. Подгответе доставените за целта винтове, конзолата и шаблона (виж последната страница на наръчника за монтаж).

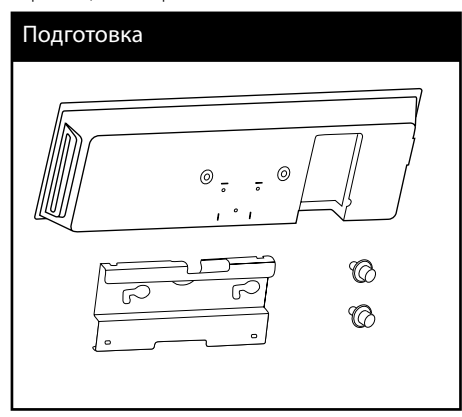

**1.** Трябва да направите дупки. За целта е предоставен шаблон с отвори (последната страница на наръчника за монтаж). За отбелязване точките за пробиване използвайте шаблона.

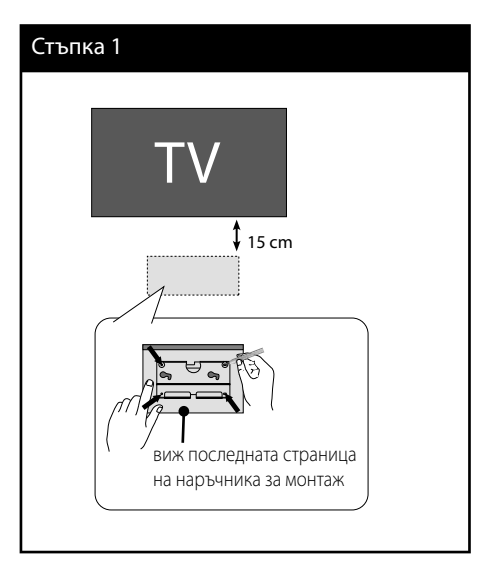

**2.** При монтаж на стена (бетон) използвайте дюбели и винтове ( не са предоставени). Монтирайте стенната конзола на стената, според дадената по-долу илюстрация.

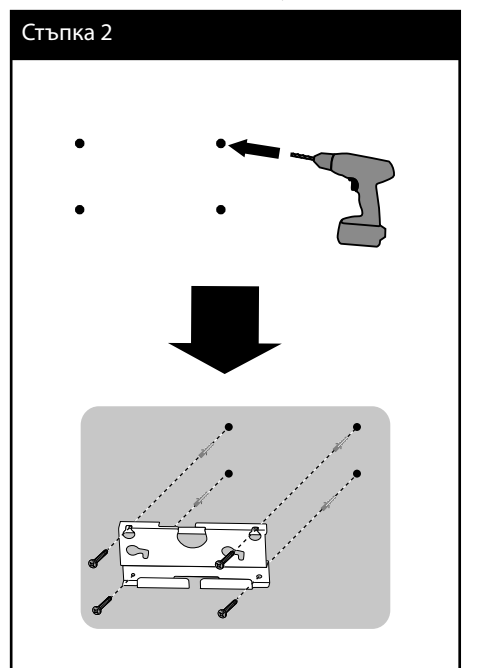

## ЗАБЕЛЕЖКА

• Дюбелите с винтове за монтаж на устройството не са предоставени. Препоръчваме ви да купте Hilti (HUD-1 6 x 30). Моля го купуват.

### **3.** Завийте винтовете.

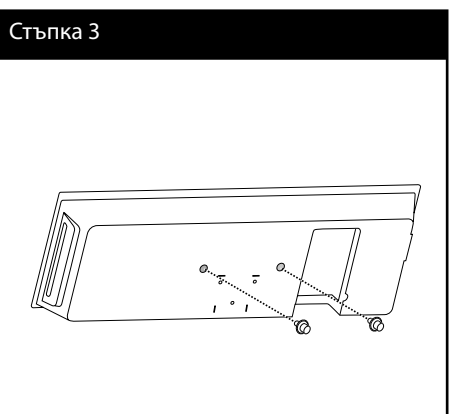

Монтаж  **3**

**4.** Свържете кабелите.

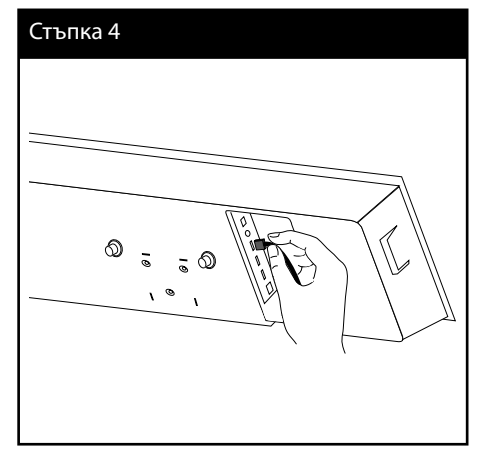

**5.** Окачете плейъра на конзолите, както е показано по-долу.

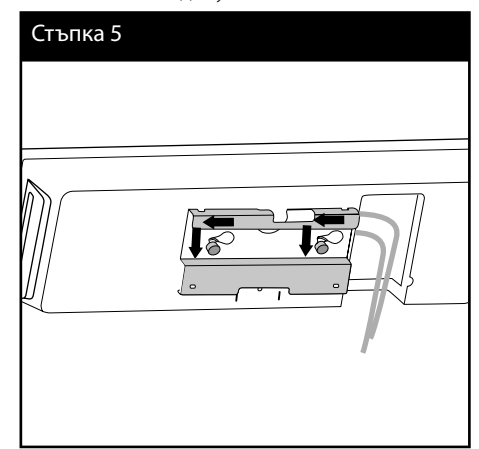

## ВНИМАНИЕ

- Не се увисвайте на уреда и избягвайте всякакъв сблъсък с него.
- NЗдраво закрепете уреда на стената, така че да не падне. Ако уредът падне, това може да доведе до нараняване или повреда на продукта.
- NКогото уредът е монтиран на стената, моля, внимавайте децата да не дърпат свързващите кабели, тъй като това може да доведе до падането му.

## **Сглобяване на тонколоните**

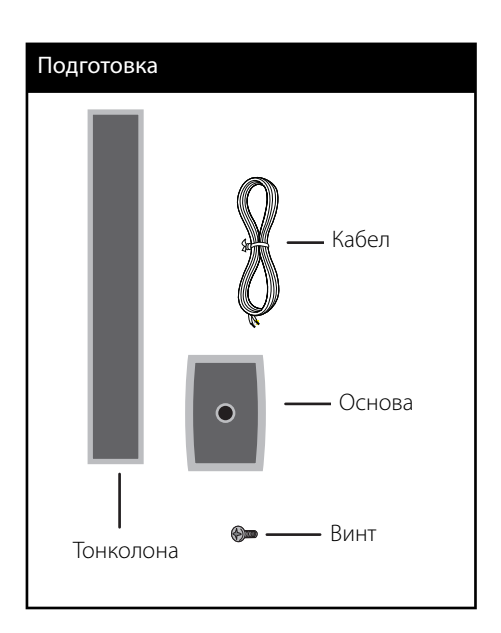

**1.** Вкарайте кабела на тонколоната отдолу на основата.

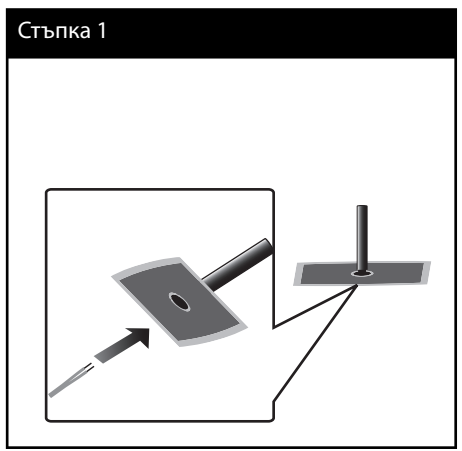

**2.** Прокарайте кабела на тонколоната през вътрешността на стойката и през отвора отдолу на тонколоната.

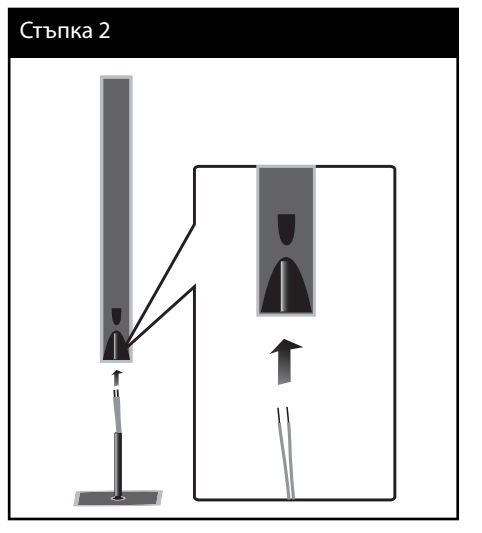

**3.** Монтирайте тонколоната към стойката, след което я закрепете добре с доставения винт.

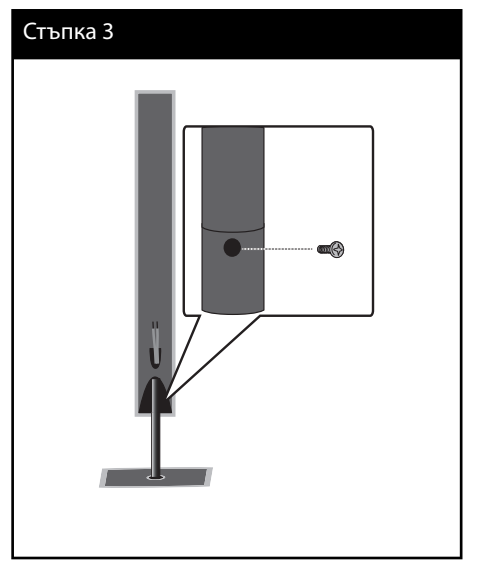

**4.** Свържете кабела на тонколоната към клемата на тонколоната.

 Уверете се, че маркираният с черно проводник е включен в клемата, маркирана с "-" (минус), а другият проводник е включен в клемата, маркирана с"+" (плюс).

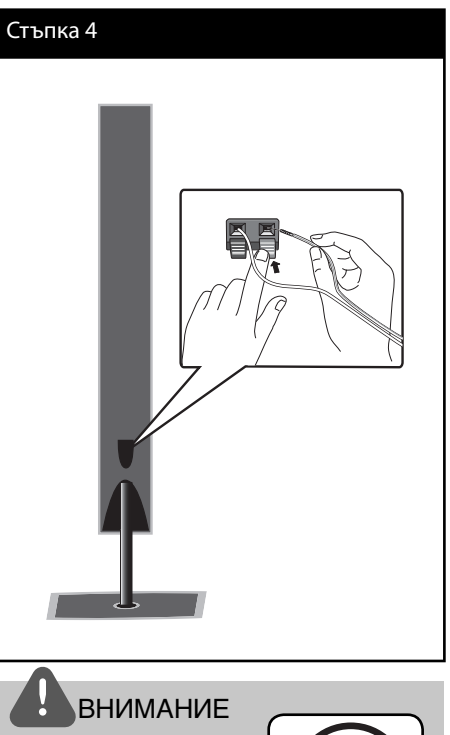

Внимавайте тонколоната да не падне. В противен случай това може да доведе до неизправност на тонколоната и нараняване и/или повреждане на имущество.

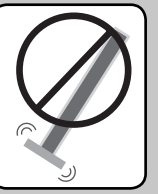

## **Стенен монтаж на тонколоните**

Тонколоните могат да се монтират на стената.

Подгответе доставените винтове и конзоли.

Когато монтирате на стена (бетонна), използвайте дюбелите. Ще трябва да пробиете няколко дупки (диаметър: 6 mm, дълбочина: над 32 mm) за монтажа.

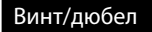

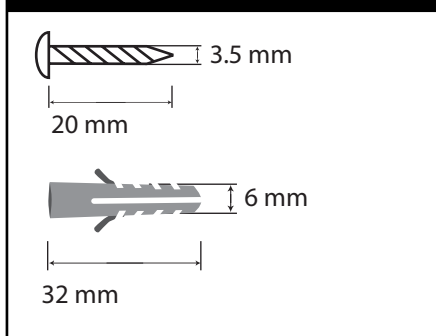

**1.** Закрепете стенната конзола за стената с винтове, както е показано на илюстрацията по-долу.

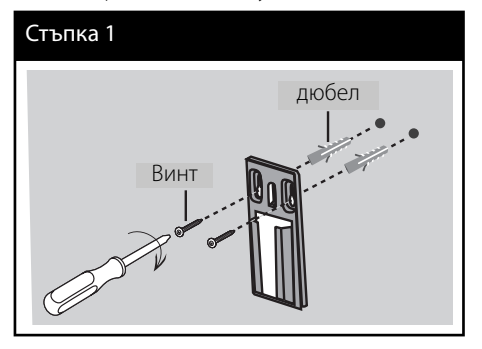

**2.** Закрепете конзолата за тонколоната към тонколоната и затегнете винтовете.

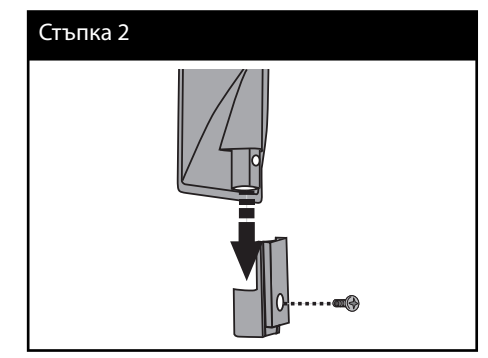

**3.** Закачете конзолата за тонколоната на стенната конзола.

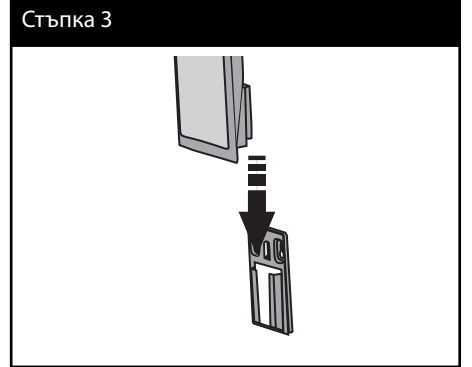

**4.** Натиснете тонколоната, за да закрепите здраво конзолите.

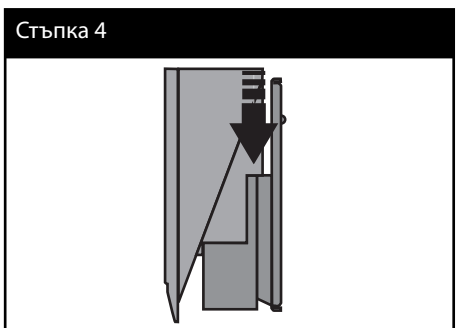

## **Свързване на тонколоните**

### **Безжична връзка**

Безжичните субуфери улесняват монтажа – няма кабели за свързване. При включване на устройството и субуфера връзката ще се осъществи автоматично.

Когато връзката се установи, на дисплея се вижда иконата за връзка.

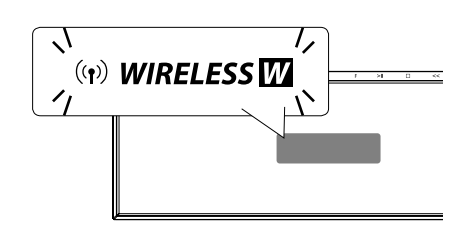

## ЗАБЕЛЕЖКА

- Ако безжичната връзка се разпадне отново, проверете за конфликт или за силни смущения (например от други електронни устройства) в близост до мястото, където се намира устройството. След отстраняване на конфликта или на силните смущения, повторете горепосочените процедури.
- За безжична връзка на открито разстоянието е до 20 m

### **Ръчно задаване на безжична връзка**

Ако безжичната връзка не се установи автоматично, вие можете да я зададете ръчно.

Вижте "Connect wireless speakers", стр. 40.

### **Свързване на тонколоните**

Свържете кабелите на тонколоната към басовия високоговорител.

За целта натиснете съответния пластмасов палец, за да се отвори съединителния извод. Пъхнете кабела и отпуснете палеца.

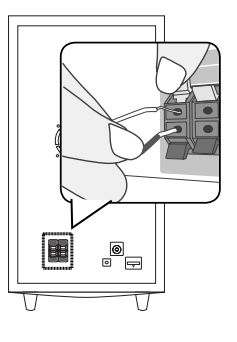

## **Свързвания към вашия телевизор**

Направете едно от следните свързвания в зависимост от характеристиките на вашия уред.

- НDMI връзка (стр. 25)
- Видеовръзка (стр. 27)

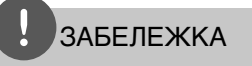

- В зависимост от вашия телевизор и другите уреди, които желаете да свържете, има различни начини, по които можете да свържете плеъра. Използвайте само едно от свързванията, описани в настоящото ръководство.
- Плеърът трябва да е свързан директно към телевизора. Настройте телевизора за съответния входен видеоканал.
- Не свързвайте вашия плеър през видеокасетофон. Картината може да бъде изкривена от системата за защита срещу презапис.

### **HDMI Свързване**

Ако имате HDMI телевизор или монитор, можете да го свържете към този плеър с HDMI кабел. Свържете HDMI OUT гнездото на плеъра към гнездото HDMI IN на съвместим с HDMI телевизор или монитор.

Настройте входния източник на телевизора на HDMI (вижте ръководството за телевизора).

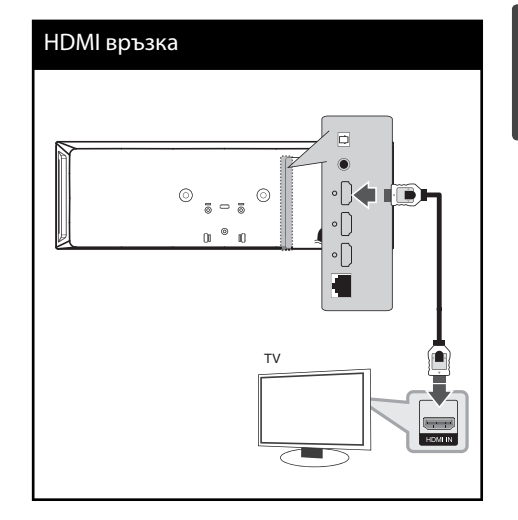

## ЗАБЕЛЕЖКА

- Промяната на разделителната способност при вече осъществено свързване може да доведе до неизправности. За да решите проблема, изключете плеъра и след това го включете отново.
- Когато HDMI връзката с HDCP не е проверена, телевизионният екран става черен. В такъв случай проверете HDMI връзката или изключете HDMI кабела.
- Ако има смущения или линии на екрана, моля да проверите HDMI кабела (дължината е ограничена до 4,5 m)
- Ако свързано HDMI устройство не приема изходния аудиосигнал от плеъра, звукът от HDMI устройството може да бъде изкривен или да липсва въобще.
- Когато използвате HDMI връзка, можете да промените разделителната способност за HDMI изхода. (Вижте "Настройка на разделителната способност" на стр. 27).
- Изберете типа на видеоизход от гнездото HDMI OUT, като използвате опцията [HDMI] Color Setting] от менюто за настройка [Setup] (вж. стр. 38).
- Когато свързвате устройство, съвместимо с HDMI или DVI, трябва да направите следното: - Изключете HDMI/DVI устройството и този плеър. След това включете HDMI/DVI устройството и изчакайте около 30 секунди, а след това включете този плеър.
	- Видеовходът на свързаното устройство е настроен правилно за този уред.
	- Свързаното устройство е съвместимо с 720x576p (48op), 1280x720p, 1920x1080i или 1920x1080p видеовход.
- Не всички HDCP съвместими HDMI или DVI устройства ще работят с този плеър.
	- Картината няма да се покаже правилно с устройство, което не е HDCP.
	- Този плеър не възпроизвежда и телевизионният екран става черен.

## **Какво е SIMPLINK?** sìmpLINK

Някои функции на този уред се управляват от дистанционното управление на телевизора, когато този уред и LG телевизорът със SIMPLINK са свързани чрез HDMI връзка.

Функции, управляеми чрез дистанционното управление на LG телевизора: Play (възпроизвеждане), Pause (пауза), Scan (сканиране), Skip (прескачане), Stop (стоп), Power Off (изключване) и т.н.

Направете справка в ръководството за потребителя на телевизора за подробности за функцията SIMPLINK.

Телевизорите на LG с функция SIMPLINK имат символа, показан по-горе.

## ЗАБЕЛЕЖКА

В зависимост от типа на диска или състоянието на възпроизвеждане някои SIMPLINK операции могат да се различават от вашата цел или да не работят.

### **Видеовръзка**

Свържете изходното гнездо VIDEO OUT на плеъра с входното видеогнездо на телевизора, като използвате видеокабел. Можете да чуете звук през тонколоната на системата.

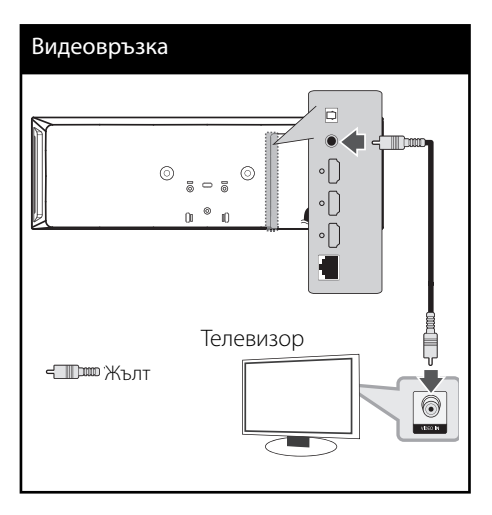

## **Настройка на разделителната способност**

Плейърът предоставя няколко изходни резолюции за изходните жакове HDMI OUT. Резолюцията се променя от меню [Setup].

- **1.** Натиснете HOME  $(\triangle)$ .
- **2.** Използвайте  $\leq$ /> за да изберете [Setup], и натиснете ENTER (•). Появява се меню [Setup].
- **3.** Използвайте  $\Lambda$ /V за да изберете опция  $[DISPLAN]$ , а след това натиснете > за да преминете към второто ниво.
- **4.** Използвайте  $\Lambda$ /V за да изберете опция [Resolution], а след това натиснете ENTER (©) или > за да се придвижите към третото ниво.

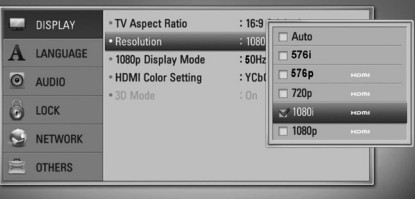

**5.** Използвайте  $\Lambda$ /V за да изберете желаната разделителна способност, а след това натиснете ENTER (•) за да потвърдите своя избор.

## ЗАБЕЛЕЖКА

- Ако вашият телевизор не приема разделителната способност, която сте настроили на плеъра, можете да настроите разделителната способност на 576p (480p) по следния начин:
	- 1. Натиснете •, за да отворите поставката за дискове.
	- 2. Натиснете в продължение на повече от 5 секунди.
- Тъй като няколко фактора оказват влияние върху разделителната способност на видеоизхода, вижте "Разделителна способност на видеоизход" на стр. 88.

## **Свързване на антената**

Свържете доставената антена за слушане на радио.

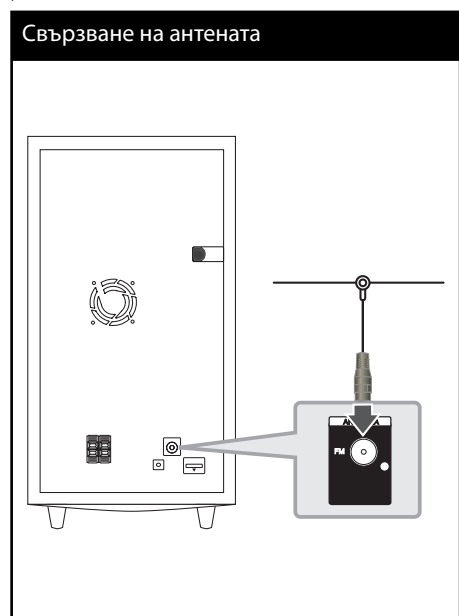

## ЗАБЕЛЕЖКА

След свързване на линейната антена за FM я установете възможно най-близо до хоризонтално положение. Разпънете докрай линейната антена за FM.

## **Връзки с външно устройство**

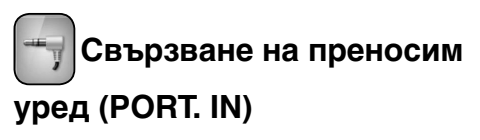

Можете да се наслаждавате на звука от вашия преносим аудио плейър, като използвате тонколоните на тази система.

Свържете жака на слушалките (или изхода) на преносимия аудио плейър към сокета PORT. IN на това устройство. След това изберете опцията [PORTABLE] като натиснете RADIO&INPUT и ENTER  $(①)$ .

Можете също така да използвате бутон F на предния панел, за да изберете входния режим.

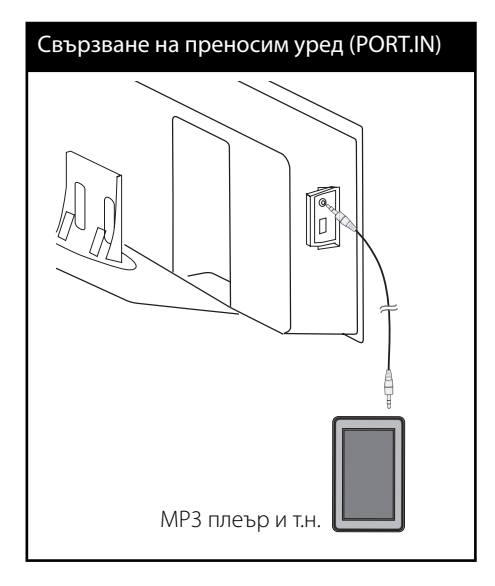

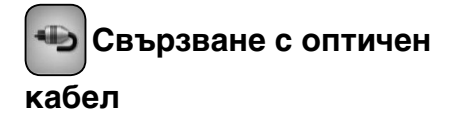

Можете да се наслаждавате на звука от компонента с цифрова оптична връзка, като използвате тонколоните на тази система.

Свържете жака за оптичен изход на компонента към входните OPTICAL IN жакове на устройството. След това изберете опцията [PORTABLE] като натиснете RADIO&INPUT и **ENTER (•). Или натиснете OPTICAL, за да я** изберете директно.

Можете също така да използвате бутон F на предния панел, за да изберете входния режим.

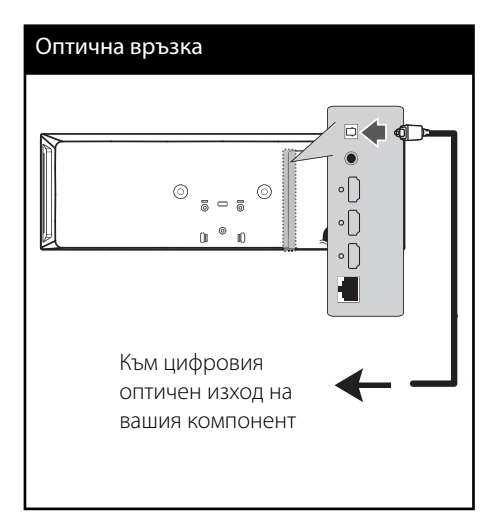

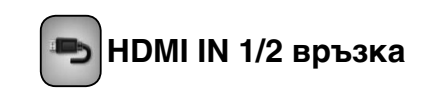

Посредством тази връзка можете да се наслаждавате на картина и звук от вашия компонент.

Свържете изходното гнездо HDMI OUT на вашия компонент към входно гнездо HDMI IN 1 или 2 на този уред. След това изберете опцията [HDMI IN 1/2], като натиснете RADIO&INPUT и ENTER  $(①)$ .

Можете също така да използвате бутон F на предния панел, за да изберете входния режим.

HDMI 1/2 връзка

## $^{\circledcirc}$  ,  $^{\circledcirc}$  $0$   $^\circ$   $\,$   $0$ 4 H Към изходното гнездо HDMI OUT на вашия компонент (декодер за кабелна телевизия, цифров сателитен приемник, конзола за видеоигри и т.н.)

## ЗАБЕЛЕЖКА

- При режим HDMI IN 1/2 видео резолюцията не може да се променя. Променете видео резолюцията на свързания компонент.
- Ако изходящият видеосигнал не е нормален, когато персоналният ви компютър е свързан към гнездо HDMI IN 1/2, сменете разделителната способност на вашия персонален компютър на 576p (480p), 720p, 1080i или 1080p.
- Видео сигналът от HDMI входа не може да бъде изведен от композитните видео изходи.
- Плеърът изпраща аудиосигнал от HDMI входовете както към HDMI изхода, така и към тонколоните на уреда.

## **Свързване към вашата домашна мрежа**

Този плеър може да бъде свързан към локална мрежа (LAN) чрез LAN порта на задния панел или чрез вътрешен безжичен модул. Чрез свързване на уреда към широколентова домашна мрежа вие можете да получите достъп до услуги като актуализация на софтуера, Home Link, интерактивно BD-Live™ и стрийминг услуги.

### **Кабелна мрежова връзка**

Използването на кабелна мрежа осигурява най-добро качество на свързване, защото устройствата са свързани директно към мрежата и не са подложени на радиочестотни смущения. Вижте документацията на вашето мрежово устройство за допълнителни указания. Свържете LAN порта на плеъра към съответния порт на своя модем или маршрутизатор, като използвате LAN или Ethernet кабел, който можете да закупите в търговската мрежа (CAT5 или по-добър, с RJ45 конектор). В примерната конфигурация за кабелна връзка по-долу този плеър би могъл да получи достъп до съдържанието на всеки от компютрите.

## Свързване към кабелна мрежа Маршрутизатор .. Широколентова услуга WAN PC LAN 1 /gmm PC LAN 2  $\overline{LM}$ 同  $\circ$  $^{\circ}$  $\overline{z}$  $\circ$  $\circ$ KE T

## **ЗАБЕЛЕЖКА**

- При включване или изключване на LAN кабела хващайте кабелния накрайник. Когато изключвате LAN кабела, не го дърпайте, а го извадете, като натискате блокиращия механизъм.
- Не свързвайте модулен телефонен кабел към LAN порта.
- Тъй като съществуват различни конфигурации на свързване, спазвайте инструкциите на вашия телефонен оператор или интернет доставчик.
- Ако желаете достъп до съдържание от компютри или DLNA сървъри, този плеър трябва да бъде свързан с тях към същата локална мрежа чрез маршрутизатор.

## **Настройка на кабелна мрежа**

Преди настройване на кабелната мрежа трябва да свържете широколентовия интернет към вашата домашна мрежа.

Ако в локалната мрежа (LAN) има DHCP сървър през кабелна връзка, на този плеър автоматично ще се даде IP адрес. След осъществяване на физическа връзка малък брой домашни мрежи може да изискат регулиране на мрежовите настройки на плеъра. Регулирайте настройките [NETWORK] по следния начин:

**1.** Изберете опцията [Connection Setting] от меню [Setup], а след това натиснете ENTER  $\circledcirc$ ).

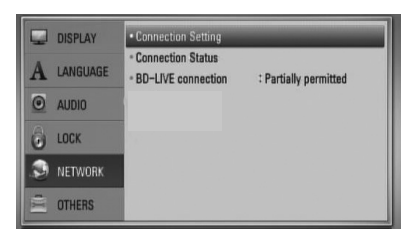

- **2.** На екрана се появява менюто [Connection Setting]. Използвайте  $\Lambda/V$  за да изберете  $[Wired]$  и натиснете ENTER  $(⑤)$ .
- **3.** Изберете [Yes] и натиснете ENTER ( ), за да продължите. Настройката на новата връзка заменя текущите мрежови настройки.

**4.** Използвайте  $\Lambda/V << \geq 3a$  да изберете IP режим между [Dynamic] и [Static]. Обикновено се избира [Dynamic], за да се дава автоматично IP адрес.

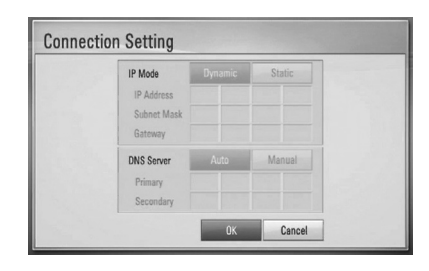

## ЗАБЕЛЕЖКА

Ако в мрежата няма DHCP сървър и искате да зададете IP адрес ръчно, изберете [Static], а след това задайте [IP Address], [Subnet Mask], [Gateway] и [DNS Server], като използвате  $\Lambda/V/$  $\le$ /> и цифровите бутони. Ако допуснете грешка, докато въвеждате цифра, натиснете CLEAR, за да изчистите осветената част.

- **5.** Изберете [OK] и натиснете ENTER (<sup>O</sup>) за да приложите мрежовите настройки.
- **6.** Плеърът ще ви попита дали искате да тествате мрежовата връзка. Изберете [OK] и натиснете $ENTER$  ( $\odot$ ), за да приключите свързването към мрежата.
- **7.** Ако изберете [Тест] и натиснете (•) в стъпка 6 по-горе, на екрана се показва състоянието на мрежовата връзка.

Можете да я тествате също така и в [Connection Status] от меню [Setup].

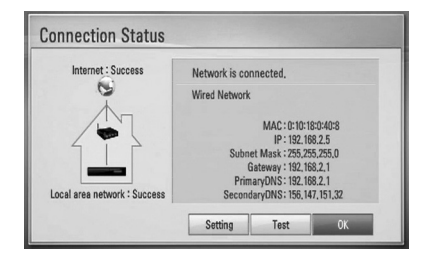

### **Свързване към безжична мрежа**

Друга опция за свързване е да се използва точка за достъп или безжичен маршрутизатор. В примерната конфигурация за безжична връзка по-долу този плеър би могъл да получи достъп до съдържание от всеки от компютрите.

Мрежовата конфигурация и методът на свързване може да варират в зависимост използваното оборудване и мрежовата среда.

Този плеърът е оборудван с безжичен модул, съвместим с IEEE 802.11n (само честотен обхват 2,4 GHz), който поддържа и стандарти 802.11b/g. За най-добро възпроизвеждане през безжична мрежа препоръчваме използване на Wi-Fi мрежа, сертифицирана по IEEE 802.11n (само честотен обхват 2.4 GHz) (точка за достъп или безжичен маршрутизатор)

Вижте указанията за инсталиране на вашата точка за достъп или безжичен маршрутизатор за подробната процедура за свързване и мрежовите настройки.

## Свързване към безжична мрежа Безжична комуникация Плеър компютър Точка за достъп или безжичен  $\overline{O}$ маршрутизатор HUILL WAN Широколентова услуга

## **ЗАБЕЛЕЖКА**

- За най-добро възпроизвеждане обаче винаги най-добрият избор е директна кабелна връзка от вашето домашно кино към маршрутизатора или кабелния/DSL модем на вашата домашна мрежа. Ако вашето домашно кино е отдалечено от вашия маршрутизатор или кабелен/DSL модем. В много магазини можете да намерите Ethernet или LAN кабели с дължина 15 м и повече. Ако все пак изберете да използвате безжичната опция, обърнете внимание, че възпроизвеждането понякога може да се влияе от други електронни устройства в дома ви.
- Точка за достъп означава устройство, което ви позволява да се свързвате безжично към вашата домашна мрежа.

 **3** монтаж Монтаж

## **Настройка на безжична мрежа**

Преди да настроите безжичната мрежа, вие трябва да:

- свържете широколентовия интернет към безжичната домашна мрежа.
- настроите точката за достъп или безжичния маршрутизатор.
- си запишете името на точката за достъп (SSID) и защитния код на мрежата.

За безжична мрежова връзка плеърът трябва да бъде настроен за мрежова комуникация. Тази настройка може да се направи от меню [Setup]. Регулирайте настройките [NETWORK] по следния начин: Преди да свържете плеъра към интернет е необходима настройка на точката за достъп или безжичния маршрутизатор.

**1.** Изберете опция [Connection Setting] от меню [Setup], а след това натиснете  $ENTER$  ( $\odot$ ).

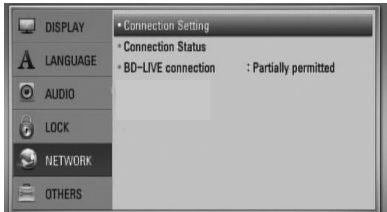

**2.** На екрана се появява менюто [Connection Setting]. Използвайте  $\Lambda/V$  за да изберете  $[Wireless]$ , и натиснете ENTER  $(⑤)$ .

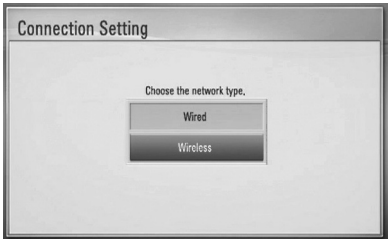

**3.** Изберете [Yes] и натиснете ENTER ( $\odot$ ), за да продължите. Новите настройки на връзката пренастройват текущите мрежови настройки.

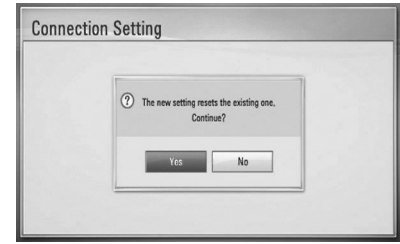

**4.** Плеърът претърсва за всички налични точки за достъп или безжични маршрутизатори, които са в обхвата му, и ги показва като списък. Използвайте  $\Lambda$ /V за да изберете точка за достъп или безжичен маршрутизатор от списъка, и след това натиснете ENTER  $($ 

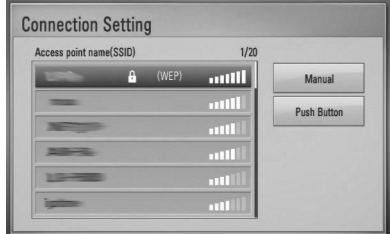

Ако имате защита на вашата точка за достъп или безжичен маршрутизатор, проверете дали WEP или WPA ключът, който сте въвели в плеъра, съвпада точно с информацията на маршрутизатора. Ако е необходимо, трябва да въведете защитния код.

## ЗАБЕЛЕЖКА

Режимът за безопасност WEP обикновено има 4 налични ключа в настройката на точката за достъп или безжичния маршрутизатор. Ако вашата точка за достъп или безжичен маршрутизатор използва WEP защита, въведете защитния код от ключ № 1, за да се свържете с вашата домашна мрежа.

 **3**

**[Manual] –** Вашата точка за достъп може би не излъчва името си на точка за достъп (SSID). Проверете настройките на своя маршрутизатор през компютъра си и или настройте своя маршрутизатор да излъчва SSID, или ръчно въведете името на точката за достъп (SSID) в [Manual].

**[Push Button] –** Ако вашата точка на достъп или безжичен маршрутизатор поддържа метод на конфигурация с натискане на бутон (Push Button), изберете тази опция и натиснете бутона на своята точка за достъп или безжичен маршрутизатор в рамките на 120 отброявания. Не е необходимо да знаете името на точката за достъп (SSID) и защитния код на вашата точка за достъп или безжичен маршрутизатор.

**5.** Използвайте  $\Lambda/V \ll l$ , за да изберете IP режим между [Dynamic] и [Static]. Обикновено се избира [Dynamic], за да се дава автоматично IP адрес.

## ЗАБЕЛЕЖКА

Ако в мрежата няма DHCP сървър и искате да зададете IP адрес ръчно, изберете [Static], а след това задайте [IP Address], [Subnet Mask], [Gateway] и [DNS Server], като използвате  $\Lambda/V/$ I/i и цифровите бутони. Ако допуснете грешка, докато въвеждате цифра, натиснете CLEAR, за да изчистите осветената част.

- **6.** Изберете [OK] и натиснете ENTER ( $\odot$ ), за да приложите мрежовите настройки.
- **7.** Плеърът ще ви попита дали искате да тествате мрежовата връзка. Изберете [OK] и натиснете ENTER  $($ <sup>o</sup>), за да приключите свързването към мрежата.
- **8.** Ако изберете [Test] и натиснете **ENTER (•) в стъпка 7 по-горе, на екрана** се показва състоянието на мрежовата връзка. Можете да я тествате също така и в [Connection Status] от меню [Setup].

### **Бележки за мрежовата връзка:**

- Много проблеми с мрежовата връзка по време на инсталиране често могат да се отстранят чрез зануляване на маршрутизатора или модема. След свързване на плеъра към домашната мрежа за кратко изключете захранването и/или отсъединете захранващия кабел на домашния мрежов маршрутизатор или кабелен модем. След това включете и/или поставете отново захранващия кабел.
- В зависимост от интернет доставчика (ISP) броят на устройствата, които могат да ползват интернет услугата, може да бъде ограничен от съответните условия по договора. За повече подробности се свържете с вашия интернет доставчик (ISP).
- Нашата компания не носи отговорност за каквито и да било неизправности в плеъра и/или интернет функцията, дължащи се на грешки/неизправности на връзката, свързани с вашата широколентова интернет връзка или друго свързано устройство.
- Функциите на BD-ROM дисковете, достъпни чрез функцията Връзка с интернет, не са създадени или предоставени от нашата компания и нашата компания не носи отговорност за тяхното функциониране или продължителност на достъп. Някои материали, свързани с даден диск, достъпни чрез интернет връзка, може да не са съвместими с този плеър. Ако имате въпроси относно такова съдържание, моля свържете се с производителя на диска.
- Някои видове интернет съдържание може да изискват връзка с по-голяма широчина на лентата.
- Дори плеърът да бъде правилно свързан и конфигуриран, дадено интернет съдържание може да не работи правилно поради задръстване в интернет, качеството на пропускателната способност на вашата интернет услуга или проблеми при доставчика на съдържанието.
- Някои операции с интернет връзката може да не са възможни поради някакви ограничения, поставени от интернет доставчика (ISP), осигуряващ вашата широколентова интернет връзка.
- Всякакви такси, събирани от интернет доставчици (ISP), включително, но не само такси за свързване, са за ваша сметка.
- За кабелно свързване на този плеър към мрежа се изисква LAN порт 10 Base-T или 100 Base-TX. Ако вашата интернет услуга не позволява такова свързване, няма да можете да свържете плеъра.
- Трябва да използвате маршрутизатор, за да ползвате xDSL услуга.
- За ползване на DSL услуга се изисква ADSL модем, а за кабелна услуга се изисква кабелен модем. В зависимост от начина на достъп и абонаментния договор с вашия интернет доставчик (ISP) е възможно да не можете да използвате интернет функцията, включена в този плеър, или може да има ограничения в броя на устройствата, които можете да свързвате едновременно. (Ако вашият интернет доставчик (ISP) ограничава абонамента ви до едно устройство, възможно е този плеър да не може да бъде свързан, ако вече има свързан компютър.)
- Използването на "маршрутизатор" може да не е позволено или използването му може да бъде ограничено в зависимост от политиката и ограниченията на вашия интернет доставчик (ISP). За повече подробности се свържете директно с вашия интернет доставчик (ISP).
- Безжичната мрежа работи на радиочестота 2,4 GHz, която често се използва и от други домакински уреди, като например безжични телефони, Bluetooth® устройства, микровълнови печки, които й влияят чрез радиочестотни смущения.
- Изключете всички неизползвани мрежови устройства във вашата локална домашна мрежа. Някои устройства може да генерират мрежов трафик.
- За да бъде приемането и предаването с най-добро качество, разположете плеъра възможно най-близо до точката за достъп.
- В някои случаи разполагането на точката за достъп или безжичния маршрутизатор на най-малко 0,45 м над пода може да подобри приемането.
- Преместете плеъра по-близо до точката за достъп, ако е възможно, или го преориентирайте така, че нищо да няма между него и точката за достъп.
- Качеството на приемане чрез безжична връзка зависи от множество фактори, като например типа на точката за достъп, разстоянието между плеъра и точката за достъп и местоположението на плеъра.
- Настройте вашата точка за достъп или безжичен маршрутизатор на режим Infrastructure (инфраструктура). Не се поддържа специален режим (Ad-hoc).

## **Свързване на USB устройство**

Този плеър може да възпроизвежда филмови, музикални и снимкови файлове, съдържащи се в USB устройство.

**1.** Включете USB устройство в USB порта, така че да влезе добре в гнездото.

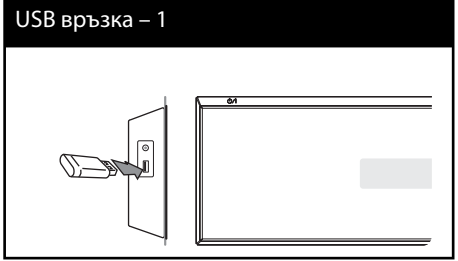

- **2.** Изберете [Movie], [Photo] или [Music], като използвате  $\le$ / $>$ , и натиснете ENTER  $\circledcirc$ ).
- **3.** Изберете файл, като използвате  $\Lambda/V$ / $\lt$ / $\gt$ , и натиснете PLAY или ENTER (•) за да възпроизведете файла.

На екрана можете да проверите пространството на USB устройството.

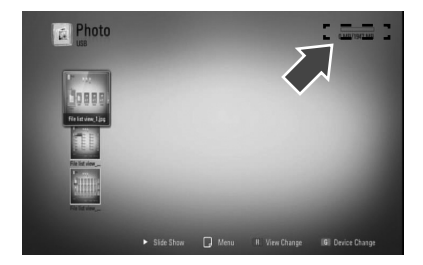

**4.** Изберете друг режим. Издърпайте внимателно USB устройството.

ЗАБЕЛЕЖКА

- Този плеър поддържа USB флаш памет/ външен твърд диск, форматиран във FAT16, FAT32 и NTFS, когато осъществява достъп до файлове (музика, снимки и филми). При запис на файлове от BD-Live™ и аудио CD обаче се поддържат само форматите FAT16 и FAT32. Използвайте USB флаш памет/външен твърд диск, форматиран или с FAT16, или с FAT32, когато правите запис от BD-Live™ и аудио CD.
- USB устройството може да се използва за локална памет за гледане на BD-Live™ дискове по интернет.
- Този уред може да поддържа до 4 дяла на USB устройството.
- Не изваждайте USB устройството по време на работа (възпроизвеждане и т.н.).
- Не се поддържа USB устройство, което изисква допълнително програмно инсталиране, когато го включвате към компютър.
- USB устройство: USB устройство, което поддържа USB1,1 и USB2,0.
- Могат да се възпроизвеждат филмови, музикални и снимкови файлове. За подробности относно работата с всеки файл вижте съответните страници.
- Препоръчително е редовно да правите резервно копие за предотвратяване на загуба на данни.
- Ако използвате удължителен USB кабел, USB концентратор или USB многокартов четец, USB устройството може да не бъде разпознато.
- Някои USB устройства може да не работят с този уред.
- Цифрови фотоапарати и мобилни телефони не се поддържат.
- USB портът на уреда не може да се свърже към компютър. Уредът не може да се използва като запаметяващо устройство.
## **Настройки**

## **Настройване на системата**

Можете да промените настройките на плеъра от меню [Setup].

1. Натиснете HOME (<del>△)</del>.

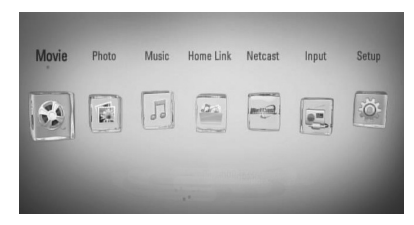

- **2.** Използвайте  $\lt/$ > за да изберете [Setup], и натиснете ENTER (•). Появява се меню [Setup].
- **3.** Използвайте  $\Lambda$ /V за да изберете първата опция от настройките, и натиснете > за да се придвижите към второто ниво.

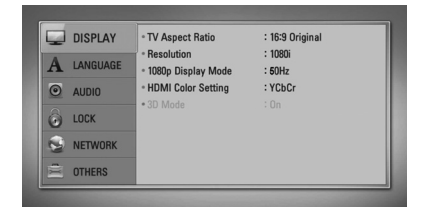

**4.** Използвайте  $\Lambda$ /V за да изберете втората опция от настройките, и натиснете  $ENTER$  ( $\odot$ ), за да се придвижите към третото ниво.

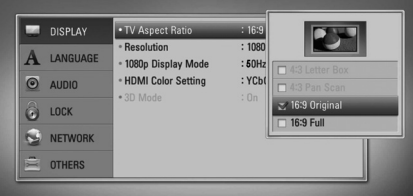

**5.** Използвайте  $\Lambda$ /V за да изберете желаната настройка, и натиснете > или ENTER ( $\odot$ ), за да потвърдите избора си.

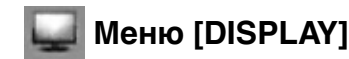

#### **TV Aspect Ratio**

Изберете опция за формата на изображението според типа на вашия телевизор.

#### **[4:3 Letter Box]**

Изберете, когато е свързан телевизор със стандартен екран 4:3. Показва широкоекранна картина с ленти в горната и долната част на екрана.

#### **[4:3 Pan Scan]**

Изберете, когато е свързан телевизор със стандартен екран 4:3. Показва картина, която е отрязана, за да се побере на вашия телевизионен екран. Картината е отрязана от двете страни.

#### **[16:9 Original]**

Изберете, когато е свързан широкоекранен 16:9 телевизор. Картината 4:3 се показва в оригиналната пропорция 4:3, като от лявата и от дясната страна се появяват черни ленти.

#### **[16:9 Full]**

Изберете, когато е свързан широкоекранен 16:9 телевизор. Картината 4:3 се коригира хоризонтално (в линейна пропорция), така че да запълни целия екран.

## ЗАБЕЛЕЖКА

Не може да изберете опция [4:3 Letter Box] и [4:3 Pan Scan], когато разделителната способност е настроена на повече от 720p.

#### **Resolution**

Задайте изходната резолюция на HDMI видео сигнала. За повече информация относно настройката на резолюцията вижте страници 27 и 88.

#### **[Auto]**

Ако гнездо HDMI OUT е свързано към телевизор, осигуряващ информация на дисплея (EDID), автоматично се избира разделителна способност, която е найподходяща за свързания телевизор.

#### **[1080p]**

Извежда 1080 реда прогресивно видео.

#### **[1080i]**

Извежда 1080 видео с презредова развивка.

#### **[720p]**

Извежда 720 реда прогресивно видео.

#### **[576p (480p)]**

Извежда 576 (480) реда прогресивно видео.

#### **[576i (480i)]**

Извежда 576 (480) видео с презредова развивка.

#### **1080p Display Mode**

Когато разделителната способност е настроена на 1080p, изберете [24 Hz] за гладко представяне на филмов материал (1080p/ 24 Hz) на оборудван с HDMI дисплей, съвместим с вход 1080p/ 24 Hz.

## ЗАБЕЛЕЖКА

- Когато изберете [24 Hz], може да видите известно смущение в картината, когато видеото превключва на видео- и филмов материал. В този случай изберете [50 (60) Hz].
- Дори когато [1080p Display Mode] е настроен на [24 Hz], ако вашият телевизор не е съвместим с 1080p/24 Hz, действителната кадрова честота на видеоизхода ще бъде 50 (60) Hz за да съвпадне с формата на видеоизточника.

#### **HDMI Color Setting**

Изберете типа на изхода от гнездо HDMI OUT. За тази настройка моля направете справка в ръководствата на вашето дисплейно устройство.

#### **[YCbCr]**

Изберете, когато свързвате към HDMI екранно устройство.

#### **[RGB]**

Изберете, когато свързвате към DVI (RGB) екранно устройство.

#### **3D Mode**

Изберете типа изходен режим за възпроизвеждане на Blu-ray 3D™ дискове. Вж. стр. 46 за повече информация относно Blu-ray 3D™ дисковете.

#### **[Off ]**

Blu-ray 3D™ дискът ще се възпроизвежда в режим 2D, както при възпроизвеждане на обикновен BD-ROM диск.

#### **[On]**

Blu-ray 3D™ дискът ще се възпроизвежда в режим 3D.

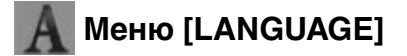

#### **Display Menu**

Изберете език за менюто с настройки [Setup] и екранния дисплей.

#### **Disc Menu/ Disc Audio/ Disc Subtitle**

Изберете предпочитания от вас език за озвучаването (звука на диска), субтитрите и менюто на диска.

#### **[Original]**

Отнася се за оригиналния език, на който е записан дискът.

#### **[Other]**

Натиснете ENTER (•), за да изберете друг език. Използвайте цифровите бутони, а след това ENTER (•), за да въведете съответния 4-цифрен номер съгласно списъка на кодовете на езици на стр. 85.

#### **[Off ] (само за субтитрите на диска)**

Изключете субтитрите.

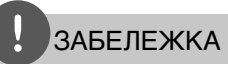

В зависимост от диска вашите езикови настройки може да не работят.

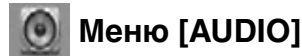

### **Speaker Setup**

За да получите възможно най-добрия звук, използвайте дисплея "Настройка на тонколоните", за да определите силата на звука на тонколоните, които сте свързали, и тяхното разстояние от вашата позиция на слушане. Използвайте теста (Test), за да нагласите силата на звука на тонколоните на еднакво ниво.

#### **[Speaker]**

Изберете тонколоната, която желаете да настроите.

#### **[Volume]**

Регулирайте силата на звука на всяка тонколона.

#### **[Distance]**

Регулирайте разстоянието между всяка тонколона и позицията на слушане.

#### **[Test/ Stop test tone]**

Тонколоните ще излъчат тестов тон.

#### **[OK]**

Потвърждава настройката.

#### **[Cancel]**

Отменя настройката.

#### **HD AV Sync**

Понякога при цифрови телевизори се среща забавяне между картина и звук. Ако това се случи, можете да го компенсирате чрез настройка на забавяне на звука, така че той ефективно да "изчаква" картината да пристигне: това се нарича HD AV Sync. Използвайте Л V за да превъртате нагоре и надолу стойностите на забавянето, което можете да настроите на всяка стойност между 0 и 300 мсек.

Забавянето ще варира в зависимост от това кой цифров телевизионен канал сте включили. Ако смените канала, може да се наложи да пренастроите HD AV Sync.

#### **DRC (Управление на динамичния обхват)**

Тази функция ви позволява да слушате филм при намалена сила на звука, без да се губи яснотата на звука.

#### **[Off ]**

Изключва тази функция.

#### **[On]**

Компресиране на динамичния обхват на Dolby Digital, Dolby Digital Plus или Dolby TrueHD аудиоизход.

#### **[Auto]**

Динамичният обхват на Dolby TrueHD аудиоизхода се определя сам. А динамичният обхват на Dolby Digital и Dolby Digital Plus е същият като при режим [Вкл.].

## ЗАБЕЛЕЖКА

Настройката на DRC може да бъде променена само ако не е поставен диск или уредът е в състояние на пълен стоп.

#### **Connect wireless speakers**

Когато устройството е произведено, то вече има зададен ID номер. Ако се появят смущения или използвате нов безжичен субуфер, ID трябва да се зададе отново.

Когато се появи Упътване за свързване на безжичен високоговорител [Wireless Speaker Connection Guide] , натиснете бутон СДВОЯВАНЕ от субуфера.

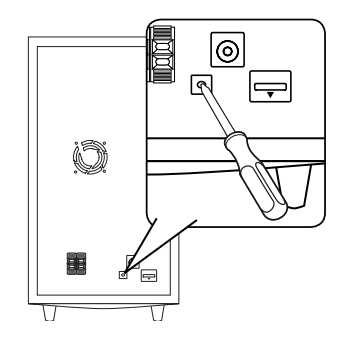

- Ако видите син СД светлинен индикатор, това означава, че сдвояването е било успешно. Изберете [Speaker test] , за да тествате връзката.

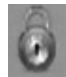

## **Меню [LOCK]**

За да получите достъп до някоя функция в настройките на [LOCK], трябва да въведете 4-цифрения защитен код, който сте създали. Ако още не сте въвели парола, ще бъдете подсетени да направите това. Въведете 4-цифрена парола два пъти и натиснете  $ENTER$  ( $\odot$ ), за да създадете нова парола.

#### **Password**

Можете да създадете парола или да я смените.

#### **[None]**

Въведете 4-цифрена парола два пъти и натиснете ENTER (•), за да създадете нова парола.

#### **[Change]**

Въведете съществуващата парола и натиснете ENTER (•). Въведете 4-цифрена парола два пъти и натиснете ENTER ( $\odot$ ), за да създадете нова парола.

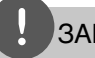

### ЗАБЕЛЕЖКА

Ако преди да натиснете ENTER  $(\odot)$ , забележите грешка, натиснете CLEAR. След това въведете правилната парола.

#### Ако сте забравили паролата си,

Ако сте забравили паролата си, можете да я изтриете, като използвате следната процедура:

- **1.** Извадете всеки диск, който може да се намира в плеъра.
- **2.** Изберете опция [LOCK] от меню [Setup].
- **3.** Използвайте цифровите бутони, за да въведете "210499" от меню [LOCK]. Паролата се изтрива.

### **DVD Rating**

Блокира възпроизвеждането на DVD, чието съдържание има определен ограничителен клас. (Не всички дискове са с определен клас.)

#### **[Rating 1-8]**

Рейтинг "едно" (1) има най-много ограничения, а рейтинг "осем" (8) е с наймалко ограничения.

#### **[Unlock]**

Ако изберете това, родителският контрол не е активен и дискът се възпроизвежда изцяло.

#### **BD Rating**

Задава възрастова граница на BD-ROM плейбека. Използвайте цифровите бутони да въведете възрастовата граница за гледане на записа на BD-ROM-а

#### **[255]**

Всички BD-ROM могат да се възпроизвеждат.

#### **[0-254]**

Забранява възпроизвеждане на BD-ROM със съответния ограничителен клас, записан в него.

## ЗАБЕЛЕЖКА

[BD Rating] ще се прилага само за BD диск, който съдържа Advanced Rating Control (усъвършенстван ограничителен контрол).

### **Area Code**

Въведете кода на региона, чиито стандарти са използвани за задаване на ограничителен клас на DVD видеодиска, съгласно списъка на стр. 84.

# **Меню [NETWORK]**

Настройките [NETWORK] са необходими, за да се използват функциите актуализация на софтуера, BD Live, Home Link и NetCast.

### **Connection Setting**

Ако домашната ви мрежа е готова за свързване към плейъра, то той трябва да се настрои за мрежова комуникация. (Вижте "Свързване към вашата домашна мрежа" на стр. 30).

#### **Connection Status**

Ако искате да проверите състоянието на мрежата от този плеър, изберете опцията [Connection Status] и натиснете ENTER  $(①)$ , за да проверите дали е осъществена връзка с локалната мрежа и с интернет.

#### **BD-Live connection**

Можете да ограничите достъпа до интернет, когато се използват функциите BD-Live™.

#### **[Permitted]**

Достъпът до интернет е разрешен за цялото BD-Live™ съдържание.

#### **[Partially permitted]**

Достъпът до интернет е разрешен само за това BD Live съдържание, което има сертификат на собственика на съдържанието. Достъпът до интернет и онлайн AACS функциите са забранени за всяко BD-Live™ съдържание без сертификат.

#### **[Prohibited]**

Достъпът до интернет е забранен за цялото BD Live съдържание.

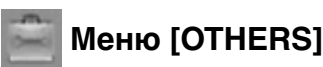

### **DivX VOD**

ОТНОСНО DIVX ВИДЕО: DivX® е цифров видеоформат, създаден от DivX, Inc. Това е официално сертифициран DivX уред, който възпроизвежда DivX видео. Посетете www. divx.com за повече информация и софтуерни инструменти за преобразуване на вашите файлове в DivX видео.

ОТНОСНО DIVX ВИДЕО ПРИ ПОИСКВАНЕ: Този сертифициран DivX® уред трябва да се регистрира, за да възпроизвежда DivX VOD (Video-on-Demand - видео при поискване) съдържание. За да генерирате регистрационен код, открийте раздел DivX VOD в менюто за настройки на уреда. Отидете на vod.divx.com с този код, за да завършите процеса на регистрация и да научите повече за DivX VOD.

#### **[Register]**

Показва регистрационния код на вашия плеър.

#### **[Deregister]**

Деактивира вашия плеър и показва кода за деактивиране.

## ЗАБЕЛЕЖКА

Всички видеоматериали, изтеглени от DivX VOD с регистрационния код на този плеър, могат да се възпроизвеждат само на този уред.

#### **Auto Power Off**

Скрийнсейвърът се появява, когато оставите плеъра в режим Стоп в продължение на около пет минути. Ако настроите тази опция на [On], уредът автоматично се изключва, след като скрийнсейвърът се е показвал в продължение на 25 минути. Настройте тази опция на [Off ], за да оставите скрийнсейвъра, докато потребителят не започне да работи пак с уреда.

#### **Initialize**

#### **Factory Set**

Можете да върнете оригиналните фабрични настройки на плеъра.

#### **BD Storage Clear**

Инициализира BD съдържанието от свързаното USB устройство.

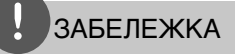

Ако върнете оригиналните фабрични настройки на плеъра с помощта на опцията [Factory Set], трябва отново да въведете всички активации за онлайн услугите и мрежовите настройки.

#### **Software**

#### **Information**

Показва текущата версия на софтуера.

#### **Update**

Можете да актуализирате софтуера чрез директно свързване на уреда към сървъра за актуализация на софтуера (вижте стр. 86).

#### **Disclaimer Notice**

Натиснете ENTER (•), за да видите декларацията за отказ от отговорност за мрежовата услуга на стр. 93.

## **Звуков ефект**

Можете да изберете подходящ звуков режим. Натиснете SOUND EFFECT неколкократно, докато на дисплея на предния панел или на телевизионния екран се появи желаният режим. В зависимост от звуковите източници и ефекти на екрана може да се покажат различни опции на еквалайзера.

[**Natural Plus**]: Можете да се наслаждавате на ефекта на естествен звук също както при 5.1 канала.

[**Natural**]: Можете да се наслаждавате на приятен и естествен звук.

[**Bypass**]: Софтуерът с аудиосигнали на многоканален съраунд се изпълнява според начина, по който е записан.

[**Bass Blast**]: Усилете ефекта на басовия звук от предната лява и дясна тонколона и от събуфъра.

[**Clear Voice**]: Този режим прави звука на гласа чист, подобрявайки качеството на звука на гласа.

[**Virtual**]: Можете да се наслаждавате на по-динамичен звук с подобрен централен канал.

[**Game**]: Можете да се наслаждавате на повиртуален звук, докато играете видеоигри.

[**Night**]: Това може да бъде полезно, когато желаете да гледате филми с намалена сила на звука късно през нощта.

[**Mus. ReTouch**]: Когато слушате MP3 фай3лове или друга компресирана музика, можете да обогатите звука. Този режим функционира само при 2-канални източници.

[**Loudness**]: Подобрява басите и високите тонове.

# **4 Работа**

## **Обща информация за възпроизвеждането**

### **Възпроизвеждане на дискове**

**1.** Пъхнете диск.

При повечето аудио CD, BD-ROM и DVD-ROM дискове възпроизвеждането започва автоматично.

**2.** Натиснете HOME ( $\triangle$ ).

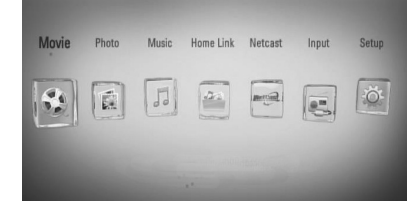

- **3.** Изберете [Movie], [Photo] или [Music], като използвате </>, и натиснете  $ENTER$  ( $\odot$ ).
- **4.** Изберете опцията Диск, като използвате  $\langle \rangle$ , и натиснете ENTER ( $\circledcirc$ ).

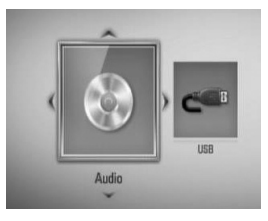

Когато свържете максимум две устройства, появява се екран като горния.

**5.** Изберете файл, като използвате  $\Lambda/V/\langle\rangle$ , и натиснете  $\blacktriangleright$  (PLAY) или ENTER ( $\textcircled{\scriptsize o}$ ), за да възпроизведете файла.

- Функциите, свързани с възпроизвеждането, описани в настоящото ръководство, невинаги са налични във всеки файл или носител. Някои функции може да са ограничени в зависимост от много фактори.
- В зависимост от заглавията на BD-ROM може да е необходима връзка с USB устройство за по-добро възпроизвеждане.

#### **За да спрете възпроизвеждането**

Натиснете **X** (STOP) по време на възпроизвеждане.

#### **За да направите пауза във възпроизвеждането**

Натиснете II (PAUSE) по време на възпроизвеждане. Натиснете  $\blacktriangleright$  (PLAY) за да възобновите възпроизвеждането.

#### **Възпроизвеждане кадър по кадър**

Натиснете II (PAUSE), докато се възпроизвежда филм. Натиснете II (PAUSE) многократно, за да се възпроизвежда кадър по кадър.

#### **За претърсване напред или назад**

Натиснете << или  $\blacktriangleright$ , за да възпроизвежда бързо напред или бързо назад по време на възпроизвеждане.

Можете да сменяте различни скорости на възпроизвеждане, като натискате

**< или >>** неколкократно.

#### **Забавяне на скоростта на възпроизвеждане**

Докато възпроизвеждането е на пауза, натиснете  $\blacktriangleright$  неколкократно, за да възпроизвеждате при различни скорости на бавно движение.

#### **Прескачане към следваща/ предишна глава/писта/файл**

По време на възпроизвеждане натиснете **144 или DDI**, за да преминете към следващата глава/писта/файл или да се върнете в началото на текущата глава/писта/ файл. Натиснете бързо два пъти едно след друго  $\blacktriangleleft$ , за да се върнете в началото на предходната глава/писта.

### **Използване на менюто на диска BD DVD AVCHD**

#### **За да се покаже менюто на диска**

След поставяне на диск, който съдържа меню, възможно е на екрана първо да се покаже менюто. Ако желаете да се покаже менюто на диска по време на възпроизвеждане, натиснете DISC MENU.

Използвайте бутоните  $\Lambda/V/\text{<}$  за придвижване из опциите на менютата.

#### **За да се появи изскачащото меню**

Някои BD-ROM дискове съдържат изскачащо меню, което се появява по време на възпроизвеждане.

Натиснете TITLE/POPUP по време на възпроизвеждане и използвайте бутоните  $\Lambda/V/\texttt{<}/\texttt{>}$  за придвижване из опциите на менютата.

### **Възобновяване на възпроизвеждането BD DVD AVCHD MOVIE ACD MUSIC**

Уредът записва точката, в която сте натиснали  $\blacksquare$  (STOP), в зависимост от диска. Ако на екрана за кратко се появи " $\blacksquare\blacksquare$  (Resume Stop)", натиснете  $\blacktriangleright$  (PLAY), за да възобновите възпроизвеждането (от сцената в тази точка).

Ако натиснете (STOP) двукратно или извадите диска, на екрана се появява "**\*** (Complete Stop)".

Уредът ще изтрие точката на спиране.

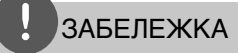

- Точката на възобновяване може да се изтрие при натискане на някой бутон (например  $\bigcirc$  $(POWER)$ ,  $\triangleq$  (OPEN/CLOSE), и т.н.).
- При BD-Video дискове с BD-J функцията възобновяване на възпроизвеждането не работи.
- Ако натиснете (STOP) еднократно по време на интерактивно възпроизвеждане на заглавие от BD-ROM, уредът ще влезе в режим на пълен стоп.

### **Възпроизвеждане на Blu-ray 3D™ диск**

Този плеър може да възпроизвежда Bluray 3D™ дискове, които съдържат различни изображения за лявото и дясното око.

#### **Подготовка**

За да можете да възпроизвеждате Blu-ray 3D™ заглавие в стереоскопичен 3D режим, вие трябва:

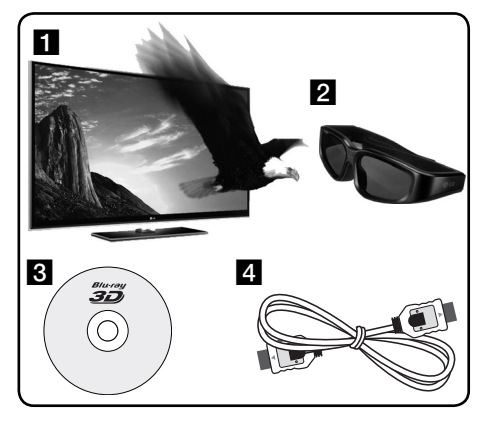

- В Проверете дали вашият телевизор може да показва картина в режим 3D и дали има HDMI 1.4 вход(ове).
- **2** Ако е необходимо, използвайте 3D очила, за да се наслаждавате на 3D картина.

Ако искате да закупите допълнителни чифтове 3D-ready очила, свържете се с магазина, от който сте закупили 3D-ready телевизора.

- **3** Да проверите дали BD-ROM заглавието е Blu-ray 3D™ диск, или не.
- **4** Да свържете с HDMI кабел (версия 1.3 или по-висока) HDMI изхода на плеъра и HDMI входа на телевизора.
- 1. Натиснете HOME (<sup>1</sup>) и настройте опцията [3D Mode] от меню [Setup] на [On] (стр. 38).
- **2.** Пъхнете диск.
- **3.** Възпроизвеждането започва автоматично.

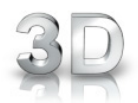

Когато се възпроизвежда 3D съдържание, иконата 3D се появява на екрана.

**4.** За допълнителни указания вижте ръководството за потребителя на вашия 3D-ready телевизор.

За по-добър 3D ефект може да е необходимо да регулирате настройките на екрана и на вашия телевизор.

## ВНИМАНИЕ

- Продължителното гледане на 3D съдържание може да предизвика замайване или умора.
- Не се препоръчва гледането на филми в режим 3D от хора с увреждания, деца и бременни жени.
- Ако усетите главоболие, умора или замайване, докато гледате 3D съдържание, строго препоръчително е да спрете възпроизвеждането и да си починете, докато се почувствате нормално.

#### **Съществуващи Blu-ray 3D™ дискове**

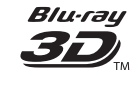

Този плеър може да възпроизвежда обозначени със символа "Blu-ray 3D™" BD-ROM дискове в режим 3D. Ако вашият телевизор не е Blu-ray 3D™-ready телевизор\*, възпроизвеждането ще бъде в режим 2D.

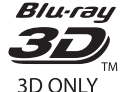

Този плеър може да възпроизвежда обозначени със символа "Blu-ray 3D™ ONLY" BD-ROM дискове в режим 3D. Ако вашият телевизор или плеър не е Bluray 3D™-ready устройство, възпроизвеждането на Bluray 3D™ ONLY дискове не е възможно.

\* 3D-ready телевизор е такъв, който е съвместим със стандарта "HDMI 1.4 3D mandatory format".

## ЗАБЕЛЕЖКА

Символите "Blu-ray 3D™" и "Blu-ray 3D™ ONLY" може да не са отпечатани на вашия BD-ROM диск, дори и ако на диска има 3D съдържание.

## **Възпроизвеждане – разширени функции**

### **Възпроизвеждане с повторение BD DVD AVCHD ACD MUSIC**

По време на възпроизвеждане натиснете REPEAT неколкократно, за да изберете желания режим на повторение.

#### **BD/DVD дискове**

 $\Omega$  А- – Избраната част ще се повтаря непрекъснато.

**Chapter** – Текущата глава ще се възпроизвежда многократно.

 $\Omega$  **Title** – Текущото заглавие ще се възпроизвежда многократно.

За да се върнете към нормално възпроизвеждане, натиснете REPEAT неколкократно, за да изберете [Off ].

#### **Аудио CD дискове/музикални файлове**

 $\widehat{A}$  Track - Текущата писта или файл ще се възпроизвеждат многократно. **• А• АII** - Всички писти или файлове ще се

възпроизвеждат многократно. – Пистите или файловете ще се възпроизвеждат в произволна последователност.

 $\mathbf{R}$  **+**  $\mathbf{A}$  **+**  $\mathbf{A}$  **+**  $\mathbf{H}$  – Всички писти или файлове ще се възпроизвеждат многократно в произволна последователност.

 $\leftrightarrow A-B - M$ збраната част ще се повтаря непрекъснато. (само аудио CD)

За да се върнете към нормално възпроизвеждане, натиснете CLEAR.

## **ЗАБЕЛЕЖКА**

- Ако натиснете **>>I** еднократно по време на възпроизвеждане на глава/писта с повторение, възпроизвеждането с повторение се отменя.
- Тази функция може да не работи при някои дискове или заглавия.

## **Повторение на определена част**

**BD DVD AVCHD ACD**

Този плеър може да повтаря дадена част, която сте избрали.

- **1.** По време на възпроизвеждане натиснете REPEAT, за да изберете [A-] в началото на частта, която искате да повтаряте. След това натиснете ENTER (.).
- **2.** Натиснете ENTER (•) в края на частта. Избраната от вас част ще се повтаря непрекъснато.
- **3.** За да се върнете към нормалното възпроизвеждане, натиснете REPEAT неколкократно, за да изберете [Изкл.], или натиснете CLEAR.

## **ЗАБЕЛЕЖКА**

Не можете да избирате точка на разделяне в интервал под 3 секунди.

### **Търсене по маркер BD DVD AVCHD MOVIE**

Можете да започнете възпроизвеждане от максимум девет запаметени точки.

#### **Въвеждане на маркер**

- **1.** По време на възпроизвеждане натиснете MARKER в желаната точка. На телевизионния екран за кратко се появява иконата 'маркер'.
- **2.** Повторете стъпка 1, за да добавите максимум девет маркера.

#### **За да извикате маркирана сцена**

- **1.** Натиснете SEARCH и на екрана се появява меню 'търсене'.
- **2.** Натиснете цифров бутон, за да изберете номера на маркера, който искате да извикате. Възпроизвеждането започва от маркираната сцена.

#### **За да изтриете маркер**

**1.** Натиснете SEARCH и на екрана се появява меню 'търсене'.

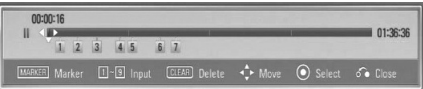

- **2.** Натиснете V, за да осветите номер на маркер. Използвайте </>, за да изберете маркираната сцена, която искате да изтриете.
- **3.** Натиснете CLEAR и маркерът на сцената се изтрива от менюто 'търсене'.

## **ЗАБЕЛЕЖКА**

- Тази функция може да не работи в зависимост от диска, заглавието, възможностите на сървъра.
- Всички маркирани точки се изтриват, ако заглавието е в режим на пълен стоп ( $\blacksquare$ ), заглавието се смени или извадите диска.
- Ако общата дължина на заглавието е по-малка от 10 секунди, тази функция не е налична.

### **Използване на менюто за търсене BD DVD AVCHD MOVIE**

Като използвате менюто за търсене, лесно можете да откриете точката, от която искате да започне възпроизвеждането.

#### **Търсене на точка**

**1.** По време на възпроизвеждане натиснете SEARCH, за да се покаже менюто за търсене.

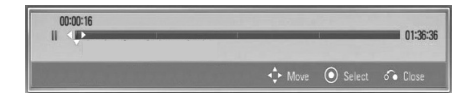

**2.** Натиснете  $\leq$ / $\geq$ , за ла прескочите 15 секунди от възпроизвеждането напред или назад. Можете да изберете точка, до която искате да прескочите, като натиснете и задържите бутон  $\le$ / $\ge$ .

#### **За да започнете възпроизвеждане от маркирана сцена**

- **1.** Натиснете SEARCH и на екрана се появява меню 'търсене'.
- **2.** Натиснете V, за да осветите номер на маркер. Използвайте  $\le$ />, за да изберете маркираната сцена, от която искате да започне възпроизвеждането.
- **3.** Натиснете ENTER (<sup>•</sup>), за да започне възпроизвеждане от маркираната сцена.

## ЗАБЕЛЕЖКА

- Тази функция може да не работи в зависимост от диска, заглавието, възможностите на сървъра.
- Тази функция може да не работи при някои съдържания от [Home Link] в зависимост от типа на файла и възможностите на DLNA сървъра.

 **4**

Работа

### **Промяна на изгледа на списъка със съдържания MOVIE MUSIC PHOTO**

От меню [Movie], [Music], [Photo] или [Home Link] можете да промените изгледа на списъка със съдържания.

### **Метод 1**

Натиснете оцветения в червено (R) бутон неколкократно.

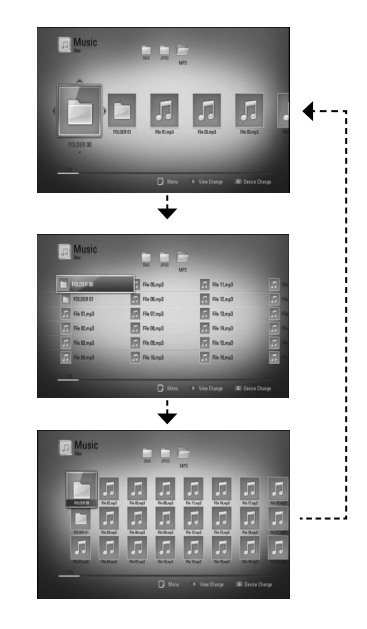

### **Метод 2**

- **1.** В списъка със съдържания натиснете INFO/DISPLAY  $\Box$ ), за да се покаже менюто с опциите.
- **2.** Използвайте  $\Lambda/V$ , за да изберете опцията [Друг режим].
- **3.** Натиснете ENTER ( $\odot$ ), за да промените изгледа на списъка със съдържания.

## **Показване на информация за съдържание MOVIE**

Плеърът може да покаже информация за съдържание.

- **1.** Изберете файл, като използвате  $\Lambda/V/\langle\rangle$ .
- **2.** Натиснете INFO/DISPLAY ( ), за да се покаже менюто с опциите.
- **3.** Изберете опцията [Information], като използвате  $\Lambda/V$ , и натиснете ENTER ( $\odot$ ). Информацията за файла се появява на екрана.

Докато се възпроизвежда филм, можете да покажете информация за файла, като натиснете TITLE/POPUP.

## ЗАБЕЛЕЖКА

Информацията, показана на екрана, може да не бъде точна в сравнение с информацията за действителното съдържание.

### **Памет за последната сцена BD DVD**

Този уред запаметява последната сцена от последния гледан диск. Последната сцена остава в паметта дори ако извадите диска от уреда или изключите уреда. Ако поставите диск, който има запаметена сцена, сцената се извиква автоматично.

- Функцията 'запаметяване на последната сцена' за предишния диск се изтрива, когато се възпроизвежда различен диск.
- Тази функция може да не работи в зависимост от диска.
- Този уред не запаметява настройки на диск, ако изключите уреда, преди да е започнало възпроизвеждането му.

## **Екранен дисплей**

Можете да покажете и настроите различна информация и настройки на съдържанието.

### **Показване на информация за съдържанието на екрана BD DVD AVCHD MOVIE**

**1.** По време на възпроизвеждане натиснете INFO/DISPLAY  $\Box$ ), за да се покаже разнообразна информация за възпроизвеждането.

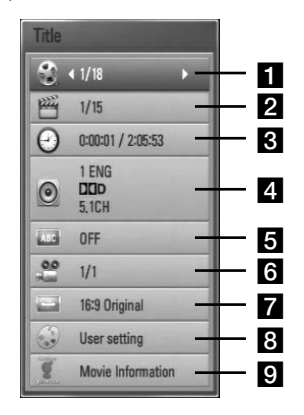

- **Title** номер на текущо заглавие/общ брой заглавия.
- **2 Chapter** номер на текуща глава/общ брой глави.
- **3 Time** изтекло време на възпроизвеждане/общо време на възпроизвеждане
- **4 Audio** избран език за озвучаването или канал.
- **5 Subtitle** избрани субтитри.
- f **Angle**  избран ъгъл/общ брой ъгли.
- **TV Aspect Ratio** избран формат на изображението на телевизионния екран
- **8 Picture Mode** избран режим на картината
- **9 Movie Information** Изберете тази опция и натиснете ENTER (•), за да се покаже информация за филма.
- **2.** Изберете опция, като използвате  $\Lambda/V$ .
- **3.** Използвайте </>, за да настроите стойността на избраната опция.
- **4.** Натиснете RETURN ( $\bullet$  ), за да излезете от екранния дисплей.

- Ако не бъде натиснат бутон в продължение на няколко секунди, екранният дисплей изчезва.
- При някои дискове не може да бъде избран номер на заглавие.
- Наличните опции може да се различават в зависимост от диска или заглавието.
- Ако се възпроизвежда интерактивно BD заглавие, на екрана се показва информация за настройките, която обаче не може да се променя.
- За да използвате опцията [Информация за филма], плеърът трябва да бъде свързан към широколентов интернет за достъп до Gracenote Media Database.
- Ако музикалната информация от мултимедийната база данни на Gracenote® не е точна или не съществува, моля потърсете помощ от Gracenote® на адрес http://www.gracenote.com.
- LG е лицензополучател на технологията Gracenote® и не носи отговорност за информация от мултимедийната база данни на Gracenote®.

## **Възпроизвеждане от избран час**

**BD DVD AVCHD MOVIE**

- **1.** Натиснете INFO/DISPLAY (П) по време на възпроизвеждане. Прозорчето за търсене по време показва изминалото време от възпроизвеждането.
- **2.** Изберете опцията [Time], а след това въведете желания начален момент в часове, минути и секунди от ляво на дясно.

Например, за да намерите сцена на 2 часа, 10 минути и 20 секунди, въведете "21020".

Натиснете  $\le$ / $>$ , за да прескочите 60 секунди от възпроизвеждането напред или назад.

**3.** Натиснете ENTER (<sup>•</sup>), за да започне възпроизвеждане от избрания час.

## ЗАБЕЛЕЖКА

- Тази функция може да не работи при някои дискове или заглавия.
- Тази функция може да не работи при някои съдържания от [Home Link] в зависимост от типа на файла и възможностите на DLNA сървъра.

## **Слушане на различно аудио BD DVD AVCHD MOVIE**

- **1.** По време на възпроизвеждане натиснете INFO/DISPLAY  $\Box$ ), за да се покаже екранният дисплей.
- **2.** Използвайте  $\Lambda$ /V, за да изберете опцията [Audio].
- **3.** Използвайте </>, за да изберете желания език за озвучаването, аудиописта или аудиоканал.

## **ЗАБЕЛЕЖКА**

- Някои дискове ви позволяват да смените избора на субтитри само чрез менюто на диска. В такъв случай натиснете бутон TITLE/POPUP или DISC MENU и изберете съответното аудио от опциите в менюто на диска.
- Непосредствено след като превключите звука, може би ще има временно несъответствие между дисплея и действителния звук.
- При BD-ROM диск с [MultiCH] на екранния дисплей се показва многоканален аудиоформат (5.1CH или 7.1CH).

#### **Избор на език за субтитрите BD DVD AVCHD MOVIE**

- **1.** По време на възпроизвеждане натиснете INFO/DISPLAY  $\Box$ ), за да се покаже екранният дисплей.
- **2.** Използвайте  $\Lambda/V$ , за да изберете опцията [Subtitle].
- **3.** Използвайте </>, за да изберете желания език за субтитрите.
- **4.** Натиснете RETURN ( $\delta$ ), за да излезете от екранния дисплей.

## ЗАБЕЛЕЖКА

Някои дискове ви позволяват да смените избора на субтитри само чрез менюто на диска. Ако случаят е такъв, натиснете бутон TITLE/POPUP или DISC MENU и изберете съответните субтитри от опциите в менюто на диска.

### **Гледане от различен ъгъл BD DVD**

Ако дискът съдържа сцени, записани под различен ъгъл на камерата, можете да смените ъгъла на камерата по време на възпроизвеждане.

- **1.** По време на възпроизвеждане натиснете INFO/DISPLAY  $\Box$ ), за да се покаже екранният дисплей.
- **2.** Използвайте  $\Lambda/V$ , за да изберете опцията [Angle].
- **3.** Използвайте </>, за да изберете желания ъгъл.
- **4.** Натиснете RETURN ( $\odot$ ), за да излезете от екранния дисплей.

### **Промяна формата на изображението на телевизионния екран BD DVD AVCHD MOVIE**

Можете да промените настройката на формата на изображението на телевизионния екран по време на възпроизвеждане.

- **1.** По време на възпроизвеждане натиснете INFO/DISPLAY  $\Box$ ), за да се покаже екранният дисплей.
- **2.** Използвайте  $\Lambda/V$ , за да изберете опцията [TV Aspect Ratio].
- **3.** Използвайте </>, за да изберете желаната опция.
- 4. Натиснете RETURN ( $\odot$ ), за да излезете от екранния дисплей.

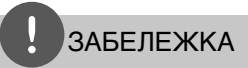

Даже ако промените стойността на опцията [TV Aspect Ratio] от екранния дисплей, опцията [TV Aspect Ratio] в меню [Setup] не се променя.

### **Промяна на режима на картината BD DVD AVCHD MOVIE**

Можете да промените опция [Режим картина] по време на възпроизвеждане.

- **1.** По време на възпроизвеждане натиснете INFO/DISPLAY  $\Box$ ), за да се покаже екранният дисплей.
- **2.** Използвайте  $\Lambda/V$ , за да изберете опцията [Picture Mode].
- **3.** Използвайте </>, за да изберете желаната опция.
- 4. Натиснете RETURN (6), за да излезете от екранния дисплей.

#### **Настройване на опцията [User setting]**

- **1.** По време на възпроизвеждане натиснете INFO/DISPLAY  $\Box$ ), за да се покаже екранният дисплей.
- **2.** Използвайте  $\Lambda/V$ , за да изберете опцията [Picture Mode].
- **3.** Използвайте </>, за да изберете опцията [User setting], и натиснете ENTER  $(③)$ .

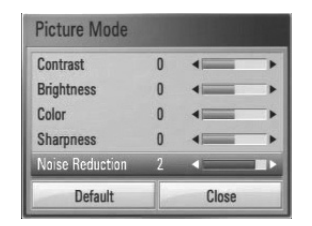

**4.** Използвайте  $\Lambda/V$ / >, за да настроите опциите [Picture Mode].

Изберете опцията [По подразбир.], а след това натиснете ENTER (·), за да занулите всички видеонастройки.

**5.** Използвайте  $\Lambda/V\ll 1$ , за да изберете опцията [Close], и натиснете ENTER (•), за да завършите настройката.

 **4**

## **Използване на BD-Live™**

Този уред ви позволява да се възползвате от функции като картина в картината, вторично аудио и виртуални пакети и т.н. с BD-Video, поддържащ BONUSVIEW™ (BD-ROM версия 2 профил 1 версия 1.1/ Final Standard Profile – окончателен стандартен профил).

Вторично видео и аудио може да се възпроизвеждат от диск, съвместим с функцията "картина в картината". За метода на възпроизвеждане направете справка в инструкциите в диска.

В допълнение към функцията BONUSVIEW™ функцията BD-Video, поддържаща BD-Live™ (BD-ROM версия 2 профил 2), която има допълнителна мрежова функция, ви позволява да се възползвате от повече функции, като например онлайн игри, чрез свързване на този уред към интернет.

- **1.** Проверете връзката към мрежата и настройките (стр. 30).
- **2.** Поставете USB записващо устройство.

За да изтеглите бонус съдържание, е необходимо USB запаметяващо устройство.

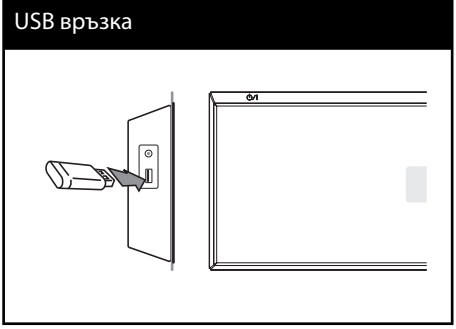

**3.** Натиснете HOME ( $\bigoplus$ ), и настройте опция [BD-LIVE connection] от меню [Setup] (стр. 42).

В зависимост от диска функцията BD-Live™ може да не работи, ако опцията [BD-LIVE connection] е настроена на [Partially Permitted].

**4 .** Поставете BD-ROM с BD-Live™.

Операциите се различават в зависимост от диска. Направете справка в ръководството, доставено с диска.

- Не изваждайте свързаното USB устройство, докато се изтегля съдържание или докато в поставката за диск все още има Blu-ray диск. Ако направите това, може да повредите свързаното USB устройство и функцията BD-Live™ може повече да не действа правилно с повреденото USB устройство. Ако свързаното USB устройство изглежда повредено от такова действие, можете да форматирате свързаното USB устройство от компютър и да го използвате отново с този плеър.
- Част от BD-Live™ съдържанието може да бъде с ограничен достъп на някои места по решение на доставчика на съдържанието.
- Зареждането и започването на използването на BD-Live™ съдържанието може да отнеме няколко минути.

## **Възпроизвеждане на филмов файл и VR диск**

Можете да възпроизвеждате DVD-RW дискове, които са записани във формат VR (Video Recording – видеозапис), и филмови файлове, съдържащи се на диск или USB устройство.

**1.** Натиснете HOME  $(\triangle)$ .

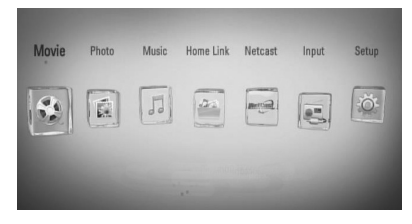

- **2.** Изберете [Movie], като използвате  $\lt$ / $\gt$ , и натиснете ENTER  $(⑤)$ .
- **3.** Изберете устройството, като използвате  $\langle$ >, и натиснете ENTER ( $\odot$ ).

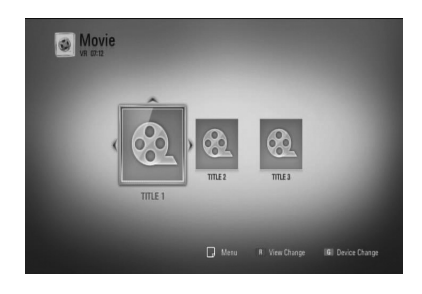

## ЗАБЕЛЕЖКА

- Изискванията са описани на стр. 11.
- Можете да използвате различни функции за възпроизвеждане. Вижте стр. 44-53.
- Нефинализирани DVD дискове във формат VR не могат да се възпроизвеждат на този плеър.
- Някои DVD-VR дискове са направени със CPRM данни на DVD рекордер. Този уред не може да поддържа такъв вид дискове.

#### **Какво е CPRM?**

CPRM е система за защита срещу копиране (със система за кодиране), която допуска само "еднократни" записи на телевизионни програми. CPRM означава Content Protection for Recordable Media (защита на съдържанието на записваеми носители).

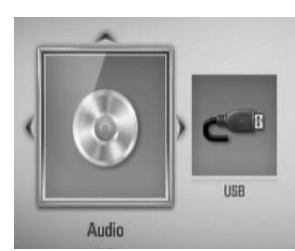

Когато свържете максимум две устройства, появява се екран като горния.

**4.** Изберете файл, като използвате  $\Lambda/V/\langle\rangle$ , и натиснете PLAY или ENTER  $($ ), за да възпроизведете файла.

### **Избор на файл със субтитри MOVIE**

Ако името на филмов файл и името на файла със субтитрите е едно и също, файлът със субтитрите се възпроизвежда автоматично, когато се възпроизвежда филмов файл.

Ако името на файла със субтитрите е различно от името на филмовия файл, трябва да изберете файла със субтитри от меню [Филм], преди да възпроизвеждате филма.

- **1.** Използвайте  $\Lambda/V$ /</>, за да изберете файла със субтитри, който желаете да възпроизвеждате, от меню [Movie].
- **2.** Натиснете ENTER ( ).

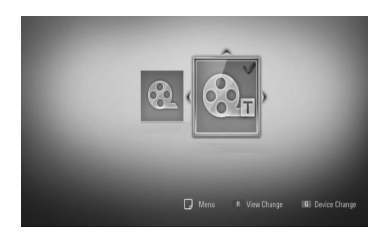

Натиснете ENTER (•) отново, за да анулирате избора на файл със субтитри. Избраният файл със субтитри ще се покаже, когато възпроизвеждате филмовия файл.

## ЗАБЕЛЕЖКА

- Ако натиснете **(STOP)**, докато възпроизвеждате, изборът на субтитри се отменя.
- Тази опция може да не работи във функцията [Home Link].

## **Промяна на кодовата страница на субтитрите MOVIE**

Ако субтитрите не се показват правилно, можете да промените кодовата страница на субтитрите, за да се покажат субтитрите правилно.

- **1.** По време на възпроизвеждане натиснете INFO/DISPLAY  $\Box$ ), за да се покаже екранният дисплей.
- **2.** Използвайте  $\Lambda/V$ , за да изберете опцията [Code Page].
- **3.** Използвайте </>, за да изберете желаната опция за код.

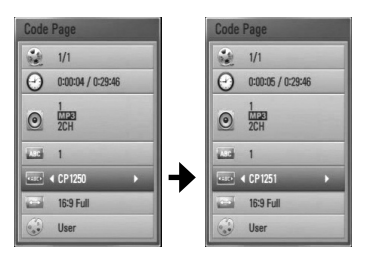

4. Натиснете RETURN ( $\odot$ ), за да излезете от екранния дисплей.

## **Разглеждане на снимки**

Можете да разглеждате снимкови файлове, като използвате този плеър.

1. Натиснете HOME (<del>△)</del>.

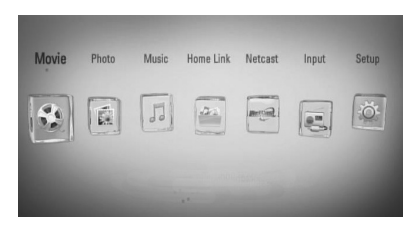

- **2.** Изберете [Photo], като използвате  $\lt$ / $\gt$ , и натиснете ENTER  $($ <sup>O</sup>).
- **3.** Изберете устройството, като използвате  $\le$ / $>$ , и натиснете ENTER ( $\odot$ ).

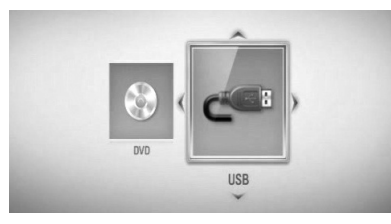

Когато свържете максимум две устройства, появява се екран като горния.

**4.** Изберете файл, като използвате  $\Lambda/V <$  $\ge$ , и натиснете ENTER ( $\odot$ ), за да видите снимката.

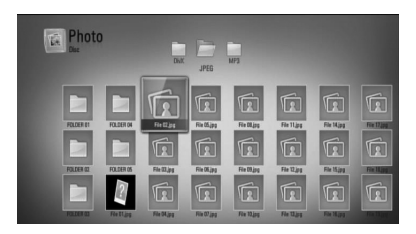

#### **За да възпроизвеждате слайдшоу**

Натиснете  $\blacktriangleright$  (PLAY), за да започне слайдшоу.

#### **За да спрете слайдшоу**

Натиснете  $\blacksquare$  (STOP) по време на слайдшоуто.

#### **Пауза на слайдшоу**

Натиснете II (PAUSE) по време на слайдшоуто. Натиснете  $\blacktriangleright$  (PLAY), за да пуснете слайдшоуто отново.

#### **За да прескочите към следваща/ предишна снимка**

По време на разглеждане на снимка на цял екран натиснете < или >, за да отидете на предишната или следващата снимка.

- Изискванията са описани на стр. 11.
- Можете да използвате различни функции за възпроизвеждане. Вижте стр. 44-53.

### **Опции по време на разглеждане на снимка**

Можете да използвате различни опции по време на разглеждане на снимка на цял екран.

- **1.** По време на разглеждане на снимка на цял екран натиснете INFO/DISPLAY  $\Box$ ), за да се покаже менюто с опции.
- **2.** Изберете опция, като използвате  $\Lambda/V$ .

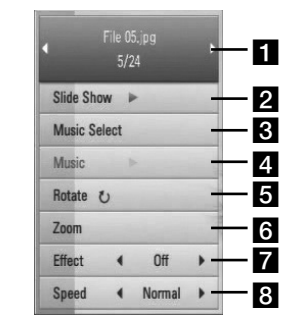

#### **F** Current photo/Total number of photos – Използвайте </>, за да видите

- предишна/следваща снимка.
- **Slide Show** Натиснете ENTER ( $\odot$ ), за да започнете слайдшоу или да го поставите на пауза.
- **R** Music Select Изберете музика за фон на слайдшоуто.
- **4. Music** Натиснете ENTER ( ), за да пуснете или поставите на пауза фоновата музика.
- **в Rotate** Натиснете ENTER ( ), за да завъртите снимката по посока на часовниковата стрелка.
- **f Zoom** Натиснете ENTER ( ), за да се покаже меню [Zoom].
- **Effect** Използвайте  $\lt$ / $>$ , за да изберете ефект за преход между снимките в слайдшоуто.
- **8 Speed** Използвайте  $\lt/$ >, за да изберете забавяне на скоростта между снимките в слайдшоуто.
- **3.** Натиснете RETURN ( $\delta$ ), за да излезете от менюто с опции.

### **Слушане на музика по време на слайдшоу**

Можете да показвате файлове със снимки, докато слушате музикални файлове.

1. Натиснете HOME (<del>△</del>).

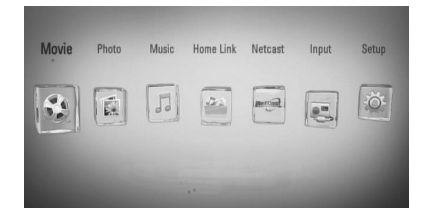

- **2.** Изберете [Photo] или [Home Link], като използвате  $\le$ / $>$ , и натиснете ENTER ( $\odot$ ).
- **3.** Изберете опцията [Disc] или [USB], като използвате  $\le$ / $>$ , и натиснете ENTER ( $\odot$ ).

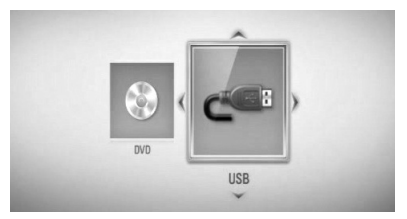

За меню [Home Link] е необходим избор на сървър или споделена папка.

- **4.** Изберете файл, като използвате  $\Lambda/V/\leq$  $\ge$ , и натиснете ENTER ( $\odot$ ), за да видите снимката.
- **5.** Натиснете INFO/DISPLAY ( ), за да се покаже менюто с опциите.
- **6.** Използвайте  $\Lambda/V$ , за да изберете опцията [Music Select], и натиснете  $(③$ ), за да се покаже меню [Music Select].

**7.** Използвайте  $\Lambda/V$ , за да изберете устройство, и натиснете ENTER (•).

Устройствата, които можете да изберете, варират в зависимост от мястото на снимковия файл, който показвате на пълен екран.

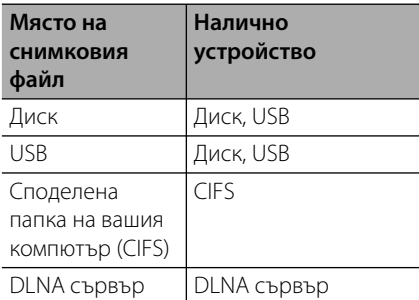

**8.** Използвайте  $\Lambda/V$ , за да изберете файл или папка, които желаете да възпроизвеждате.

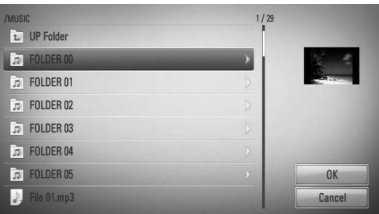

Изберете папка и натиснете ENTER (•), за да се покаже директорията от по-ниско ниво.

Изберете  $\Box$  и натиснете ENTER ( $\odot$ ), за да се покаже директорията от по-високо ниво.

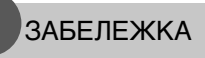

При избор на музика от [Home Link] не може да се избира папка. От [Home Link] могат да се избират само файлове.

**9.** Използвайте >, за да изберете [OK], и натиснете ENTER (•), за да завършите избора на музика.

## **Слушане на музика**

Плеърът може да възпроизвежда аудио CD дискове и музикални файлове.

**1.** Натиснете HOME  $(\triangle)$ .

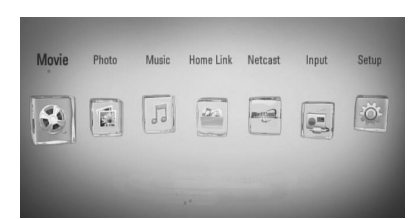

- **2.** Изберете [Music], като използвате  $\leq$ / $>$ , и натиснете ENTER  $($ <sup>O</sup>).
- **3.** Изберете устройството, като използвате  $\langle$ >, и натиснете ENTER ( $\odot$ ).

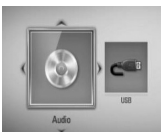

Когато свържете максимум две устройства, появява се екран като горния.

**4.** Изберете музикален файл или аудиописта, като използвате  $\Lambda/V/\leq/$ , и натиснете ENTER ( $\odot$ ), за да се започне възпроизвеждане на музиката.

- Изискванията са описани на стр. 11.
- Можете да използвате различни функции за възпроизвеждане. Вижте стр. 44-53.

### **Запис на аудио CD**

Можете да запишете една желана писта или всички писти от аудио CD на USB запаметяващо устройство.

- **1.** Включете USB запаметяващо устройство в USB порта на предния панел.
- **2.** Поставете CD Възпроизвеждането започва автоматично.
- **3.** Натиснете INFO/DISPLAY ( ), за да се покаже менюто с опциите.

Или

Натиснете бутон • REC на дистанционното управление. Можете да запишете всички музикални писти от аудио CD.

**4.** Използвайте  $\Lambda/V$ , за да изберете опцията [CD Recording], и натиснете ENTER  $(③)$ , за да се покаже меню [CD Recording].

Повторете тази стъпка, за да изберете колкото писти желаете.

**5.** Използвайте  $\Lambda$ /V to, за да изберете от менюто пистата, която желаете да копирате, и натиснете ENTER  $($ 

Повторете тази стъпка, за да изберете колкото писти желаете.

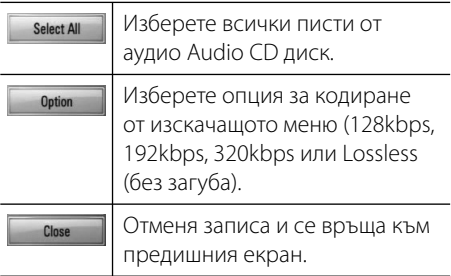

- **6.** Използвайте  $\Lambda/V/\leq/$ , за да изберете  $[Start]$ , и натиснете ENTER  $(⑤)$ .
- **7.** Използвайте  $\Lambda/V\ll\mu$ , за да изберете целева папка, в която да се копира.

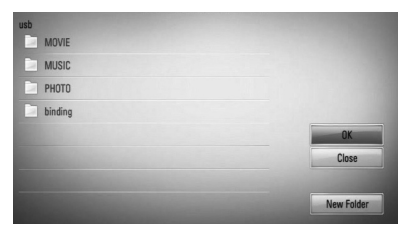

Ако искате да създадете нова папка, използвайте  $\Lambda/V/\leq/$ , за да изберете  $[H$ Ова папка], и натиснете ENTER  $(⑤)$ .

Въведете име на папка, като използвате виртуалната клавиатура, и натиснете  $ENTER ( *①*),$  докато е избран [OK].

**8.** Използвайте  $\Lambda/V\ll\mu$ , за да изберете  $[OK]$ , и натиснете ENTER  $(①)$  за да започнете записването на аудио CD.

Ако искате да спрете процеса на запис на аудио CD, натиснете ENTER (·), докато е осветено [Cancel].

**9.** Когато записването на аудио CD завърши, се появява съобщение. Натиснете **ENTER (•)**, за да проверите файла, създаден в целевата папка.

### **ЗАБЕЛЕЖКА**

• Таблицата по-долу показва като пример средната продължителност на записа от аудиописта с 4-минутно възпроизвеждане в музикален файл със 192 kbps.

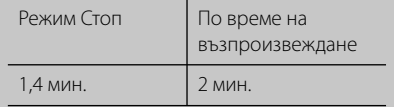

- Всички времена в горната таблица са приблизителни.
- Действителното време на извличане от USB запаметяващо устройство варира в зависимост от възможностите на USB запаметяващото устройство.
- Уверете се, че има минимум 50 MB свободно пространство, което е необходимо, когато се прави запис на USB запаметяващо устройство.
- Продължителността на музиката трябва да бъде по-голяма от 20 секунди, за да стане добър запис.
- Не изключвайте плеъра и не изваждайте включеното USB запаметяващо устройство по време на запис от аудио CD.

Правенето на неразрешени копия на защитен срещу копиране материал, включително на компютърни програми, файлове, предавания и звукозаписи, може да бъде нарушение на авторски права и да представлява углавно престъпление. Този уред не трябва да се използва за такива

цели.

**Бъдете отговорни Спазвайте авторските права**

### **Показване на информация от Gracenote Media Database**

Плеърът може да получи достъп до Gracenote Media Database и да изтегли информация за музиката, така че в списъка може да се покаже текстова информация за името на пистата, името на изпълнителя, жанра и др.

### **Аудио CD**

Когато поставите аудио CD, плеърът започва възпроизвеждане автоматично и зарежда музикалното заглавие от Gracenote**®** Media Database.

Ако в базата данни няма информация за музиката, на екрана не се показва музикалното заглавие.

#### **Музикален файл**

- **1.** Изберете музикален файл или аудиописта, като използвате  $\Lambda/V$ /</>
- **2.** Натиснете INFO/DISPLAY ( ), за да се покаже менюто с опциите.
- **3.** Изберете опцията [Information], като използвате  $\Lambda/V$ , и натиснете ENTER ( $\odot$ ).

Плеърът осъществява достъп до Gracenote Media Database за музикална информация.

### **BD/DVD**

Докато слушате музика от филмов плейбек, натиснете MUSIC ID, за да започне зареждане на музикална информация от Gracenote Media Database.

- Плеърът трябва да бъде свързан към широколентов интернет за достъп до Gracenote**®** Media Database.
- Ако в Gracenote**®** Media Database няма музикална информация, на екрана се появява съобщение.
- Ако музикалната информация от мултимедийната база данни на Gracenote® не е точна или не съществува, моля потърсете помощ от Gracenote® на адрес http://www.gracenote.com.
- В зависимост от случая зареждането на информация от Gracenote® Media Database може да отнеме няколко минути.
- Информацията може да се покаже с повреден шрифт, ако избраният от вас език не е наличен в Gracenote Media Database (мултимедийната база данни на Gracenote).
- Тази функция не е налична за NetCast онлайн съдържание и съдържание от DLNA сървъри.
- LG е лицензополучател на Gracenote® технологията и не носи отговорност за информация от мултимедийната база данни на Gracenote®.
- Аудио CD дискове, които потребителите изготвят само за свои частни цели, не се поддържат от тази функция, защото не са в Gracenote Media Database (мултимедийната база данни на Gracenote).

## **Възпроизвеждане от iPod**

### **Подготовка**

- Преди да свържете iPod, изключете този уред и намалете силата на звука на този уред до минимум.
- **1.** Свържете iPod надеждно. Ако включите този уред, iPod автоматично се включва и презареждането започва.

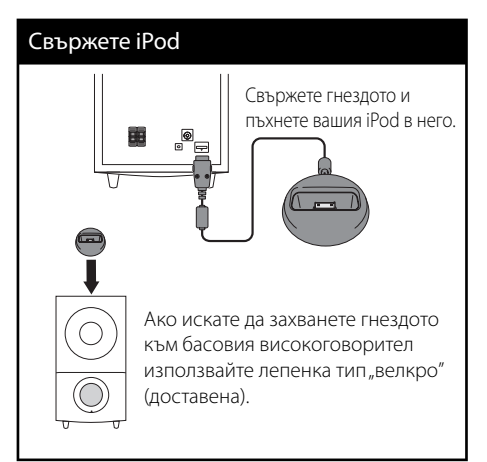

**2.** Натиснете RADIO&INPUT, за да изберете режим iPod IN.

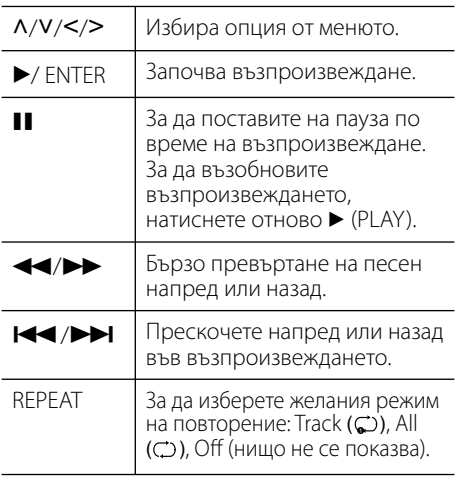

## ЗАБЕЛЕЖКА

Съобщение за грешка "СНЕСК IPOD" (Провери IPOD) или "Connected iPod model is not supported." (Моделът на свързания iPod не се поддържа.) се появява, когато: - Вашият iPod не е предвиден да работи със

съответната функция.

Съобщение за грешка "СНЕСК IPOD" (Провери IPOD) или "Please update iPod's software. (Моля актуализирайте софтуера на iPod) се появява, когато:

- Вашият iPod има стара версия на софтуера.

- $\rightarrow$  Актуализирайте софтуера на вашия iPod с най-новата версия.
- Ако на дисплея на този уред се покаже съобщение за грешка, следвайте съобщението. Съобщение за грешка "CHECK IPOD" (Провери IPOD) или "Please check your iPod." (Моля проверете вашия iPod) се появява, когато: - Комуникацията между този уред и вашия iPod е неуспешна.
	- $\rightarrow$  Извадете и поставете отново вашия iPod в стационарния блок на този уред.
	- Вашият iPod не е свързан надеждно.
	- Този уред разпознава вашия iPod като непознато устройство.
	- Вашият iPod е с изключително слабо захранване.
	- **→** Батерията трябва да се презареди.
	- **+ Ако зареждате батерията, когато iPod е** с изключително слаб заряд, зареждането може да отнеме повече време.
- Можете да използвате адаптера за стационарния блок, който трябва да е доставен с вашия iPod, към стационарния блок за стабилно използване на iPod. Ако се нуждаете от адаптер, консултирайте се с продавача, от който сте купили вашия iPod.
- Съвместимостта с вашия iPod може да варира в зависимост от типа на вашия iPod.
- iPod touch и iPhone имат някакви различия от iPod в работата. Може да се нуждаете от някакво допълнително управление, за да ги използвате с този уред. (напр.:"slide to unlock")
- Ако искате да използвате приложна програма, да се обадите и да изпратите или получите SMS текстово съобщение и т.н. на iPod touch или iPhone, извадете го от стационарния блок за iPod на този уред и след това го използвайте.
- В зависимост от софтуерната версия на вашия iPod може да не е възможно да управлявате вашия iPod от този уред. Препоръчваме ви да инсталирате най-новата версия на софтуера.
- Ако имате проблем с вашия iPod, моля посетете www.apple.com/support/ipod.

## **Работа с радиото**

Уверете се, че антената е свързана. (Вижте стр. 28)

### **Слушане на радио**

- **1.** Натиснете RADIO&INPUT, докато на дисплея се появи Tuner (FM). Настройва се на последната приемана станция.
- **2.** Натиснете и задръжте TUNING (-/+) в продължение на около две секунди, докато индикацията на честотата започне да се сменя. Претърсването спира, когато уредът се настрои на станция. Или Натиснете TUNING (-/+) многократно.
- **3.** Регулирайте силата на звука, като завъртите VOLUME на предния панел или като натиснете VOL (+/- ) на дистанционното управление.

### **Предварителна настройка на радиостанции**

Системата може да запомни до 50 радиостанции в обхвата FM. Преди да започнете настройката, уверете се, че силата на звука е намалена.

- **1.** Натиснете RADIO&INPUT, докато на дисплея се появи TUNER (FM).
- **2.** Изберете желаната честота, като използвате TUNING (-/+).
- **3.** Натиснете ENTER (<sup>•</sup>) номер за предварително настроена станция ще започне да мига на дисплея.
- **4.** Натиснете PRESET (-/+), за да изберете номера за предварително настроена станция, който желаете.
- **5.** Натиснете ENTER (**O**). Станцията се запаметява.
- **6.** Повторете стъпки от 2 до 5, за да запаметите други станции.

#### **Изтриване на всички запаметени станции**

Натиснете и задръжте CLEAR в продължение на две секунди. "ERASE ALL" започва да мига. Отново натиснете CLEAR (изтриване). След това всички запаметени станции се изтриват.

#### **Подобряване на приемането при слаб FM сигнал**

Натиснете B оцветения (в синьо) бутон (MONO/ STEREO) на дистанционното управление. Това ще превключи тунера от стерео на моно и обикновено подобрява приемането.

#### **Вижте информация за радиостанция**

FM тунерът е снабден с функция RDS (система за радиопренос на данни). Тя показва информация за радиостанцията, която слушате в момента. Натиснете RDS неколкократно, за да обходите различните типове данни:

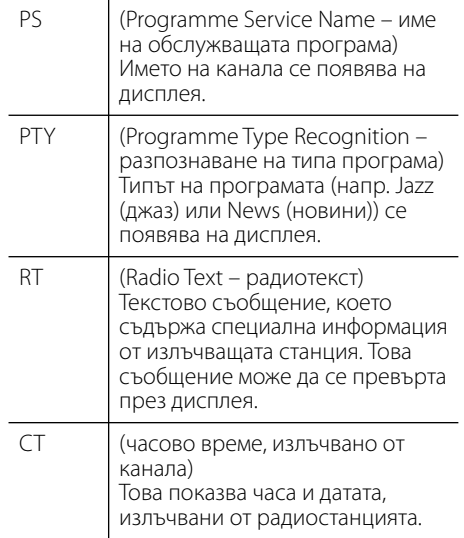

## **Възпроизвеждане на съдържание през вашата домашна мрежа**

Плеърът може да чете и възпроизвежда съдържание от вашия компютър и DLNA сертифициран мултимедиен сървър във вашата домашна мрежа.

## **Относно DLNA**

Този плеър е DLNA сертифициран цифров мултимедиен плеър, който може да възпроизвежда филмово, снимково и музикално съдържание от вашия цифров мултимедиен сървър, съвместим с DLNA (компютър и потребителска електроника)

Digital Living Network Alliance (DLNA) е междубраншова организация на производители на потребителска електроника, компютърна индустрия и компании за мобилни устройства. Digital Living осигурява на потребителите лесно споделяне на мултимедийни файлове през кабелна или безжична мрежа у дома.

Символът на DLNA сертификата прави лесно намирането на продукти, които отговарят на изискванията на Насоките за съвместни разработки на DLNA. Този уред отговаря на изискванията на Насоките за съвместни разработки на DLNA, v1.5.

Когато компютър, на който върви софтуер за DLNA сървър или друго съвместимо с DLNA устройство, се свърже към този плеър, може да бъдат необходими някои промени на софтуерните настройки. Моля направете справка с инструкциите за работа за софтуера или устройството за повече информация.

## **Достъп до DLNA мултимедиен сървър**

- **1.** Проверете връзката към мрежата и настройките (стр. 30).
- $2.$  Натиснете HOME  $($
- **3.** Изберете [Home Link], като използвате  $\le$ / $>$ , и натиснете ENTER ( $\odot$ ).
- **4.** Изберете DLNA мултимедиен сървър от списъка, като използвате  $\Lambda/V$ , и натиснете ENTER  $(⑤)$ .

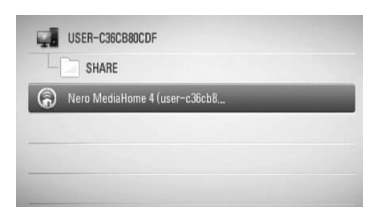

Ако искате да повторите претърсването на наличните мултимедийни сървъри, натиснете оцветения в зелено (G) бутон.

## ЗАБЕЛЕЖКА

В зависимост от мултимедийния сървър може да е нужно този плеър да получи разрешение от сървъра.

**5.** Изберете файл, като използвате N/  $V/\leq$ />, и натиснете ENTER ( $\odot$ ), за да възпроизведете файла.

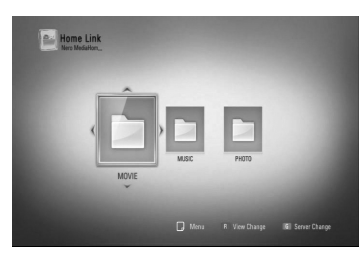

### ЗАБЕЛЕЖКА

- Изискванията са описани на стр. 11.
- Можете да използвате различни функции за възпроизвеждане. Вижте стр. 44-53.
- Понеже съвместимостта и наличните функции за възпроизвеждане от меню [Home Link] са тествани в среда на пакетен DLNA сървър (Nero Media Home 4 Essentials), изискванията към файловете и функциите за възпроизвеждане от меню [Home Link] може да се различават в зависимост от мултимедийните сървъри.
- Изискванията към файловете, дадени на стр. 11, невинаги са съвместими. Може да има някои ограничения от функциите на файловете и възможностите на мултимедийния сървър.
- В меню [Home Link] може да се показват миниизображения на невъзпроизводими файлове, но те няма да могат да се възпроизвеждат на този плеър.
- Ако има невъзпроизводим музикален файл в меню [Home Link], плеърът прескача файла и възпроизвежда следващия файл.
- Възпроизвеждане на файлове с филмови субтитри е възможно само на DLNA мултимедиен сървър, създаден с доставения с този плеър софтуер Nero MediaHome 4 Essentials.
- Името на файла със субтитри и името на филмовия файл трябва да бъдат еднакви и да се намират в една и съща папка.
- Качеството на възпроизвеждане и работа на функцията [Home Link] може да се влияе от състоянието на вашата домашна мрежа.
- Файловете от преносими носители, като напр. USB устройство, DVD устройство и т.н., на вашия мултимедиен сървър може да не бъдат споделени правилно.

## **Относно Nero MediaHome 4 Essentials**

Nero MediaHome 4 Essentials е софтуер, чрез който с този плеър се споделят филмови, музикални и снимкови файлове, съхранявани във вашия компютър, като цифров мултимедиен сървър, съвместим с DLNA.

## ЗАБЕЛЕЖКА

- CD-ROM дискът с Nero MediaHome 4 Essentials е предназначен за компютър и не трябва да се поставя в този плеър или в друг продукт, различен от персонален компютър.
- Доставеният CD-ROM с Nero MediaHome 4 Essentials е специално издание на софтуера, пригодено само за споделяне на файлове и папки на този плеър.
- Доставеният софтуер Nero MediaHome 4 Essentials не поддържа следните функции: транскодиране, UI за отдалечен достъп, TV управление, интернет услуги и Apple iTunes.
- Това ръководство обяснява работата с английската версия на Nero MediaHome 4 Essentials като пример. Следвайте обясненията, като сравнявате с действителните операции във версията на вашия език.

#### **Инсталиране на Nero MediaHome 4 Essentials**

Преди да инсталирате Nero MediaHome 4 Essentials, проверете изискванията към системата, дадени по-долу:

- Windows® XP (Service Pack 2 или по-нов), Windows Vista® (не се изисква Service Pack), Windows® XP Media Center Edition 2005 (Service Pack 2 или по-нов), Windows Server® 2003
- Windows Vista® 64-bit edition (приложението върви в 32-битов режим)
- Пространство на твърд диск: 200 MB пространство на твърдия диск за типична самостоятелна инсталация на Nero MediaHome
- Процесори 1,2 GHz Intel® Pentium® III или AMD Sempron™ 2200+
- Памет: 256 MB RAM
- Графична карта с минимум 32 MB видеопамет, минимална разделителна способност 800 x 600 пиксела и 16-битова настройка на цвета
- Windows® Internet Explorer® 6.0 или по-нов
- DirectX® 9.0c прераб. 30 (август 2006) или по-нов
- Мрежова среда: 100 Mb Ethernet, WLAN (IEEE 802.11b/g/n)

Стартирайте вашия компютър и поставете CD-ROM диска на Nero MediaHome 4 Essentials в CD-ROM устройството на вашия компютър. Инсталационният съветник ще ви преведе бързо и без затруднения през инсталационния процес. За да инсталирате Nero MediaHome 4 Essentials, процедирайте по следния начин:

- **1.** Затворете всички програми в Microsoft Windows и деактивирайте евентуално работещия антивирусен софтуер.
- **2.** Поставете CD-ROM диска на Nero MediaHome 4 Essentials в CD-ROM устройството на вашия компютър.
- **3.** Щракнете [Nero MediaHome 4 Essentials]. Инсталацията се подготвя и се появява инсталационният съветник.
- **4.** Щракнете бутона [Next], за да се покаже екрана за въвеждане на серийния номер. Щракнете [Next], за да преминете към следващата стъпка.
- **5.** Ако приемете всички условия, щракнете в кутийката за отбелязване [I accept the License Conditions] и щракнете [Next]. Инсталацията не е възможна без това съгласие.
- **6.** Щракнете [Typical] и щракнете [Next]. Инсталационният процес стартира.
- **7.** Ако искате да участвате в анонимното събиране на данни, маркирайте кутийката за отбелязване и щракнете бутона [Next].

**8.** Щракнете бутона [Exit], за завършите инсталацията.

#### **Споделяне на файлове и папки**

На вашия компютър трябва да определите за споделено ползване папката, съдържаща филмово, музикално и/или снимково съдържание, за да го възпроизвеждате, като използвате функциите [Home Link].

Тази част обяснява процедурата за избиране на споделени папки на вашия компютър.

- **1.** Щракнете два пъти върху иконата на "Nero MediaHome 4 Essentials" на работния плот.
- **2.** Щракнете иконата [Network] отляво и дефинирайте своето мрежово име в полето [Network name]. Мрежовото име, което въведете, ще бъде разпознато от вашия плеър.
- **3.** Щракнете икона [Shares] отляво.
- **4.** Щракнете раздел [Local Folders] на екран [Shares].
- **5.** Щракнете икона [Add], за да отворите прозореца [Browse Folder].
- **6.** Изберете папката, съдържаща файловете, които искате да споделите. Споделената папка се добавя към списъка на споделените папки.
- **7.** Щракнете иконата [Start Server], за да стартирате сървъра.

## ЗАБЕЛЕЖКА

- Ако споделените папки или файлове не се показват на плеъра, щракнете папката в раздел [Local Folders] и щракнете [Rescan Folder] до бутон [More].
- Посетете www.nero.com за повече информация и софтуерни инструменти.

 **4**

### **Достъп до споделена папка от вашия компютър**

- **1.** Стартирайте вашия компютър, свързан към вашата локална мрежа.
- **2.** Споделете папките от вашия компютър, които съдържат филмови, снимкови или музикални файлове.
- **3.** Проверете връзката с мрежата и настройките на плеъра (стр. 30).
- 4. Натиснете HOME (<sup>1</sup>).
- **5.** Изберете [Home Link], като използвате  $\langle \rangle$ , и натиснете ENTER ( $\langle \bullet \rangle$ ).
- **6.** Изберете споделена папка от списъка, като използвате  $\Lambda/V$ , и натиснете  $ENTER$  ( $\odot$ ).

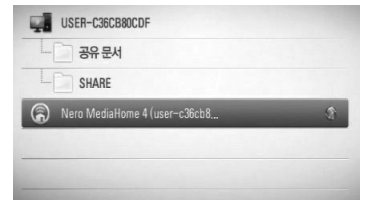

Ако искате да повторите претърсването на наличните мултимедийни сървъри, натиснете оцветения в зелено (G) бутон.

## ЗАБЕЛЕЖКА

В зависимост от споделената папка този плеър може да се нуждае от въвеждане на име на мрежов потребител и парола за достъп до папката.

**7.** Изберете файл, като използвате  $\Lambda$ /  $V/\leq$ / $>$ , и натиснете ENTER ( $\odot$ ), за да възпроизведете файла.

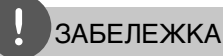

- Изискванията са описани на стр. 11.
- Можете да използвате различни функции за възпроизвеждане. Вижте стр. 44-53.
- В меню [Home Link] може да се показват миниизображения на невъзпроизводими файлове, но те няма да могат да се възпроизвеждат на този плеър.
- Ако в меню [Home Link] има невъзпроизводим музикален файл, плеърът го прескача и възпроизвежда следващия файл.
- Името на файла със субтитри и името на филмовия файл трябва да бъдат еднакви и да се намират в една и съща папка.
- Качеството на възпроизвеждане и работа на функцията [Home Link] може да се влияе от състоянието на вашата домашна мрежа.
- Файловете на преносими носители, като напр. USB устройство, DVD устройство и др., на вашия компютър може да не бъдат споделени правилно.
- Може да срещнете проблеми с връзката в зависимост от средата, в която работи вашият компютър.

#### **Изисквания към компютъра**

- Windows® XP (Service Pack 2 или по-нов), Windows Vista® (не се изисква Service Pack), Windows 7® (не се изисква Service Pack)
- Процесори 1,2 GHz Intel® Pentium® III или AMD Sempron™ 2200+
- Мрежова среда: 100 Mb Ethernet, WLAN (IEEE 802.11b/g/n)

## ЗАБЕЛЕЖКА

Ако използвате Windows® XP или Windows Vista®, посетете сайта от препратката по-долу за повече информация относно настройките за споделяне на файлове.

Windows® XP: http:// support.microsoft.com/kb/304040 Windows Vista®: http:// support.microsoft.com/kb/961498

#### **Въвеждане на идентификатор на мрежов потребител и парола**

В зависимост от средата, в която работи вашият компютър, може да е необходимо да въведете идентификатор на мрежов потребител и парола за достъп до споделената папка.

- **1.** Менюто с клавиатурата се появява автоматично, ако се изисква идентификатор на мрежов потребител и парола.
- **2.** Използвайте  $\Lambda/V$ /</> за да изберете символ, а след това натиснете (•) за да потвърдите своя избор в менюто с клавиатурата.

За да въведете буква с диакритичен знак, изберете буквата от разширения набор от символи.

Пример: Изберете "D", а след това натиснете INFO/DISPLAY  $\Box$ ), за да се покаже разширеният набор от символи. Използвайте </>, за да изберете "D" или  $\phi''$ , а след това натиснете ENTER ( $\odot$ ).

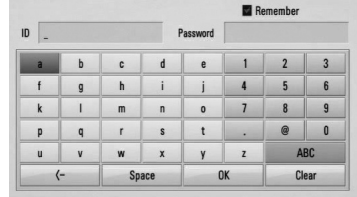

**[Clear] –** Изтрийте всички въведени знаци.

**[Space] –** Въвежда интервал в позицията на курсора.

**[<–] –** Изтрива знака преди позицията на курсора.

**[ABC / abc / #+-=&] –** Променете настройките на менюто на клавиатурата на главни букви, малки букви или символи.

**3.** Когато завършите въвеждането на идентификатора на мрежовия потребител и паролата, изберете [OK] с помощта на  $N/V/\leq/$  и натиснете ENTER ( $\odot$ ), за да получите достъп до папката.

Идентификаторът на мрежовия потребител и паролата ще бъдат запаметени за ваше удобство, след като получите достъп до папката. Ако не желаете идентификаторът на мрежовия потребител и паролата да бъдат запаметени, натиснете оцветения в червено (R) бутон, за да премахнете отметката в кутийката [Remember], преди да получите достъп до папката.

## **Използване на NetCast™ Entertainment Access**

Можете да използвате различни услуги за съдържание през интернет с функцията Entertainment Access (достъп до забавления) на NetCast.

- **1.** Проверете връзката към мрежата и настройките (стр. 30).
- **2.** Натиснете HOME ( $\triangle$ ).
- **3.** Изберете [NetCast], като използвате  $\leq$ / $\geq$ , и натиснете  $F\text{NTER}$  ( $\odot$ ).
- **4.** Изберете опция, като използвате  $\lt/$ >, и натиснете ENTER  $($

**YouTube** – Вижте стр. 70

**Picasa Web Albums** – Вижте стр. 74

**AccuWeather** – Вижте стр. 77

**5.** Докато се наслаждавате на онлайн съдържание от NetCast, натиснете оцветения в синьо (B) бутон, за да отидете на началния екран на NetCast.

## ЗАБЕЛЕЖКА

- Съдържанието на услугите NetCast и свързаната с тях информация, включително потребителският интерфейс, подлежат на промени. Посещавайте уебсайта на всяка услуга за актуална информация.
- Изображението от фона на началния екран на NetCast показва какво е времето в любимия ви град от функцията AccuWeather.

## **YouTube**

Можете да четете, търсите и гледате YouTube видео от интернет на вашия телевизор чрез вашия BD плеър на LG.

#### **Гледане на YouTube видео на вашия телевизор**

- **1.** От плеъра изберете опцията [YouTube] от меню [NetCast], като използвате  $\le$ />, и натиснете ENTER  $(⑤)$ .
- **2.** Натиснете **Л**, за да изберете лентата на менюто с опциите.
- **3.** Използвайте  $\leq$ />, за да изберете опция, и натиснете ENTER (·), за да търсите видео.
- **4.** Използвайте  $\le$ />, за да изберете видео, и натиснете ENTER ( $\odot$ ) или  $\blacktriangleright$  (play), за да възпроизведете видеофайла.

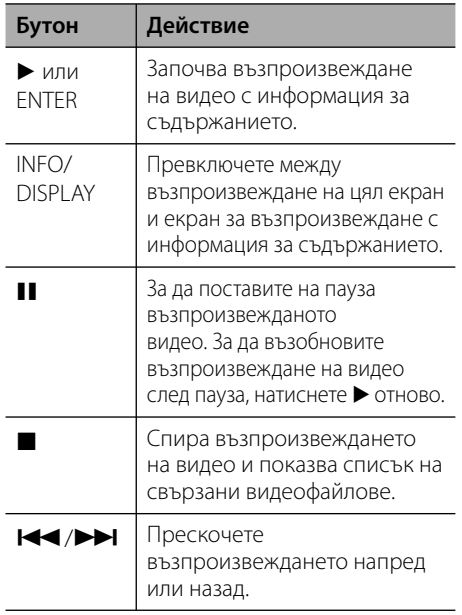

#### **Относно менюто на YouTube**

Има различни опции в менюто на YouTube. Използвайте  $\Lambda/V/\leq/$ , за да изберете опция, и натиснете ENTER ( $\odot$ ), за да изберете опция от описаните по-долу.

**Featured** – Ще се покаже списък на популярни видеоматериали.

**Recent Videos** – Ще се покаже най-новият актуализиран списък на видеоматериали.

**Most Viewed** – Ще се покаже списък на найгледаните видеоматериали. В долната част на екрана се появява опцията за период.

**Top Rated** – Ще се покаже списък на найвисоко оценените видеоматериали от сървъра на YouTube. В долната част на екрана се появява опцията за период.

**Search** – Ще се покаже виртуалната клавиатура. Вижте "Търсене на видео" на стр. 73 за повече подробности.

**History** – Ще се покаже списъкът с видеоматериалите, които сте възпроизвеждали преди това на този уред. Могат да бъдат съхранени максимум 25 видеофайла.

**Favorites** – Тази опция ще се покаже само когато уредът е в състояние на влизане (sign-in). Показва списъка с видеоматериалите, които са подредени на вашия YouTube сървър по вашата сметка. Някои видеоматериали може да не се появят в списъка [Любими], дори и да са подредени на сървъра.

**Sign in (Sign Out)** – Показва виртуалната клавиатура, за да влезете, или се връща към състоянието на излизане. За повече подробности вижте "Влизане във вашата YouTube сметка" на стр. 73.

**Local site** – Изберете страната, от която искате да гледате видеоклипове. Страните в списъка на меню [Local Site] може да са различни от тези в списъка на уебсайта на YouTube.

- Менюто на YouTube може да покаже 5 видеозаглавия в списъка на видеоматериалите. Натиснете зеления (G) или жълтия (Y) бутон, за да се покажат предишните/следващите 5 видеозаглавия.
- Ако изберете опцията [Most Viewed] или [Top Rated] от менюто на YouTube, в долната част на екрана се появяват опциите за период. Използвайте  $\Lambda/V$ /</>>>/>, за да изберете опция за период, и натиснете ENTER ( $\odot$ ), за да се покажат видеоклиповете от избрания период.
- Списъкът с видеоматериали, претърсван от плеъра, може различен от списъка, претърсван от уеб браузър на компютър.
- При възпроизвеждане на видеоматериали от YouTube може да се появи пауза, стоп или буфериране, често в зависимост от скоростта на вашата широколентова връзка. Препоръчваме минимална скорост на връзката 1,5 Mbps. За най-добри условия за възпроизвеждане се изисква скорост от 4,0 Mbps. Понякога скоростта на вашата широколентова връзка варира в зависимост от условията на вашия интернет доставчик. Свържете се с вашия интернет доставчик, ако имате проблеми с поддържането на бърза връзка, която да е надеждна, или ако желаете да увеличите скоростта на вашата връзка. Много интернет доставчици предлагат разнообразни опции за скорост на широколентовата връзка.

### **Използване на виртуалната клавиатура**

Виртуалната клавиатура има два режима на въвеждане на знаци. Натиснете оцветения в жълто (Y) бутон, за да превключите дисплея между режим на клавиатура и режим на цифрова клавиатура.

#### **Режим на клавиатура**

Използвайте  $\Lambda/V/\leq/$ , за да изберете буква на екрана, и натиснете ENTER ( $\odot$ ), за да потвърдите своя избор.

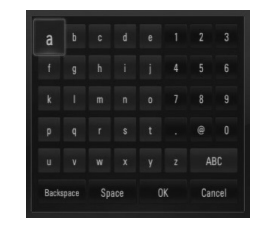

Работа  **4**

**[Cancel] –** Върнете се на предишния екран.

**[Space] –** Въвежда интервал в позицията на курсора.

**[Backspace] –** Изтрива знака преди позицията на курсора.

#### **[ABC / abc / #+-=&] –** Променете

настройките на виртуалната клавиатура на главни букви, малки букви или символи.

Натиснете CLEAR, за да изтриете всички въведени знаци.

За да въведете буква с диакритичен знак:

- **1.** Изберете буква от виртуалната клавиатура, като използвате  $\Lambda/V/\leq/$ .
- **2.** Натиснете INFO/DISPLAY ( ), за да се покаже разширен набор от знаци.
- **3.** Използвайте </>, за да изберете режим, и натиснете ENTER.  $(①)$ .

Възможно е въвеждане от менюто на клавиатурата на следните езици: английски, испански, италиански, френски, немски, холандски, португалски, шведски, полски и чешки.

#### **Режим на цифрова клавиатура**

Този режим ви позволява да въвеждате букви чрез натискане на бутоните на дистанционното управление. Натискайте бутоните с исканата буква веднъж, два пъти, три или четири пъти, докато се покаже буквата.

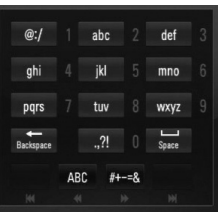

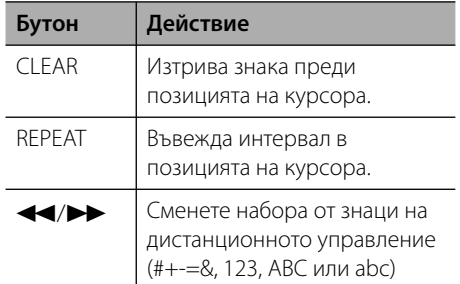

## ЗАБЕЛЕЖКА

Режимът на цифрова клавиатура е наличен само във функциите [YouTube] и [Picasa Web Albums].
### **Търсене на видео**

Можете да търсите видео, като въведете думи за търсене до 128 знака.

**1.** Използвайте  $\leq$ />, за да изберете опцията [Search] от менюто, и натиснете ENTER  $($ <sup>o</sup> $)$ , за да се покаже виртуалната клавиатура.

За използване на виртуалната клавиатура вижте "Използване на виртуалната клавиатура" на стр. 72.

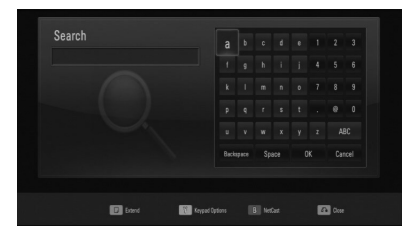

Когато въвеждате знак, могат да се покажат до 5 предложения за думи, започващи с този знак.

**2.** Когато завършите въвеждането на думи за търсене, изберете [OK] и натиснете **ENTER (.)**, за да се покаже списъкът със свързани видеозаглавия.

### **Влизане във вашата YouTube сметка**

За да гледате видео от вашия списък с [Favorite] видеозаглавия на YouTube сървъра по вашата сметка, трябва да влезете в своята YouTube сметка.

- **1.** Използвайте </>, за да изберете опцията [Sign in] от менюто, и натиснете ENTER  $($ <sup>O</sup> $)$ , за да се покаже виртуалната клавиатура.
- **2.** Използвайте  $\Lambda/V/\langle\rangle$ , за да изберете символ, а след това натиснете  $ENTER$  ( $\odot$ ), за да потвърдите своя избор от виртуалната клавиатура.

За използване на виртуалната клавиатура вижте "Използване на виртуалната клавиатура" на стр. 72.

- **3.** Когато завършите въвеждането на вашето потребителско име и парола, изберете [OK] и натиснете ENTER ((), за да влезете.
- **4.** Ако искате да излезете, изберете опцията [Sign out] от меню YouTube, и натиснете  $ENTER$  ( $\odot$ ).

Този уред може да съхрани автоматично до 5 потребителски имена, с които е влизано преди това. Списъкът с потребителски имена се появява, когато изберете опцията [Влизане].

Изберете съхранено потребителско име от списъка и натиснете ENTER ((), за да се покаже менюто на клавиатурата с въведено избраното потребителско име. Тогава ще трябва да въведете само паролата, за да влезете.

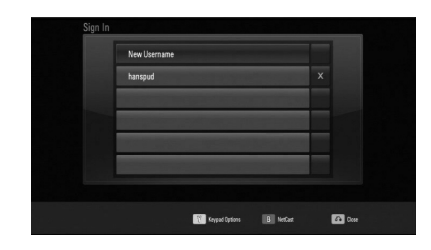

Изберете символа [X] и натиснете ENTER ( $\odot$ ), за да изтриете съхраненото потребителско име.

### **Разглеждане на уебалбуми Picasa**

Разглеждайте фотоалбуми на приятели и членове на семейството чрез онлайн услугата Picasa.

### **Разглеждане на уебалбуми Picasa на вашия телевизор**

**1.** Изберете опцията [Picasa Web Albums] от меню [NetCast] на плеъра, като използвате  $\langle \rangle$ , и натиснете ENTER ( $\langle \rangle$ ).

На екрана се появяват популярни снимки.

**2.** Използвайте  $\Lambda/V\ll/$ , за да изберете снимка, и натиснете ENTER (•), за да се покаже снимката на цял екран.

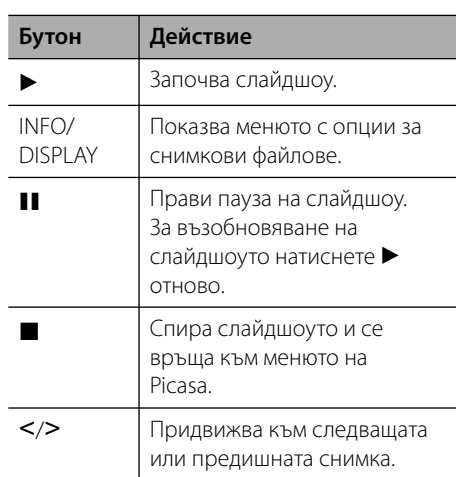

### **Опции по време на разглеждане на снимка**

Можете да използвате различни опции по време на разглеждане на снимка на цял екран.

- **1.** По време на разглеждане на снимка на цял екран натиснете INFO/DISPLAY (), за да се покаже менюто с опции.
- **2.** Изберете опция, като използвате  $\Lambda/V$ .

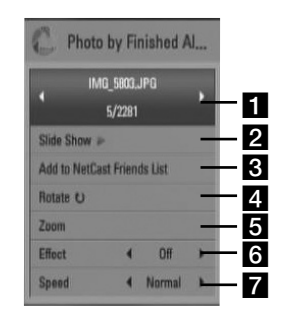

**F** Current photo/Total number of photos – Използвайте  $\le$ / $>$ , за да видите предишна/следваща снимка. **B** Slide Show – Натиснете ENTER ( ), за да започнете слайдшоу или да го поставите на пауза. **B** Add to NetCast Friends List - Добави собственика на разглежданата в момента снимка към списъка на моите приятели.  $\blacksquare$  **Rotate** – Натиснете ENTER  $(\odot)$ , за да завъртите снимката по посока на часовниковата стрелка. **Zoom** – Натиснете ENTER (.), за да се покаже меню [Zoom].

 $\bullet$  **Effect** – Използвайте  $\lt/$ >, за да изберете ефект за преход между снимките в слайдшоуто.

- **Speed** Използвайте  $\lt$ / $>$ , за да изберете забавяне на скоростта между снимките в слайдшоуто.
- **3.** Натиснете RETURN ( $\delta$ ), за да излезете от менюто с опциите.

### **Относно менюто на Picasa**

Има различни опции в менюто на Picasa. Използвайте  $\Lambda/V$ /</>> да изберете една опция от менюто, и натиснете ENTER ( $\odot$ ), за да изберете опция от описаните по-долу.

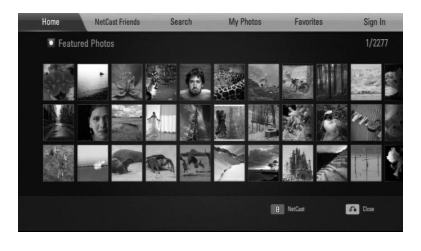

**Home** – Ще бъде показан списък с популярни снимки.

**NetCast Friends** – Ще бъде показан списък с вашите приятели.

**Search** – Въведете дума за търсене, за да намерите свързани снимки. Ще се покаже виртуалната клавиатура (стр. 76).

**My Photos** – Показва снимките,

организирани в 'my Picasa web album' (моя уебалбум Picasa). Тази опция ще е налична само когато уредът е в състояние на влизане (sign-in).

**Favorites** – Показва до 50 любими уебалбума, наредени в уебсървъра на Picasa по вашата сметка. Тази опция ще е налична само когато уредът е в състояние на влизане (sign-in).

**Sign in (Sign Out)** – Показва виртуалната клавиатура, за да влезете, или се връща към състояние на излизане (стр. 76).

# ЗАБЕЛЕЖКА

Снимките, показвани в [My Photos] и [Favorites], може да се различават от снимките от уеббраузъра на компютър.

### **Добавяне на приятели**

Ако въведете ваши приятели в меню [NetCast Friends], можете да виждате снимки направо от общодостъпните снимки на вашите приятели.

**1.** Изберете опцията [NetCast Friends] от менюто на Picasa, като използвате  $\Lambda/V/\leq/$ , и натиснете ENTER ( $\odot$ ).

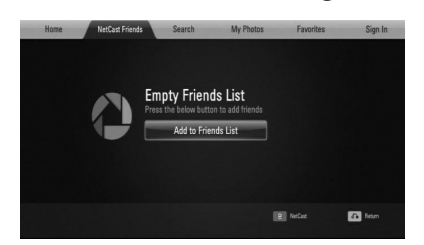

- **2.** Натиснете ENTER  $(\odot)$ , за да се покаже виртуалната клавиатура.
- **3.** Въведете име, като използвате виртуалната клавиатура.

За използване на виртуалната клавиатура вижте "Използване на виртуалната клавиатура" на стр. 72.

**4.** Изберете [OK], като използвате  $\Lambda/V/\langle\rangle$ , и натиснете ENTER ( $\odot$ ), за да се покаже уебалбумът на вашия приятел.

### ЗАБЕЛЕЖКА

- Ако искате да изтриете ваш приятел от списъка, натиснете оцветения в зелено (G) бутон, докато уебалбумът е избран.
- Ако искате да добавите още приятели, натиснете оцветения в червено (R) бутон върху този списък.
- Можете да добавите още уебалбуми на ваши приятели, до 50 бр.

### **Търсене на снимки**

Можете да въведете дума за търсене, за да намерите свързани снимки.

- **1.** Изберете опцията [Search] от менюто на Picasa, като използвате  $\Lambda/V/\leq/$ , и натиснете ENTER  $($
- **2.** Въведете думата за търсене, като използвате виртуалната клавиатура.

За използване на виртуалната клавиатура вижте "Използване на виртуалната клавиатура" на стр. 72.

**3.** Изберете [OK], като използвате  $\Lambda/V/\langle\rangle$ , и натиснете ENTER ( $\odot$ ), за да се покаже резултатът от търсенето.

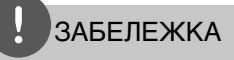

Резултатът от търсенето от плеъра може да се различава от резултата от търсенето чрез уеббраузър на компютър.

### **Влизане във вашия акаунт**

За да показвате на екрана снимки от вашия уебалбум, необходимо е да влезете в своя Picasa акаунт.

**1.** Изберете опцията [Sign In] от менюто на Picasa, като използвате  $\Lambda/V/\leq/$ , и натиснете ENTER  $($ <sup>o</sup>).

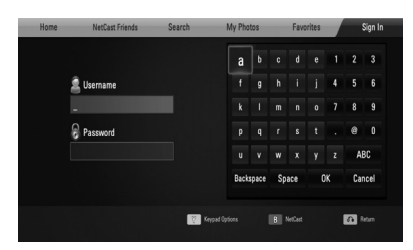

**2.** Въведете своето потребителско име (user name), като използвате виртуалната клавиатура, и натиснете ENTER  $($ <sup>o</sup>), докато е избран [OK].

За използване на виртуалната клавиатура вижте "Използване на виртуалната клавиатура" на стр. 72.

**3.** Въведете паролата, като използвате виртуалната клавиатура, и натиснете  $ENTER ( *①*),$  докато е избран [OK].

Вашият уебалбум се появява на екрана.

**4.** Ако искате да излезете, изберете [Sign Out] от менюто на Picasa и натиснете  $ENTER$  ( $\odot$ ).

Този уред може да съхрани автоматично до 5 потребителски имена, с които е влизано преди това. Списъкът с потребителски имена се появява, когато изберете опцията [Влизане].

Изберете едно съхранено потребителско име от списъка и натиснете ENTER  $($ <sup>o</sup> $)$ , за да се покаже виртуалната клавиатура с въведено избраното потребителско име. Тогава ще трябва да въведете само паролата, за да влезете.

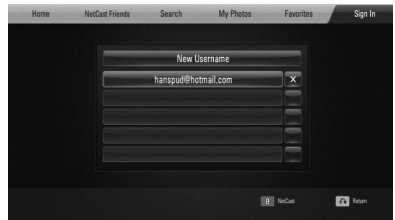

Изберете символа [X] и натиснете ENTER (•), за да изтриете съхраненото потребителско име.

### **Използване на AccuWeather**

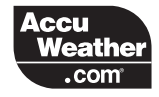

Вижте локална и глобална прогноза за времето онлайн от AccuWeather.com.

### **Показване на метеорологична информация**

**1.** Изберете опцията [AccuWeather] от меню  $[NetCast]$  на плеъра, като използвате  $\le$ />, и натиснете ENTER  $($ <sup>O</sup>).

На екрана се показва меню за избор на град.

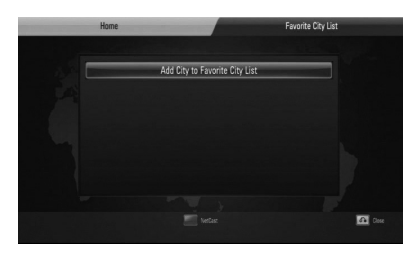

- **2.** Натиснете ENTER (•), докато е избрана опцията [Add City to Favorite City List].
- **3.** Изберете регион, като използвате  $\Lambda/V$ , и натиснете ENTER  $(⑤)$ .

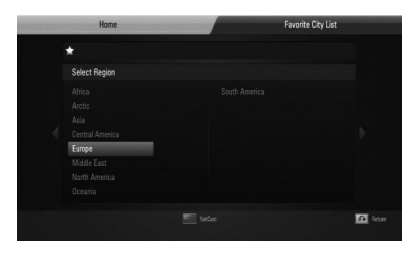

**4.** Изберете страна, като използвате  $\Lambda/V/\leq/$ , и натиснете ENTER ( $\odot$ ).

- **5.** Изберете град, като използвате  $\Lambda/V/\langle\rangle$ , и натиснете ENTER  $(①)$ .
- **6.** Използвайте  $\Lambda/V/\leq/$ , за да изберете [Home] и натиснете ENTER ((), за да се покаже метеорологична информация за избрания град.

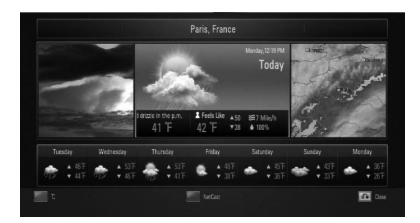

Натиснете оцветения в червено (R) бутон, за да превключите термометъра между градуси по Фаренхайт и по Целзий.

**7.** Използвайте </>, за да изберете предишен или следващ град, и натиснете ENTER (·), за да се покаже метеорологична информация.

Тази стъпка работи само когато добавите повече от 1 град във [Favorite city List].

### ЗАБЕЛЕЖКА

- Информацията за времето невинаги е точна.
- Информацията за времето може да се покаже на английски, ако вашият език не е наличен в услугата AccuWeather.

#### **Добавяне на още градове**

**1.** Използвайте </>, за да изберете [Favorite City List] от меню AccuWeather, и натиснете ENTER  $($ <sup>O</sup>).

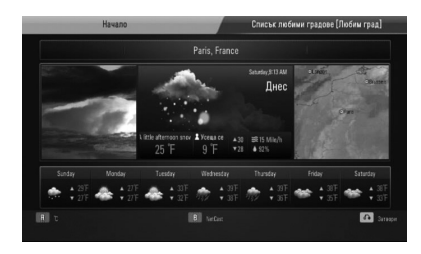

- **2.** Натиснете ENTER (•), докато е избрана опцията [Add City to Favorite City List].
- **3.** Изберете регион, страна и град, като използвате  $\Lambda/V$ / $\lt$ / $>$  и ENTER ( $\odot$ ).
- **4.** Повторете стъпки 2-3, за да добавите до 5 града.

Изберете символа [X] и натиснете **ENTER (•)**, за да изтриете съхранения любим град.

**5.** Използвайте  $\Lambda/V$ , за да изберете град от [Favorite City List], и натиснете ENTER  $(③)$ , за да се покаже информация за времето.

Работа  **4**

# **5 Техническо обслужване**

### **Забележки относно дисковете Работа с уреда**

### **Работа с дисковете**

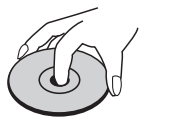

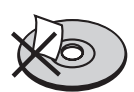

Не слагайте лепенки по дисковете.

#### **Съхраняване на дисковете**

След използване на диска винаги го връщайте в опаковката му. Не излагайте дисковете на пряка слънчева светлина или на източници на топлина и никога не ги оставяйте в паркиран автомобил, изложени на пряка слънчева светлина.

#### **Почистване на дисковете**

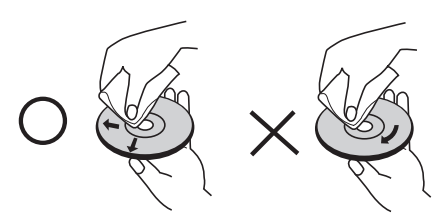

Не използвайте силни разтворители, например алкохол, бензен, разредители, почистващи препарати или антистатичен спрей за грамофонни плочи.

#### **Транспортиране на уреда**

Запазете оригиналната кутия и опаковъчните материали. Ако се наложи да транспортирате системата, използвайте оригиналната фабрична опаковка, за да й осигурите максимална защита.

Поддържайте външните повърхности чисти.

- Не използвайте летливи течности (например спрей против насекоми) близо до системата.
- Ако прилагате голям натиск при почистване на системата, може да увредите повърхностите й.
- Не оставяйте гумени или пластмасови изделия продължително време в контакт с корпуса на системата.

#### **Почистване на системата**

За почистване на плеъра използвайте мека суха кърпа. Ако повърхностите са силно замърсени, използвайте мека кърпа, навлажнена с разтвор на слаб миещ препарат. Не използвайте силни разтворители, като алкохол, бензен или разредители, тъй като те могат да увредят повърхностите на корпуса.

#### **Техническо обслужване на уреда**

Уредът е високотехнологично, прецизно устройство. Ако оптичната приемна леща или механизмът за въртене на диска се замърсят или износят, качеството на изображението може да се влоши. За допълнителна информация се обръщайте към най-близката официална сервизна база.

# **6 Отстраняване на неизправности**

# **Общи**

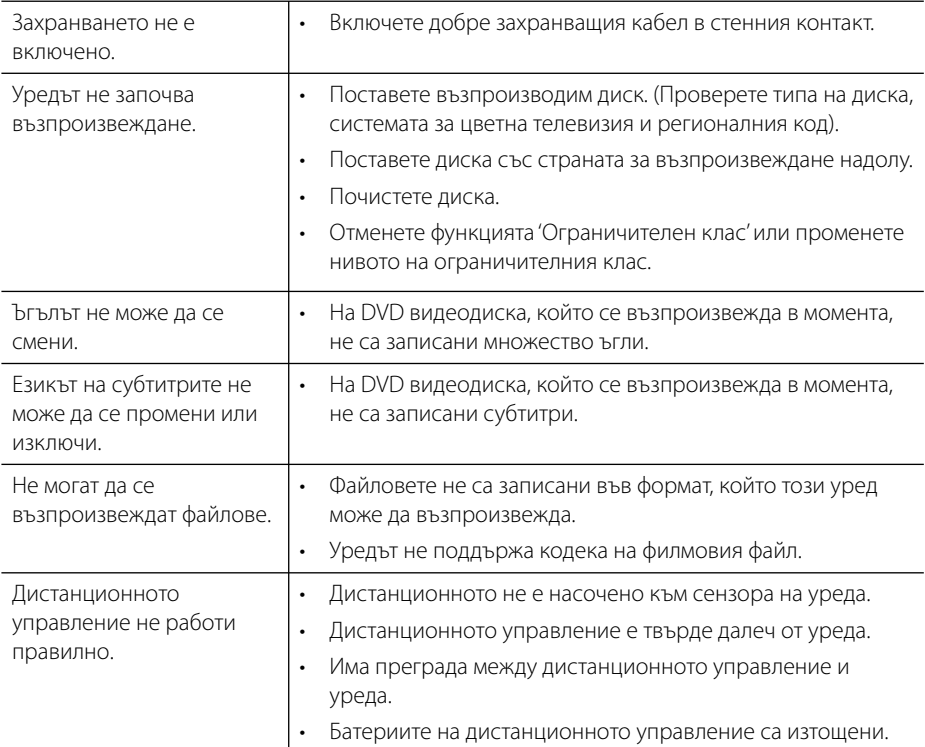

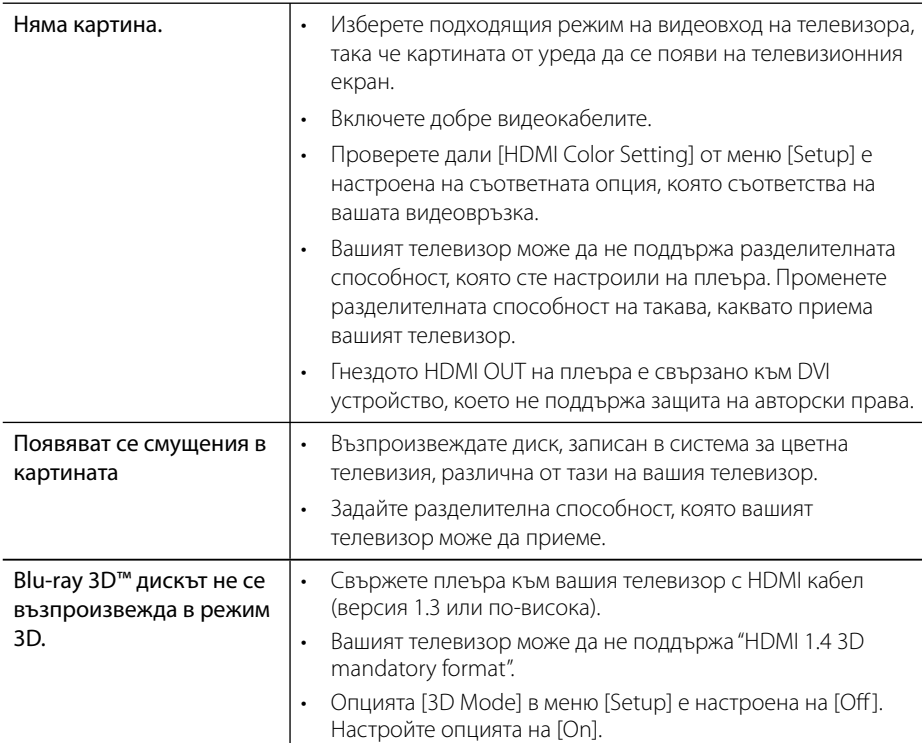

# **Картина**

# **Звук**

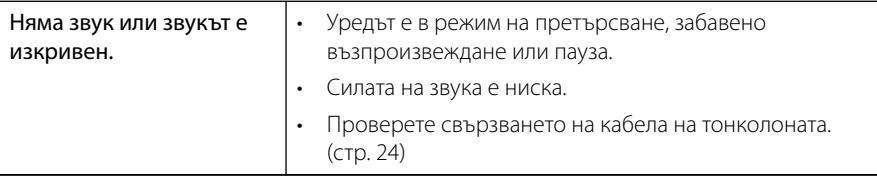

Отстраняване на неизправности

# **Мрежа**

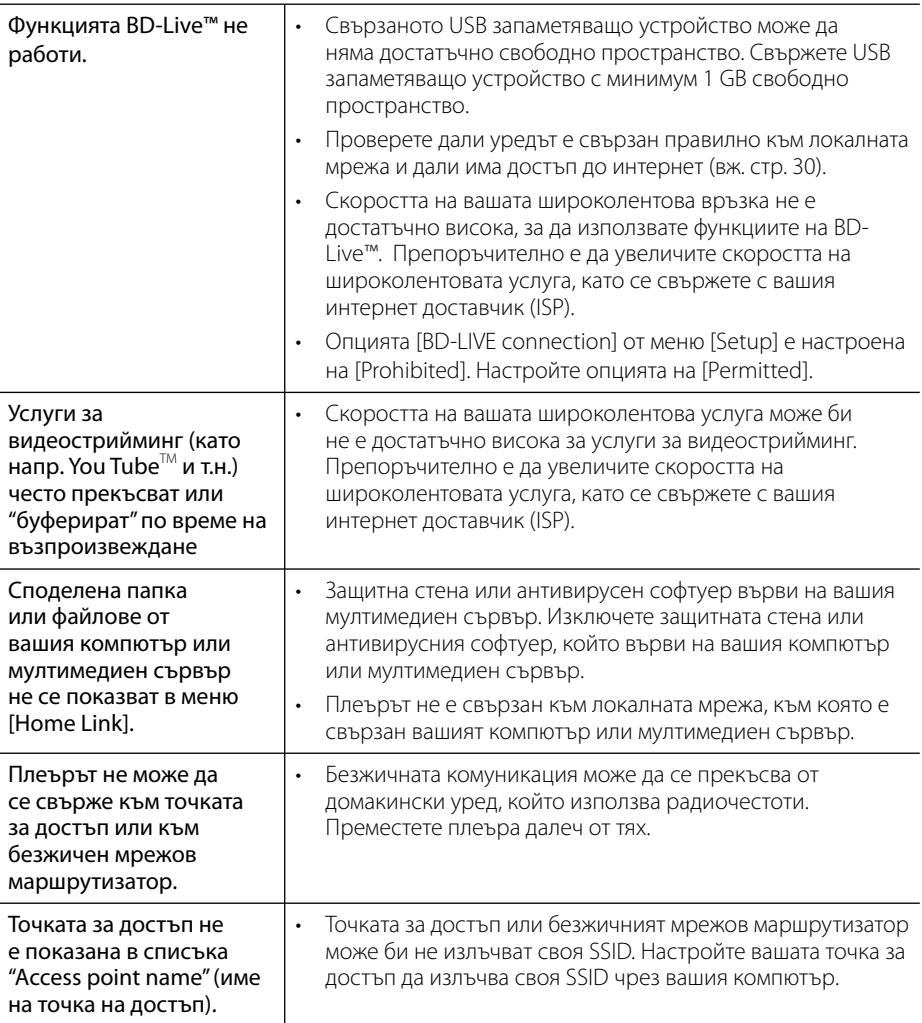

#### **Дизайнът и техническите характеристики подлежат на промени без предизвестие.**

### **Клиентска поддръжка**

Можете да актуализирате софтуера на този плеър, като използвате най-новата версия, за да подобрите работата на продукта и/или да добавите нови функции. За да получите найновия софтуер за този плеър (ако има актуализизации), моля посетете http://lgservice.com или се свържете с центъра за обслужване на клиенти на LG Electronics.

# **7 Приложение**

# **Управление на телевизор с доставеното дистанционно**

Можете да управлявате вашия телевизор с помощта на посочените по-долу бутони.

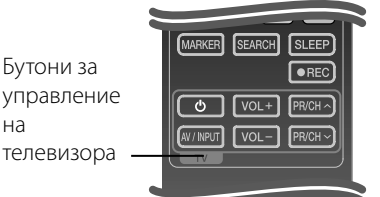

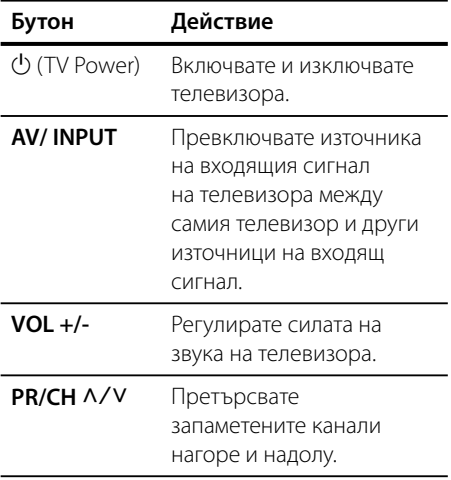

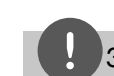

### ЗАБЕЛЕЖКА

В зависимост от свързания уред е възможно да не можете да управлявате вашия телевизор с някои от бутоните.

### **Настройване на дистанционното да управлява вашия телевизор**

Можете да управлявате вашия телевизор от марката LG/GoldStar с доставеното дистанционно управление.

Като държите натиснат бутона TV POWER, натиснете PR/CH $\Lambda$ /V. Отпуснете бутона TV POWER, за да завършите настройката.

Когато смените батериите на дистанционното, може да се наложи да пренастроите дистанционното управление.

# **Списък на кодовете на страни**

Изберете код на страна от този списък.

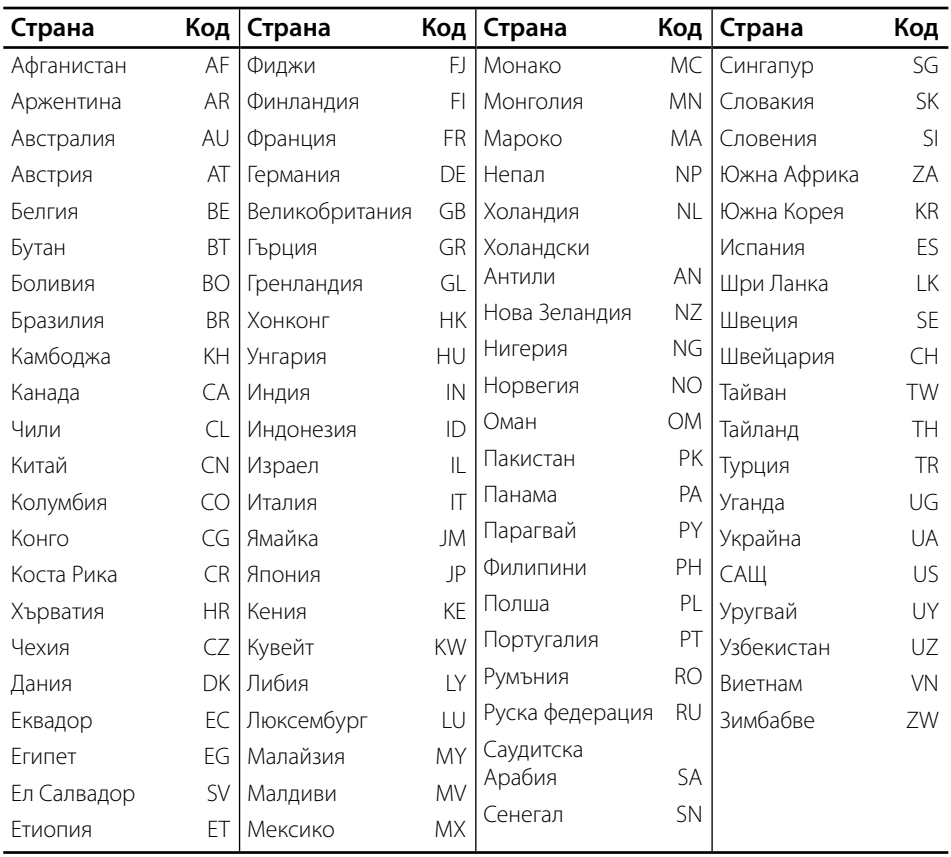

# **Списък на кодовете на езици**

Използвайте този списък, за да въведете желания от вас език за следните първоначални настройки: [Disc Audio], [Disc Subtitle] и [Disc Menu].

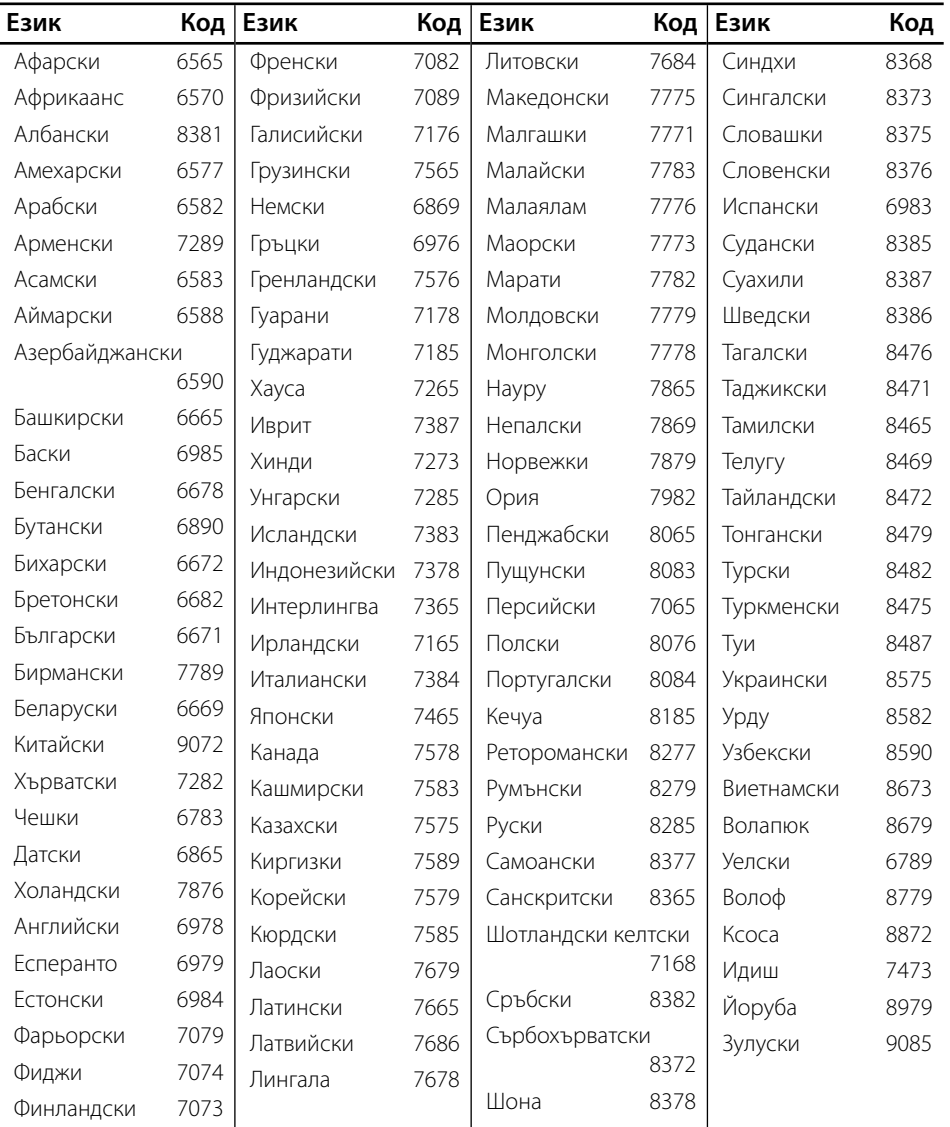

7

# **Актуализация на софтуера през мрежата**

### **Известие за актуализация от мрежата**

От време на време се предлага подобряване на функционалността и/или допълнителни функции или услуги за уреди, които са свързани към широколентова домашна мрежа. Ако има наличен нов софтуер и уредът е свързан към широколентова домашна мрежа, плеърът ще ви информира за актуализацията по следния начин.

### **Опция 1:**

- **1.** Менюто на актуализацията ще се появи на екрана, когато включите плеъра.
- **2.** Използвайте </>, за да изберете желаната опция, а след това натиснете ENTER ( $\odot$ ).

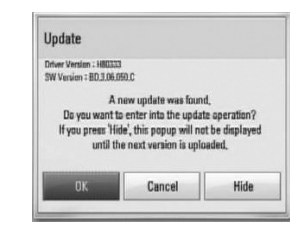

### **[OK]**

Започва актуализацията на софтуера.

#### **[Cancel]**

Излиза от менюто на актуализацията и го показва при следващо зареждане.

#### **[Hide]**

Излиза от менюто на актуализацията и то не се появява, докато на актуализиращия сървър не бъде качен следващият софтуер.

### **Опция 2:**

Ако актуализацията на софтуера е налична на актуализиращия сървър, в долната част на началното меню Home се появява иконата "Update".

Натиснете оцветения в синьо бутон (B), за да започнете процедурата на актуализация.

### **Обновяване на софтуера**

Можете да актуализирате софтуера на този плеър, като използвате най-новата версия, за да подобрите работата на продукта и/или да добавите нови функции. Можете да актуализирате софтуера, като свържете уреда директно към сървъра за актуализация на софтуера.

## **ВНИМАНИЕ**

- Преди да актуализирате софтуера във вашия плеър, извадете от плеъра всеки диск или USB устройство.
- Преди актуализиране на софтуера на вашия плеър изключете плеъра, а след това го включете отново.
- **По време на процедурата на актуализация на софтуера не изключвайте плеъра, не изключвайте захранващия кабел и не натискайте който и да било бутон.**
- Ако се откажете от актуализацията, изключете захранването и го включете отново за стабилна работа.
- Този уред не може да бъде актуализиран към предишна версия на софтуера.
- **1.** Проверете връзката към мрежата и настройките (стр. 30).
- **2.** Изберете опцията [Software] от меню [Setup], а след това натиснете  $ENTER$  ( $\odot$ ).
- **3.** Изберете опцията [Update] и натиснете  $ENTER$  ( $\odot$ ).

 **7**

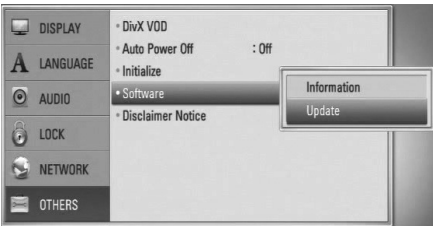

Плеърът ще провери за най-нова актуализация.

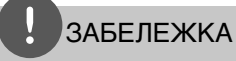

- Натискане на ( $\odot$ ), докато се проверява за актуализация, ще прекрати процеса.
- Ако няма налична нова версия, появява се съобщение "No update is found". Натиснете  $ENTER$  ( $\odot$ ), за да се върнете в [Home Menu].
- **4.** Ако съществува по-нова версия, появява се съобщението "A new update was found. Do you want to download it?".

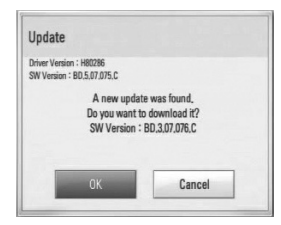

- **5.** Изберете OK, за да изтеглите актуализацията. (Избиране на [Cancel] ще прекрати актуализацията).
- **6.** Плеърът започва да изтегля най-новата актуализация от сървъра. (Изтеглянето ще отнеме няколко минути в зависимост от състоянието на вашата домашна мрежа)
- **7.** Когато изтеглянето завърши, появява се съобщението "Download is complete. Do you want to update?".

**8.** Изберете OK, за да започне актуализацията.

> (Избиране на [Cancel] ще прекрати актуализацията и изтегленият файл няма да може да се използва отново. За да актуализирате софтуера следващия път, процедурата по актуализация на софтуера трябва да бъде започната отново отначало).

# ВНИМАНИЕ

Не изключвайте захранването по време на актуализация на софтуера.

- **9.** Когато актуализацията завърши, появява се съобщение "Update is complete." и захранването ще изключи след 5 секунди.
- **10.**Включете захранването отново. Сега системата работи с новата версия.

# ЗАБЕЛЕЖКА

Функцията за актуализация на софтуера (Software Update) може да не работи правилно в зависимост от вашата интернет среда. В такъв случай можете да получите най-новия софтуер от официалния сервизен център на LG Electronics и тогава да актуализирате вашия плеър. Вижте "Клиентска поддръжка" на стр. 82.

## **Разделителна способност на видеоизход**

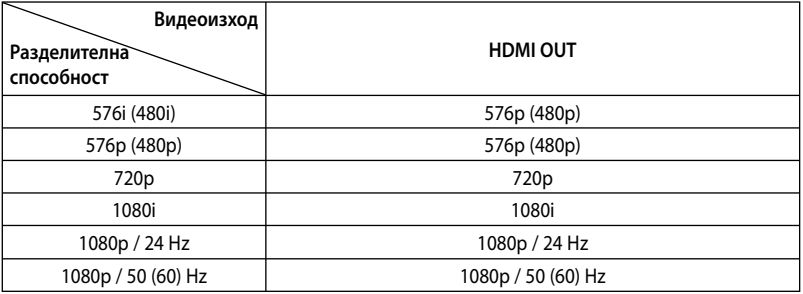

### **HDMI OUT свързване**

- При настройка на разделителната способност на 576i (480i) реалната изходна разделителна способност ще се промени на 576p (480p).
- Ако изберете разделителната способност ръчно, а след това свържете HDMI гнездото към телевизора, а вашият телевизор не я приеме, разделителната способност се настройва на [Автоматичен].
- Ако изберете разделителна способност, която вашият телевизор не приема, появява се предупредително съобщение. След промяна на разделителната способност, ако не можете да видите екрана, моля изчакайте 20 секунди и разделителната способност автоматично ще се върне на предишната разделителна способност.
- Кадровата честота на видеоизход 1080p може автоматично да се настрои или на 24 Hz, или на 50 (60) Hz в зависимост както от възможностите, така и от предпочитанията на свързания телевизор и въз основа на присъщата кадрова честота на видеосъдържанието на BD-ROM диска.

#### **VIDEO OUT свързване**

От гнездото VIDEO OUT винаги се излъчва с разделителна способност 576i (480i).

## **Търговски марки и лицензи**

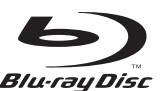

"Blu-ray Disc™" е търговска марка.

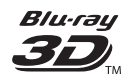

Символите "Blu-ray 3D™" и "Blu-ray 3D™" са търговски марки на Blu-ray Disc™ Association.

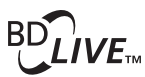

Символът "BD-Live™" е търговска марка на Bluray Disc™ Association.

"BONUSVIEW™" е търговска марка на Blu-ray Disc™ Association.

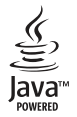

Java и всички базирани на Java търговски марки и търговски знаци са търговски марки или регистрирани търговски марки на Sun Microsystems, Inc. в Съединените щати и други страни.

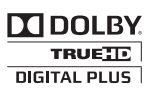

Произведено по лиценз на Dolby Laboratories. "Dolby", "Pro Logic" и символът "двойно D" са търговски марки на Dolby Laboratories.

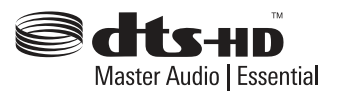

Произведено по лиценз по патенти на САЩ №: 5,451,942; 5,956,674; 5,974,380; 5,978,762; 6,226,616; 6,487,535; 7,392,195; 7,272,567; 7,333,929; 7,212,872 и други патенти от САЩ и цял свят, издадени или очакващи патентоване. DTS и Symbol са регистрирани търговски марки, Логата & DTS-HD, DTS-HD Master Audio | Essential и DTS са търговски марки на DTS, Inc. Продуктът включва и софтуер. © DTS, Inc. Всички права запазени.

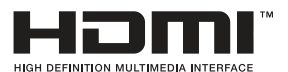

"HDMI", фирменият знак на HDMI и "High-Definition Multimedia Interface" са търговски марки или регистрирани търговски марки HDMI licensing LLC.

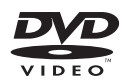

Фирменият знак "DVD" е търговска марка на DVD Format/Logo Licensing Corporation.

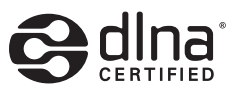

DLNA®, фирменият знак на DLNA и DLNA CERTIFIED® са търговски марки, марки на услуги или сертификационни знаци на Digital Living Network Alliance.

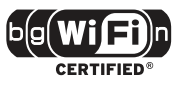

Символът "Wi-Fi CERTIFIED" е сертификационен знак на Wi-Fi Alliance.

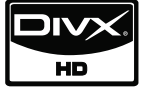

DivX е регистрирана търговска марка на DivX, Inc. и се използва под лиценз.

"x.v.Colour" е търговска марка на Sony Corporation.

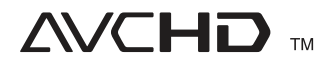

"AVCHD" и търговският знак на "AVCHD" са търговски марки на Panasonic Corporation и Sony Corporation.

Този продукт е лицензиран по лицензите на патентен портфейл AVC и патентен портфейл VC-1 за лична и нетърговска употреба от консуматор за (i) кодиране на видео в съответствие със стандартите AVC и VC-1 ("AVC/ VC-1 Video") и/или (ii) декодиране на AVC/ VC-1 видео, което е кодирано от консуматор, упражняващ лична и нетърговска дейност и/или е получено от доставчик на видео, лицензиран да предлага AVC/VC-1 видео. Не се дава и не се предвижда лиценз за никаква друга употреба. Допълнителна информация може да се получи от MPEG LA, LLC. Вж. http://www.mpegla.com.

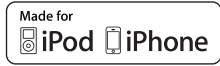

iPod е запазена търговска марка на Apple Inc., регистрирана в САЩ и други държави.

iPhone е търговска марка на Apple Inc.

"Made for iPod", "Made for iPhone" означава, че електронно устройство е предназначено да се свързва специално към iPod и е сертифицирано от разработчика, за да отговаря на експлоатационните стандарти на "Apple".

"Apple" не носи отговорност за работата на това устройство или за неговото съответствие със стандартите за безопасност и нормативните стандарти.

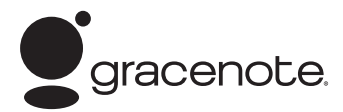

Gracenote®, фирменият знак и логотипът на Gracenote, както и фирменият знак "Powered by Gracenote" са или регистрирани търговски марки, или търговски марки на Gracenote Inc. в САЩ и/ или други страни.

Технология за разпознаване на музика и съпровождащи данни, предоставена от Gracenote®.

# **Технически характеристики**

### **Общи**

- Параметри на ел. захранването: AC 200-240 V, 50/ 60 Hz променлив ток
- Консумация на енергия: 25 W
- Размери (Ш х В х Д): Стенен монтаж 580 x 199 x 54 mm Със стойка 580 x 215 x 138 mm
- Тегло нето (приблиз.): 3,1 kg (Със стойка: 3,9 kg)
- Работна температура: 41 °F до 95 °F (5 °C до 35 °C)
- Работна влажност: 5 % до 90 %

### **Входове/ изходи**

- VIDEO OUT: 1,0 V (p-p), 75 Ω, отрицателна синхронизация, RCA гнездо 1 бр.
- **HDMI IN/OUT** (видео/аудио): 19-щифтов (HDMI стандарт, тип A, версия 1.3)
- Analogue AUDIO IN: 2,0 Vrms (1 kHz, 0 dB), 600 Ω, RCA гнездо (Л, Д) 1 бр.
- DIGITAL IN (OPTICAL IN): 3 V (p-p), 75 Ω, оптично гнездо
- PORT IN· 0,5 Vrms (3,5 мм стереожак)
- Захранване на шината (USB):  $DC 5 V = 500$  mA постоянен ток

### **Тунер**

• FM обхват: 87.50 до 108.00 MHz

### **Усилвател**

- Изходна мощност (4 Ω), (върхова) Общо 560 W<br>Предна 180 W  $180 W \times 2$ 
	- Събуфър 200 W (Активен)
- Изходна мощност  $(4 \Omega)$ ,  $(RMS)$ , THD 10 % (4  $\Omega$ / 3  $\Omega$ ) Общо 500 W
- Предна 160 W x 2<br>Събуфър 180 W (Ак 180 W (Активен)

### **Система**

- Лазер**:**  Полупроводников лазер, Дължина на вълната**:** 405 nm / 650 nm
- Система на сигнала: Стандартна система за цветна телевизия NTSC/PAL
- Честотна характеристика: от 20 Hz до 20 kHz (дискретизация 48 kHz, 96 kHz, 192 kHz)
- Съотношение сигнал шум: повече от 85 dB
- Общо хармонично изкривяване: 0,05 % при 1 W
- Динамичен обхват: Повече от 90 dB
- Порт за локална мрежа (LAN port): Ethernet жак x 1, 10BASE-T/100BASE-TX
- Безжична LAN (вътрешна антена): Интегриран IEEE 802.11n (в обхвата 2,4 GHz) безжичен мрежов достъп, съвместим с 802.11b/ g Wi-Fi мрежи.

7

### **Тонколони**

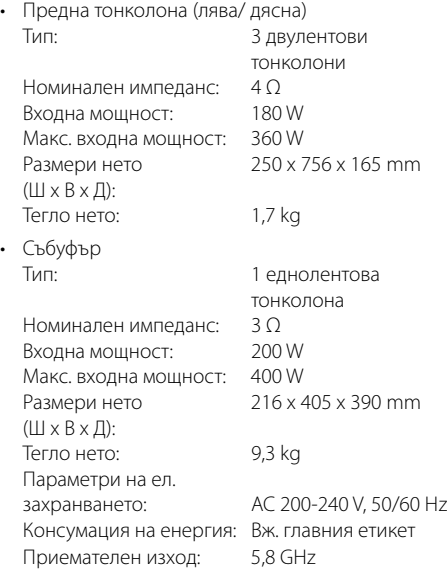

# **ВАЖНА ИНФОРМАЦИЯ ОТНОСНО МРЕЖОВИТЕ УСЛУГИ**

#### МОЛЯ ПРОЧЕТЕТЕ ВНИМАТЕЛНО. ИЗПОЛЗВАНЕТО НА МРЕЖОВИТЕ УСЛУГИ СТАВА СЪГЛАСНО СЛЕДНИТЕ УСЛОВИЯ:

Използването на мрежови услуги изисква връзка към интернет, която се продава отделно и за която сте отговорни само вие. Мрежовите услуги може да са ограничени в зависимост от качеството, възможностите или техническите ограничения на вашата интернет услуга.

Мрежовите услуги принадлежат на трети лица и може да са защитени от закони за авторско право, патенти, търговски марки и/или друга интелектуална собственост. Мрежовите услуги се предоставят само за ваша лична и нетърговска употреба. Ако изрично не сте упълномощени от съответния собственик на съдържание или доставчик на услуга, не трябва да изменяте, копирате, преиздавате, качвате, изпращате, предавате, превеждате, продавате, създавате производни творби, експлоатирате или разпространявате по какъвто и да било начин или средство каквото и да било съдържание или услуга, до които може да имате достъп чрез този продукт.

LG НЕ НОСИ ОТГОВОРНОСТ ЗА ИЗПОЛЗВАНЕТО НА МРЕЖОВИ УСЛУГИ ОТ ВАС. МРЕЖОВИТЕ УСЛУГИ СЕ ПРЕДОСТАВЯТ "КАКТО СА". ДО МАКСИМАЛНО ДОПУСТИМАТА ОТ ЗАКОНА СТЕПЕН LG НЕ ДАВА КАКВИТО И ДА БИЛО ИЗЯВЛЕНИЯ ИЛИ ГАРАНЦИИ (i) ЗА ТОЧНОСТ, ВАЛИДНОСТ, СВОЕВРЕМЕННОСТ, ЗАКОННОСТ ИЛИ ЦЯЛОСТНОСТ НА КОЯТО И ДА Е МРЕЖОВА УСЛУГА, СТАНАЛА ДОСТЪПНА ЧРЕЗ ТОЗИ ПРОДУКТ; И (ii) ЧЕ МРЕЖОВИТЕ УСЛУГИ СА ЧИСТИ ОТ ВИРУСИ ИЛИ ДРУГИ КОМПОНЕНТИ, КОИТО МОГАТ ДА ЗАРАЗЯТ, УВРЕДЯТ ИЛИ ПРИЧИНЯТ ПОВРЕДА НА ТОЗИ ПРОДУКТ, ВАШИЯ КОМПЮТЪР, ТЕЛЕВИЗОР, ДРУГИ УРЕДИ ИЛИ НА КАКВОТО И ДА БИЛО ДРУГО ИМУЩЕСТВО.

LG ИЗРИЧНО ОТХВЪРЛЯ КАКВИТО И ДА БИЛО ПОДРАЗБИРАЩИ СЕ ГАРАНЦИИ, ВКЛЮЧИТЕЛНО, НО НЕ САМО, ГАРАНЦИИ ЗА ПРОДАВАЕМОСТ ИЛИ ПРИГОДНОСТ ЗА ДАДЕНА ЦЕЛ.

ПРИ НИКАКВИ ОБСТОЯТЕЛСТВА И ПО НИКАКВА ПРАВНА ТЕОРИЯ LG НЕ ПОЕМА ОТГОВОРНОСТ, БИЛО ПО ДОГОВОР, ИСК, ИЗРИЧНА ОТГОВОРНОСТ ИЛИ ПО ДРУГ НАЧИН, ЗА КАКВИТО И ДА БИЛО ПРИЧИНЕНИ НА ВАС ИЛИ НА ТРЕТО ЛИЦЕ ПРЕКИ, НЕПРЕКИ, СЛУЧАЙНИ, СПЕЦИАЛНИ, ЗАКОНОВИ, КОСВЕНИ ИЛИ ДРУГИ ЩЕТИ ИЛИ АДВОКАТСКИ ХОНОРАРИ ИЛИ РАЗХОДИ, СВЪРЗАНИ СЪС ИЛИ ВЪЗНИКНАЛИ В РЕЗУЛТАТ НА КАКВИТО И ДА БИЛО МРЕЖОВИ УСЛУГИ, ДОРИ И АКО КОМПАНИЯТА Е БИЛА УВЕДОМЕНА ЗА ВЪЗМОЖНОСТТА ОТ ТАКИВА ЩЕТИ ИЛИ АКО ТАКИВА ЩЕТИ БИХА МОГЛИ ДА БЪДАТ ОСНОВАТЕЛНО ПРЕДВИДЕНИ.

Мрежовите услуги може да се прекратят или прекъснат по всяко време и LG не дава никакво изявление или гаранция, че която и да било мрежова услуга ще остане достъпна за какъвто и да било период от време. Използването на мрежовите услуги може да зависи от допълнителни условия, поставени от съответното трето лице - доставчик на услуги. Мрежовите услуги се предават от трети лица чрез мрежи и предавателни съоръжения, върху които LG няма контрол. LG ИЗРИЧНО ОТХВЪРЛЯ КАКВАТО И ДА БИЛО ОТГОВОРНОСТ ИЛИ ВИНА ЗА КАКВОТО И ДА БИЛО ПРЕКЪСВАНЕ ИЛИ ПРЕКРАТЯВАНЕ НА КАКВАТО И ДА БИЛО МРЕЖОВА УСЛУГА.

LG не поема отговорност или вина за клиентска услуга, свързана с мрежовите услуги. Каквито и да било въпроси или искания трябва да се отправят директно към съответните доставчици на мрежови услуги.

"Мрежова услуга (услуги)" означава услуги от трето лице, достъпни чрез този продукт, включително, но не само, всички данни, софтуер, препратки, съобщения, видео и друго съдържание, предоставени чрез или използвани във връзка с тях.

"LG" означава LG Electronics, Inc., нейната компания майка и всичките й съответни клонове, дъщерни компании и свързани дружества в цял свят.

 $\overline{7}$ 

# **Бележка относно софтуера с отворен код**

Следните GPL изпълними файлове и LGPL

библиотеки, използвани в този продукт, са предмет на лицензионните споразумения GPL2.0/ LGPL<sub>2.1</sub>:

**GPL ИЗПЪЛНИМИ ФАЙЛОВЕ:** Linux kernel 2.6, bash, busybox, cramfs, dhcpcd, e2fsprogs, fdisk, mkdosfs, mtd-utils, net-tools, procps, samba-3.0.25b, sysutils, tcpdump, tftpd, tinylogin, unzip, utelnetd

**LGPL БИБЛИОТЕКИ: uClibc, DirectFB, blowfish,** cairo, ffmpeg, iconv, libusb, mpg123, webkit

#### **БИБЛИОТЕКА с публичен лиценз gSOAP Public License 1.3:** gsoap

LG Electronics предлага да ви изпрати програмния код на CD-ROM на цена, покриваща разходите за извършване на такава доставка, т.е. цената на носителя, изпращането и обработката, по заявка по имейл до LG Electronics на адрес:

#### opensource@lge.com

Тази оферта важи за период от 3 (три) години от датата на дистрибуция на този продукт от LG Electronics.

Можете да получите копие от лицензите GPL и<br>LGPL от http://www.gnu.org/licenses/old-licenses/ LGPL от <u>http://www.gnu.org/licenses/old-licenses/</u><br>gpl-2.<u>0.html</u> и <u>http://www.gnu.org/licenses/old-</u><br>licenses/lgpl-2.1.html .

Също така можете да получите копие от публичния

лиценз gSOAP от:<br><u>http://www.cs.fsu.edu/~engelen/license.html.</u>

Този продукт включва:

- boost C++: copyright © Beman Dawes 1999-2003
- c-ares : copyright © 1998 by the Massachusetts Institute of Technology • curl: copyright © 1996 - 2008, Daniel Stenberg
- 
- expat: copyright © 2006 expat maintainers
- 
- fontconfig: copyright © 2002 Keith Packard<br>• freetype: copyright © 2003 The FreeType Project
- (www.freetype.org). icu: copyright © 1995-2009 International Business Machines Corporation and others<br>• jpeg: Този софтуер е базиран отчасти върху
- работата на Independent JPEG Group copyright
- © 1991 1998, Thomas G. Lane. libxslt: copyright © 2001-2002 Thomas Broyer, Charlie Bozeman and Daniel Veillard.
- mng: copyright © 2000-2007 Gerard Juyn, Glenn Randers-Pehrson
- ntp : copyright © David L. Mills 1992-2006<br>• OpenSSL:
- -
	-
	- OpenSSL: криптографски софтуер, написан от Eric Young (eay@cryptsoft.com). софтуер, написан от Tim Hudson (tjh@cryptsoft.com). софтуер, разработен от OpenSSL Project за използване в OpenSSL Toolkit. (http://www.openssl.org)

• pixman:

copyright © 1987, 1988, 1989, 1998 The Open Group copyright © 1987, 1988, 1989 Digital Equipment Corporation

copyright © 1999, 2004, 2008 Keith Packard copyright © 2000 SuSE, Inc.

copyright © 2000 Keith Packard, member of The XFree86 Project, Inc.

copyright © 2004, 2005, 2007, 2008 Red Hat, Inc. copyright © 2004 Nicholas Miell

copyright © 2005 Lars Knoll & Zack Rusin, Trolltech

copyright © 2005 Trolltech AS

copyright © 2007 Luca Barbato

copyright © 2008 Aaron Plattner, NVIDIA Corporation copyright © 2008 Rodrigo Kumpera

copyright © 2008 André Tupinambá

copyright © 2008 Mozilla Corporation copyright © 2008 Frederic Plourde

- 
- png: copyright © 2004 Glenn Randers-Pehrson • portmap : copyright © 1990 The Regents of the
- University of California
- ptmalloc: copyright © 2001-2006 Wolfram Gloger UnitTest++: copyright © 2006 Noel Llopis and
- Charles Nicholson
- UPnP SDK : copyright © 2000-2003 Intel Corporation • strace :
- copyright © 1991, 1992 Paul Kranenburg copyright © 1993 Branko Lankester copyright © 1993 Ulrich Pegelow copyright © 1995, 1996 Michael Elizabeth Chastain copyright © 1993, 1994, 1995, 1996 Rick Sladkey copyright © 1999,2000 Wichert Akkerman
- xml2 : copyright © 1998-2003 Daniel Veillard
- XML-RPC For C/C++: copyright © 2001 by First Peer, Inc. Всички права запазени. copyright © 2001 by Eric Kidd. Всички права запазени.
- zlib: copyright © 1995-2002 Jean-loup Gailly и Mark Adler.

#### Всички права запазени

С настоящото се дава безплатно разрешение на всяко лице, получило копие от този софтуер и свързаната с него документация във файлове ("Софтуерът"), да работи със Софтуера без ограничения, в това число, но не само, правото да използва, копира, променя, обединява, публикува, разпространява, дава лиценз на трети лица и/или продава копия от софтуера, както и да разрешава на лицата, получили този софтуер, да вършат същото, при спазване на следните условия:

СОФТУЕРЪТ СЕ ПРЕДОСТАВЯ "КАКТО Е", БЕЗ КАКВАТО И ДА Е ГАРАНЦИЯ – ЯВНА ИЛИ ПОДРАЗБИРАЩА СЕ, ВКЛЮЧИТЕЛНО, НО НЕ САМО, ГАРАНЦИИ ЗА ПРОДАВАЕМОСТ, ПРИГОДНОСТ ЗА КОНКРЕТНА ЦЕЛ И НЕНАРУШЕНИЕ НА ЗАКОНА. В НИКАКЪВ СЛУЧАЙ АВТОРИТЕ ИЛИ ПРИТЕЖАТЕЛИТЕ НА АВТОРСКО ПРАВО НЕ НОСЯТ ОТГОВОРНОСТ ЗА КАКВИТО И ДА БИЛО ИСКОВЕ, ЩЕТИ ИЛИ ДРУГИ ОТГОВОРНОСТИ, БИЛО ТО ПРИ СЪДЕБЕН ИСК ЗА НАРУШЕНИЕ НА ДОГОВОР, ГРАЖДАНСКО ИЛИ ДРУГО ЗАКОНОНАРУШЕНИЕ, ПРОИЗТИЧАЩО ОТ, ПОРАДИ ИЛИ ВЪВ ВРЪЗКА СЪС СОФТУЕРА ИЛИ ИЗПОЛЗВАНЕТО МУ, ИЛИ ДРУГИ ДЕЙСТВИЯ СЪС СОФТУЕРА.

 **7**

# **Договор за лиценз с краен потребител на Gracenote®**

Това приложение или устройство съдържа софтуер на Gracenote, Inc., гр. Емеривил, Калифорния ("Gracenote").

Софтуерът на Gracenote ("Gracenote софтуер") дава възможност на това приложение да идентифицира диск и/или файл и да получава свързана с музиката информация, включително име, изпълнител, песен и заглавие ("Gracenote данни") от онлайн сървъри или вградени бази данни (обединени под названието

"Gracenote сървъри"), както и да изпълнява други функции. Можете да използвате Gracenote данни само чрез предназначените за крайния потребител функции на настоящото приложение или устройство.

Съгласявате се да използвате Gracenote данните, Gracenote софтуера и Gracenote сървърите само за свои лични, нетърговски цели. Съгласявате се да не отдавате, копирате, прехвърляте или предавате Gracenote софтуера или Gracenote данните на трета страна. СЪГЛАСЯВАТЕ СЕ ДА НЕ ИЗПОЛЗВАТЕ ИЛИ СИ СЛУЖИТЕ С GRACENOTE ДАННИТЕ, GRACENOTE СОФТУЕРА ИЛИ GRACENOTE СЪРВЪРИТЕ, С ИЗКЛЮЧЕНИЕ НА ИЗРИЧНО ПОЗВОЛЕНОТО ТУК.

Съгласявате се, че ако нарушите тези ограничения, вашият неизключителен лиценз за използване на Gracenote данните, Gracenote софтуера и Gracenote сървърите ще бъде прекратен. Ако лицензът ви бъде прекратен, вие сте съгласни да прекратите всяка употреба на Gracenote данните, Gracenote софтуера и Gracenote сървърите. Gracenote запазва всичките си права над Gracenote данните, Gracenote софтуера и Gracenote сървърите, вкл. всички права на собственост. При никакви обстоятелства Gracenote няма да ви дължи заплащане за подадена от вас информация. Съгласявате се, че съгласно този Договор, за да пази интересите си, Gracenote Inc. може да упражни директно своите права срещу вас.

За да следи заявките с цел статистика, услугата Gracenote използва уникален идентификатор. Целта на произволно избрания цифров идентификатор е да позволи на услугата Gracenote да отчита заявките без да знае нищо за вас самите. За повече информация вижте уебстраницата с Политиката за конфиденциалност на Gracenote за услугата Gracenote.

Според лиценза Gracenote, софтуерът и всеки елемент от Gracenote данните са ви предоставени "КАКТО СА". Gracenote не представлява и не гарантира, изрично или косвено, точността на Gracenote данните от Gracenote сървърите. Gracenote си запазва правото да изтрива данни от Gracenote сървърите или да променя категориите данни поради причина, считана от Gracenote за целесъобразна. Не се поема гаранцията за това, че Gracenote софтуерът или Gracenote сървърите са без грешка, или че функционирането на Gracenote софтуера или Gracenote сървърите ще бъде без прекъсване. Gracenote не се задължава да ви дава нови подобрени или допълнителни типове или категории данни, които Gracenote може да предлага в бъдеще и може свободно да прекрати услугите си по всяко време.

GRACENOTE НЕ ДАВА КАКВИТО И ДА Е ГАРАНЦИИ, ИЗРИЧНИ ИЛИ ПОЛРАЗБИРАЩИ СЕ, ВКЛЮЧИТЕЛНО, НО НЕ САМО ПРЕДПОЛАГАЕМИ ГАРАНЦИИ ЗА ГОДНОСТ ЗА ПАЗАРНА РЕАЛИЗАЦИЯ, ГОДНОСТ ЗА ОПРЕДЕЛЕНА ЦЕЛ, ПРАВО НА СОБСТВЕНОСТ И НЕНАРУШАВАНЕ НА ПРАВАТА НА ИНТЕЛЕКТУАЛНАТА СОБСТВЕНОСТ. GRACENOTE НЕ ГАРАНТИРА РЕЗУЛТАТИТЕ, КОИТО ЩЕ ПОЛУЧИТЕ ЧРЕЗ ИЗПОЛЗВАНЕТО НА GRACENOTE СОФТУЕРА ИЛИ НЯКОЙ GRACENOTE СЪРВЪР. GRACENOTE НЕ НОСИ ОТГОВОРНОСТ ПРИ КАКВИТО И ДА Е ОБСТОЯТЕЛСТВА ЗА КОСВЕНИ ИЛИ СЛУЧАЙНИ ЩЕТИ ИЛИ ЗА ПРОПУСНАТИ ПОЛЗИ ИЛИ ПРИХОДИ.

© Gracenote, Inc. 2009

 $\overline{7}$ 

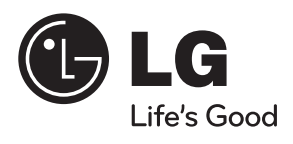